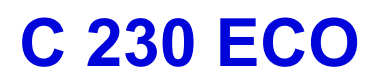

Панель управления

# **DIEMATIC-m3 (GV6)**

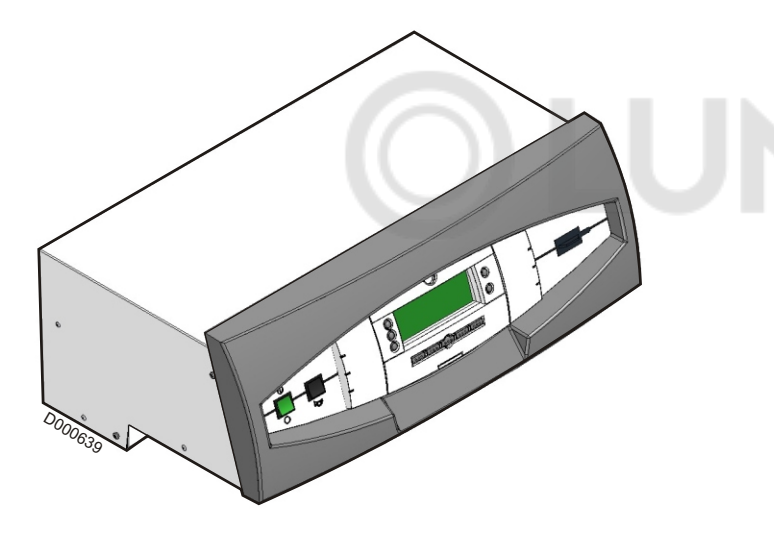

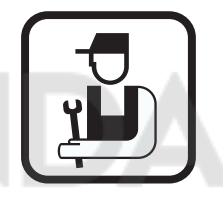

Инструкция по установке и техническому обслуживанию

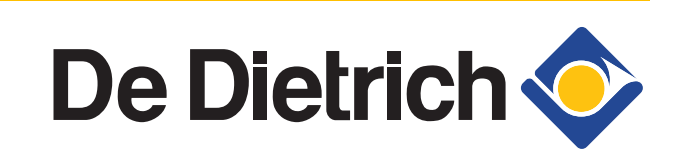

300015271-03

# **Содержание**

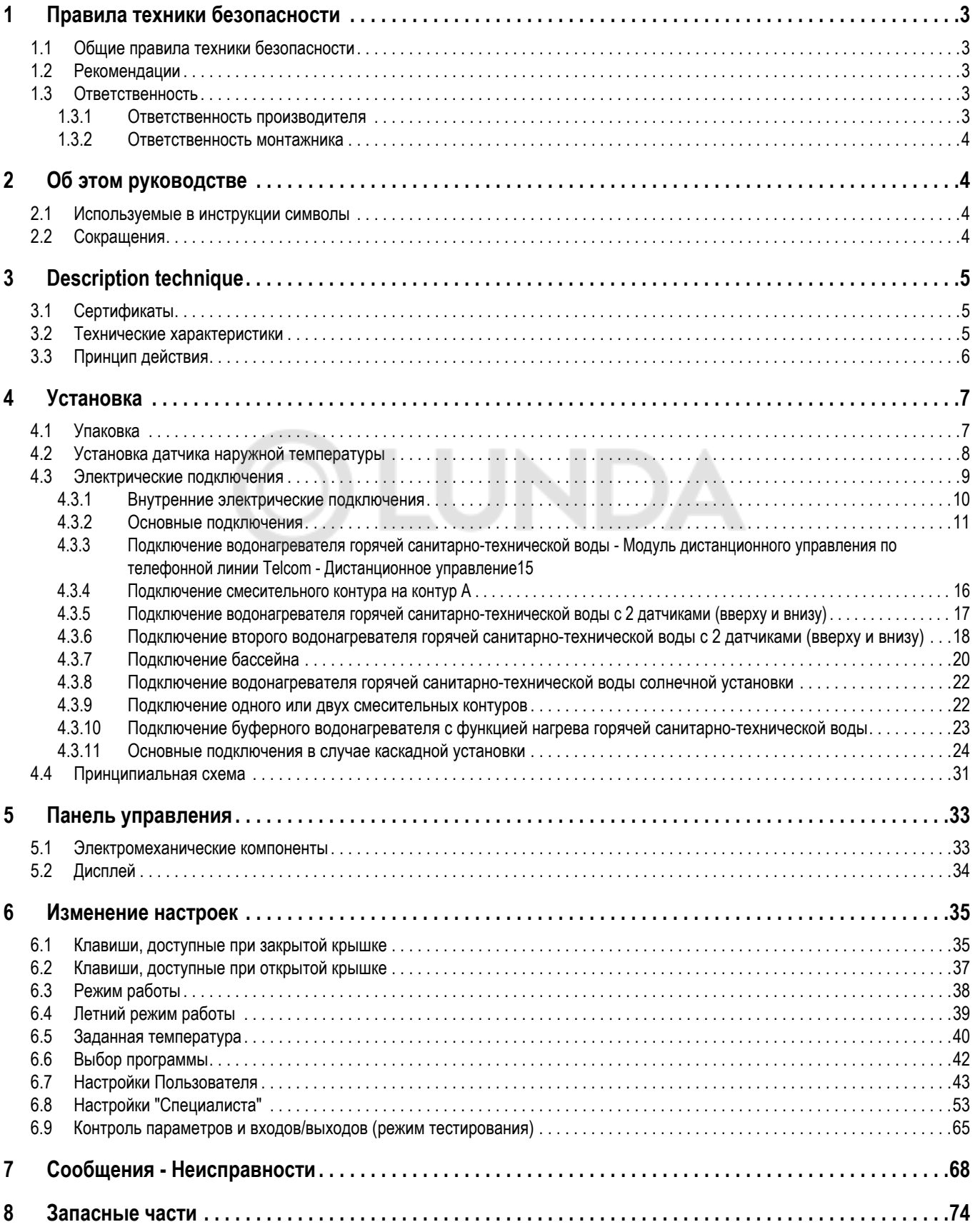

# <span id="page-2-0"></span>**1 Правила техники безопасности**

## <span id="page-2-1"></span>**1.1 Общие правила техники безопасности**

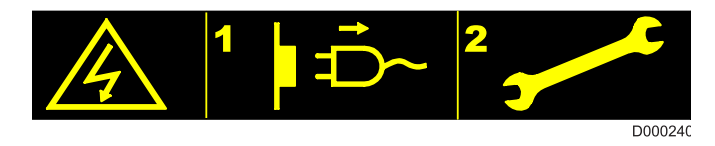

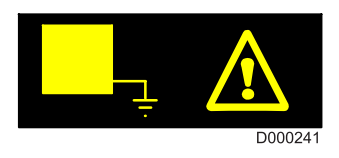

**Отключить питание перед операцией**. **Это оборудование должно быть заземлено.**

#### <span id="page-2-2"></span>**1.2 Рекомендации**

- **Правильная работа оборудования обуславливается точным соблюдением настоящей инструкции.**
- **Любые операции на оборудовании <sup>и</sup>**  $\overline{\phantom{a}}$ отопительной **производиться квалифицированным специалистом.**
- **Наша ответственность производителя не действует в случае неправильного использования оборудования, его неправильного или недостаточного технического обслуживания или же неправильной установки оборудования (что касается последнего, то Вы должны проследить, чтобы установка была выполнена квалифицированными специалистами).**
- **Соблюдать полярность, указанную на клеммах: фаза** (L), нейтраль (N) и земля  $\frac{1}{n}$ .
- **Для обеспечения защиты от коррозии водонагревателей горячей санитарнотехнической воды, оборудованных титановым анодом (защитная система Titan Active System®) всегда оставлять панель управления включенной.**
- **<sup>В</sup> фиксированных трубах должно быть предусмотрено устройство отсоединения в соответствии с правилами установок.**

#### <span id="page-2-3"></span>**1.3 Ответственность**

#### <span id="page-2-4"></span>**1.3.1 Ответственность производителя**

Наше оборудование произведено с соблюдением основных требований различных применяемых директив. Оборудование поставляется с маркировкой **CE** и со всеми необходимыми документами. Заботясь о качестве нашей продукции, мы пытаемся постоянно её улучшать. Таким образом, мы оставляем за собой право в любой момент изменить характеристики, приведенные в этом документе.

Наша ответственность как производителя не действует в следующих случаях :

- Несоблюдение инструкций по установке оборудования

- Несоблюдение инструкций по эксплуатации оборудования
- Неправильное или недостаточное техническое обслуживание оборудования

#### <span id="page-3-0"></span> $1.3.2$ Ответственность монтажника

Монтажник ответственен за установку и за первый ввод в эксплуатацию оборудования. Установщик должен соблюдать следующие инструкции:

- Прочитать и соблюдать указания, приведенные в поставляемых  $\mathbf{c}$ Вашим оборудованием **ИНСТРУКЦИЯХ**
- Установить соответствии устройство B  $\mathbf{C}$ действующими правилами и нормами
- Осуществить первый ввод в эксплуатацию и выполнить все пункты необходимого контроля
- Объяснить установку пользователю
- Если необходимо техническое обслуживание, то предупредить пользователя об обязательной проверке техническом обслуживании И оборудования
- Вернуть все инструкции пользователю

#### <span id="page-3-1"></span>Об этом руководстве  $\mathbf 2$

#### <span id="page-3-2"></span> $2.1$ Используемые в инструкции символы

Осторожно, опасность

Существует риск травмы пользователя или поломки оборудования. Уделить особое внимание технике безопасности для сохранности оборудования и отсутствия травм.

Особая информация Информация должна быть принята во внимание для обеспечения удобства

Ссылка

Обратитесь к другой инструкции или к другим страницам данной инструкции

#### <span id="page-3-3"></span> $2.2$ Сокрашения

- ГВС: Горячая санитарно-техническая вода
- **CDI 2**: Диалоговый модуль
- **CDR 2**: Беспроводное дистанционное управление
- PCU: Primary Control Unit (Электроника управления работой)
- SU: Safety Unit (Электроника безопасности)
- PSU : Parameter Storage Unit (Хранение параметров котла)
- ССЕ: Устройство циклического контроля герметичности

# **3 Техническое описание**

## <span id="page-4-0"></span>**3.1 Сертификаты**

#### **Декларация соответствия / Маркировка** 1

Данное оборудование соответствует следующим европейским нормам и стандартам :

- 2006/95/EC Директива о низком напряжении Затрагиваемая норма : EN 60.335.1
- 2004/108/EC Директива об электромагнитной совместимости Общие нормы : EN1000-6-3 , EN 61000-6-1

<span id="page-4-1"></span>**3.2 Технические характеристики**

Электрическое питание : 230 В(-10%, +10%) - 50 Гц

Резерв хода часов : минимум 2 года.

Панель управления DIEMATIC-m3 со встроенной системой регулирования обеспечивает автоматический режим работы отопления в зависимости :

- Наружная температура.
- Комнатная температура, если подключено дистанционное управление (дополнительное оборудование).

#### **Характеристики датчика наружной температуры**

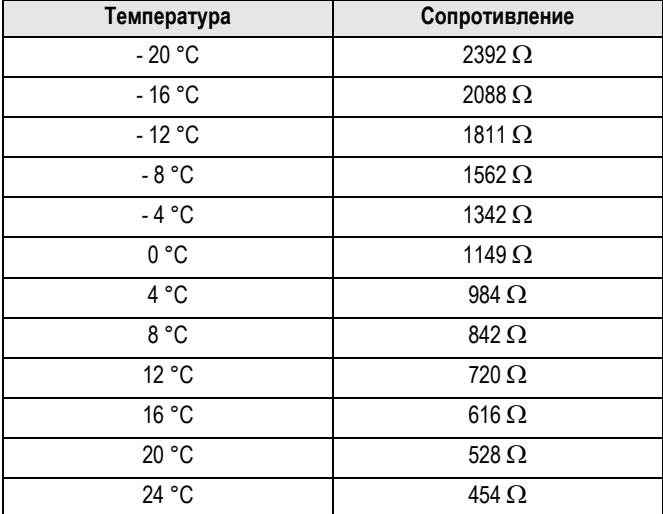

#### **Характеристики датчиков воды**

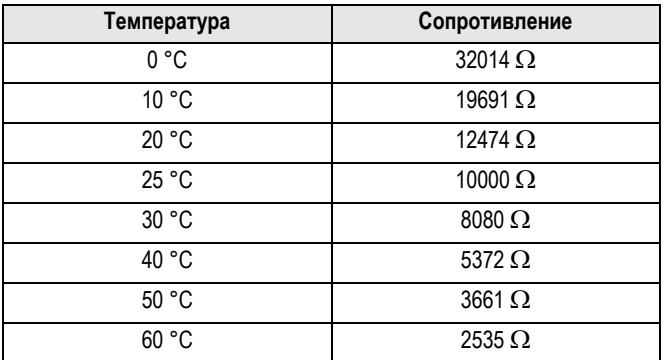

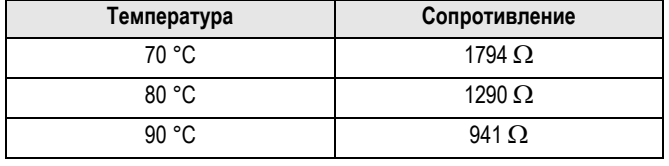

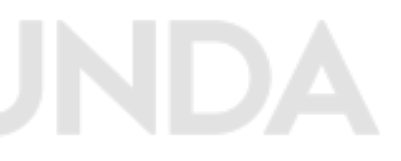

 **Характеристики датчиков воды, подключенных на PCU (Датчик котла, Датчик температуры теплообменника, Датчик обратной линии)**

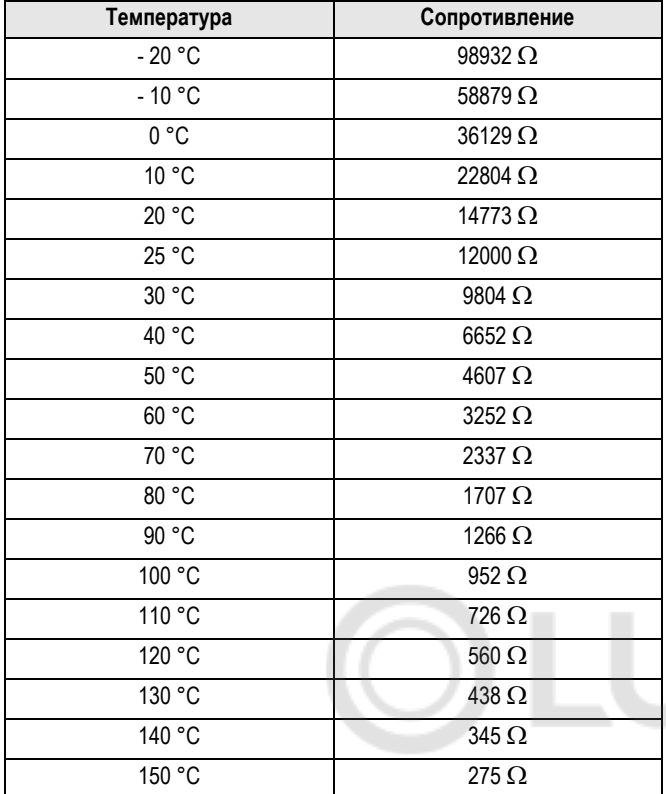

#### <span id="page-5-0"></span>**3.3 Принцип действия**

Панель управления DIEMATIC-m3 допускает :

- Регулирование прямых контуров и/или смесительных контуров.
- Программирование контура горячей санитарно-технической воды и циркуляции горячей санитарно-технической воды.
- Защиту установки и помещения от замораживания в случае отсутствия.
- Управление модулирующей горелкой.
- Управление контуром бассейна или вторым контуром производства горячей санитарно-технической воды.

В комплекте заводской поставки панель управления DIEMATICm3 может управлять 1 прямым контуром или 1 контуром со смесительным клапаном с дополнительным оборудованием датчик подающей линии AD199 и до 3 контуров (платы в качестве дополнительного оборудования).

Панель управления DIEMATIC-m3, подсоединенная к панели управления K3, применяется для установок большой мощности и обеспечивает :

- Управление котлами и каскадом котлов (до 10), оборудованных 1-ступенчатой, 2-ступенчатой или модулирующей горелкой.
- Управление гидравлической сетью, ГВС и т.д.

Панель управления DIEMATIC-m3 может осуществлять связь с модулями регулирования DIEMATIC VM и с совместимыми системами дистанционного управления.

Панель управления DIEMATIC-m3 обеспечивает программирование и управление котлом в зависимости от наружной температуры.

Управление отоплением обеспечивается путем воздействия системы регулирования на горелку, насосы и, в случае необходимости, на смеситель или смесители.

Подключение упрощенного дистанционного управления или диалогового модуля CDI 2 дает возможность автоматической настройки наклона и параллельного сдвига отопительной кривой.

Функция защиты от замораживания установки активна для любого режима работы. Защита от замораживания запускает котел, когда наружная температура становится меньше предельного значения. установленного на +3°C.

Управление горячей санитарно-технической водой обеспечивается путем воздействия системы регулирования на загрузочный насос ГВС. Циркуляция ГВС может быть обеспечена при помощи выхода **S.AUX1**, **S.AUX2** или **S.AUX3**.

Система регулирования содержит функцию защиты от легионелл.

# <span id="page-6-0"></span>**4 Установка**

## <span id="page-6-1"></span>**4.1 Упаковка**

**Базовый комплект поставки панели управления DIEMATICm3 включает :**

- Панель управления DIEMATIC-m3
- Датчик наружной температуры
- Пакет с документацией

#### **Возможное дополнительное оборудование :**

- Плата + датчик для 1 смесительного клапана (Ед. поставки FM48).

Для каждого контура требуется одна плата

- Диалоговый модуль CDI 2 с датчиком комнатной температуры (Ед. поставки FM51)
- Упрощенное дистанционное управление с датчиком комнатной температуры (Ед. поставки FM52) Для каждого контура можно подключить диалоговый модуль или упрощенное дистанционное управление с датчиком комнатной температуры.
- Набор беспроводного дистанционного управления CDR 2 и модуль котла (Ед. поставки FM161)
- Дополнительный модуль Беспроводное дистанционное управление CDR 2 (Ед. поставки FM162)
- Датчик подающей линии после трехходового смесителя (Ед. поставки AD199)
- Погружной датчик + Погружная гильза (Ед. поставки AD218)
- Соединительный кабель BUS (длина 12 / 40 м) для подключения DIEMATIC VM или реализации каскадной установки (Ед. поставки AD134 / DB119)
- Датчики для солнечной установки или буферного водонагревателя (Ед. поставки AD160)
- Модуль дистанционного управления по телефонной линии TELCOM
- Датчик ГВС с разъемом для симуляции Titan Active System® для подключения водонагревателя горячей санитарнотехнической воды без титанового анода (Ед. поставки AD 212)
- Система регулирования DIEMATIC VM (Ед. поставки AD120)
- Термостат уходящих газов (Ед. поставки GV21)
- Реле минимального давления газа 3 и 4 секционные котлы (Ед. поставки GV22)
- Реле минимального давления газа 5 и 6 секционные котлы (Ед. поставки GV25)
- Клапан продуктов сгорания (Ед. поставки GV24)
- Устройство циклического контроля герметичности (Ед. поставки GV26) (Только для 5-6-секционного котла)

- Плата интерфейса SCU-X03 для модулирующего насоса (Ед. поставки GV48)

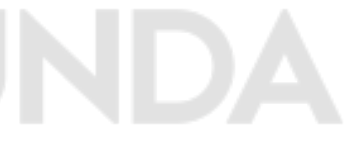

<span id="page-7-0"></span>**Рекомендуемые места для установки** Выбор места для установки :

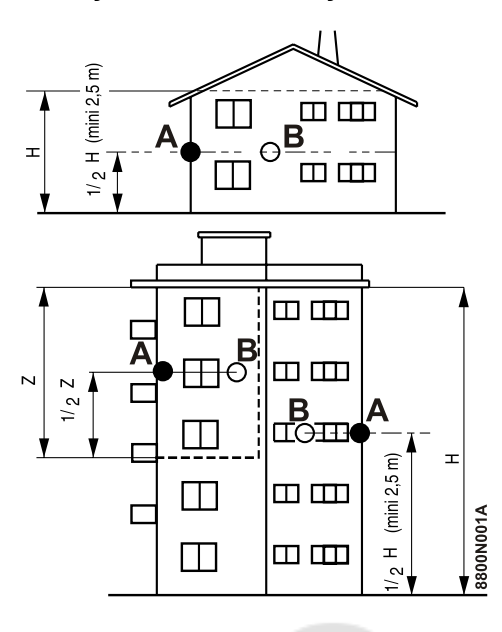

**Нерекомендуемые места для установки**

- на наружной стене отапливаемой зоны, если возможно, то на северной
- под воздействием метеорологических изменений
- защищенное от прямого солнечного излучения
- легкодоступное
- **Z** : Жилая зона, контролируемая датчиком
- **H** : Жилая высота, контролируемая датчиком
- **A** : Рекомендуемое место для установки на углу здания
- **B** : Возможное место установки

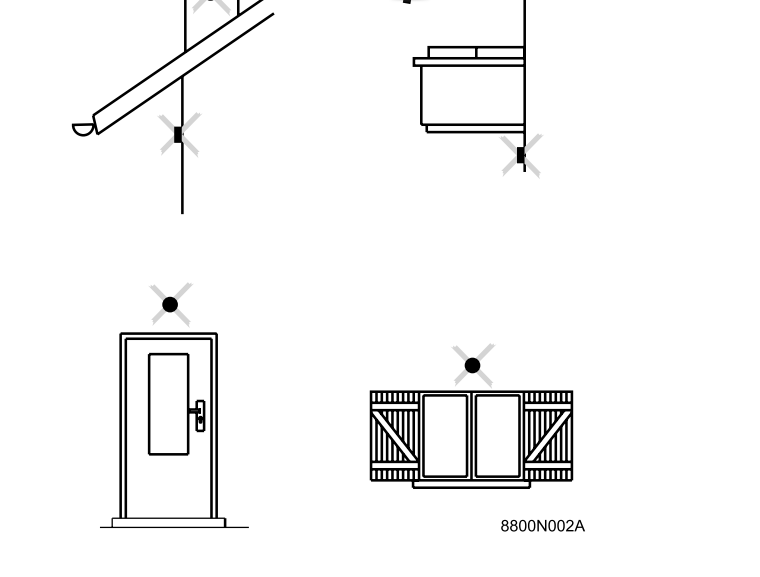

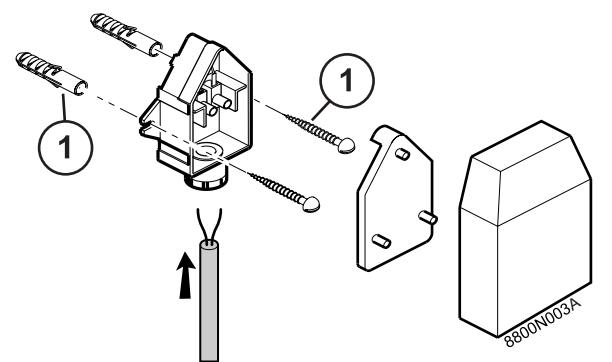

■ Монтаж Монтаж Салан Монтаж Салан (1) Шурупы СВ Ø 4 + Дюбели (поставляются)

#### <span id="page-8-0"></span>**4.3 Электрические подключения**

Выполнить электрические подключения оборудования, соблюдая :

- Указания действующих норм,
- Обозначения электрических схем, поставляемых с оборудованием,
- Рекомендации инструкции.

Цепь электрического питания оборудования должна содержать однополюсный выключатель с зазором между контактами в открытом положении более 3 мм.

Заземление должно соответствовать действующим нормам и правилам.

**Перед началом любой операции на отопительной установке необходимо отключить электропитание (например, при помощи соответствующего предохранителя или общего выключателя) и предотвратить любое включение.**

**Электрические подключения должны быть выполнены квалифицированным специалистом при отключенном электропитании.**

**Не изменять внутренние соединения панели управления.**

**Максимальная доступная мощность на выходе 450 Вт (2 A, с cos** ϕ **= 0,7) и пусковой ток должен быть менее 16 А.**

**Если нагрузка превышает одно из этих значений, то ее необходимо подключить через контактор (установленный не в панели управления).**

 **Для электрических подключений 230 <sup>В</sup> использовать 3 проводные кабели сечением 1,5 мм2.**

 **Все подключения выполняются на зажимы панели управления.**

#### <span id="page-9-0"></span>**4.3.1 Внутренние электрические подключения**

 **Проверить правильную установку разъемов под панелью управления.**

**Если PSU не подключен, то работа невозможна.**

**Проверить правильное подключение PSU.**

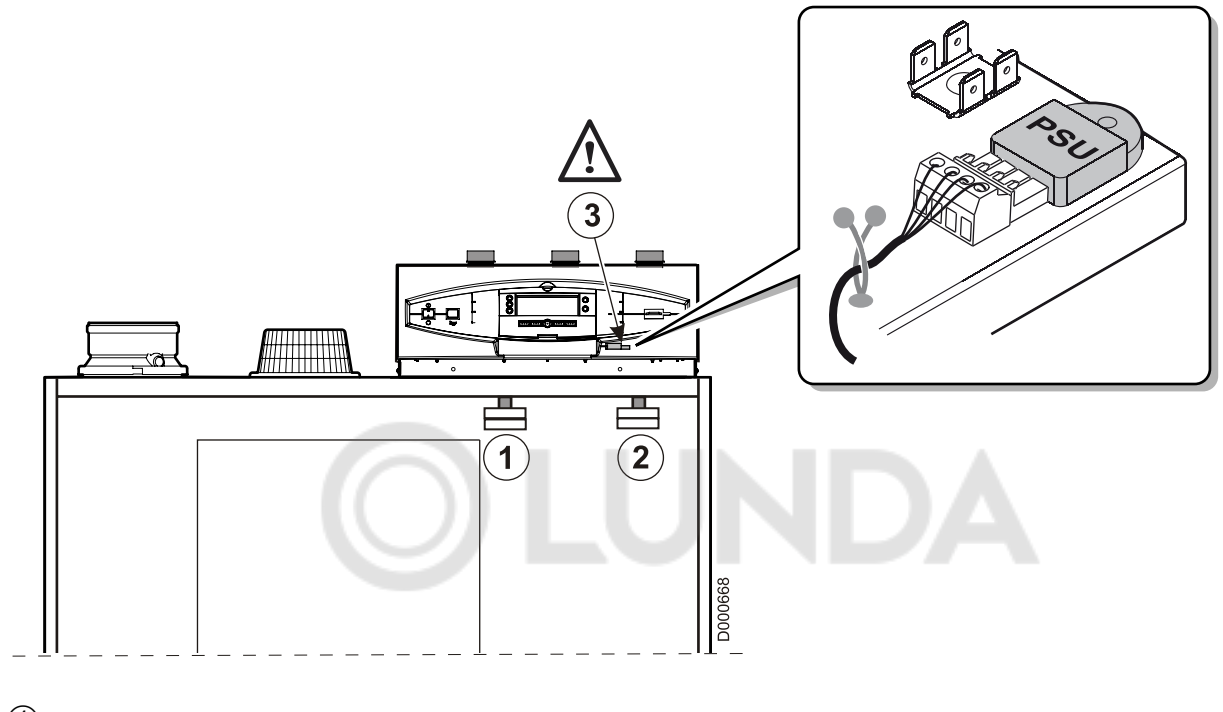

- 24 В
- 230 В
- Разъем PSU

<span id="page-10-0"></span> $\ddot{\phantom{1}}$ Открыть панель управления котла

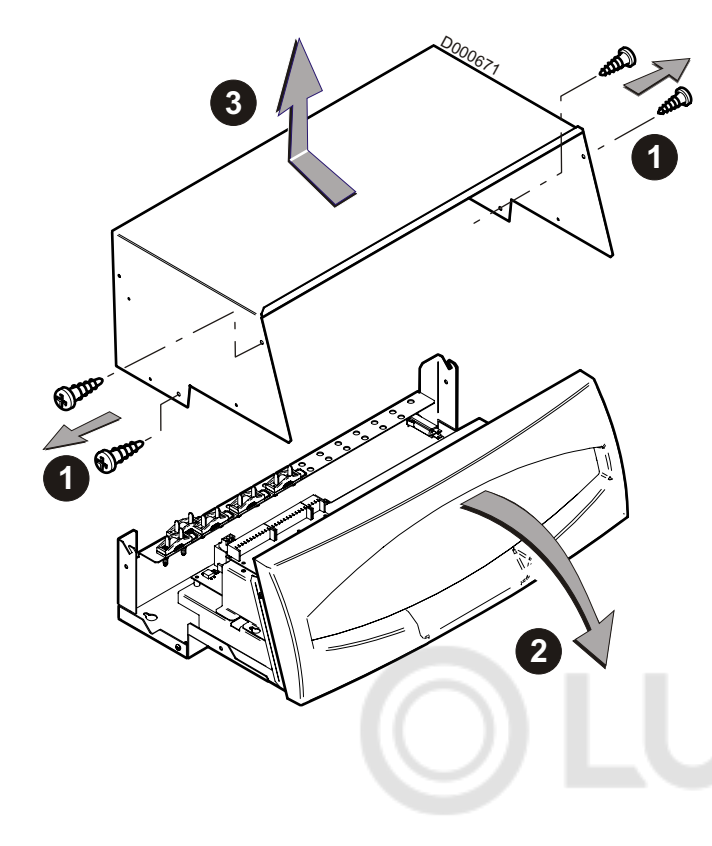

 $\blacktriangleright$ Доступ к клеммной колодке

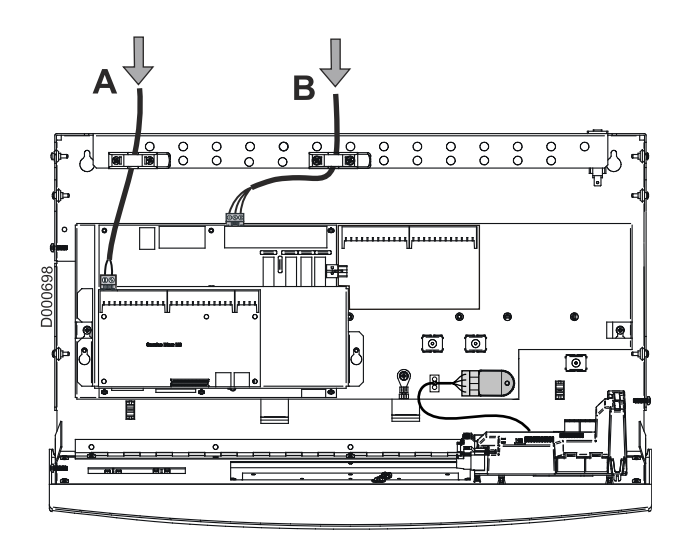

- А. Датчики
- **B.** 230 B

Внутри котла:

 $\ddot{\phantom{1}}$ Закрепить кабели на задней части панели управления из листового металла при помощи кабельных зажимов, поставляемых в пакете с принадлежностями.

Вне котла:

использовать 2 кабельных канала или кабелепровода.  $\blacktriangleright$ расположенных на расстоянии, как минимум, 10 см один от другого.

**Необходимо** отделить низковольтные кабели датчиков от кабелей, проводящих 230 В, для предотвращения проблем с электромагнитными наводками.

Максимальная доступная мощность на выходе 450 Вт  $(2 A, c cos \varphi = 0,7)$  и пусковой ток должен быть менее 16 А. Если нагрузка превышает одно из этих значений, то ее необходимо подключить через контактор (установленный не в панели управления).

Несоблюдение этого правила может спровоцировать наводки и привести к нарушению работы системы регулирования и даже к повреждению электронных плат.

#### **Состояние при поставке**

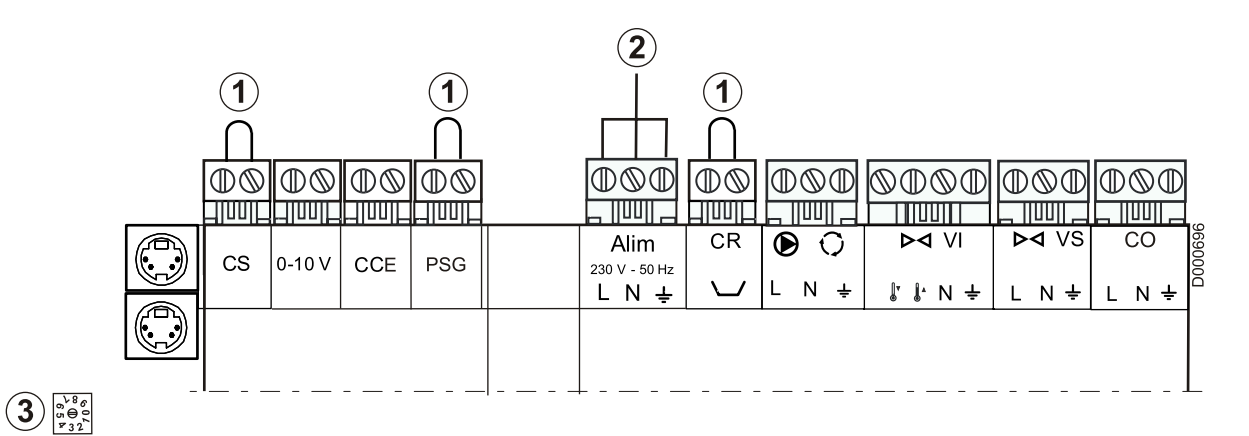

Перемычка, установленная на заводе

- Электрическое питание 230 В
- (3) Кодирующее колесико (Заводская настройка = 0)
	- **В** случае каскадной установки каждый котел должен иметь различный номер.

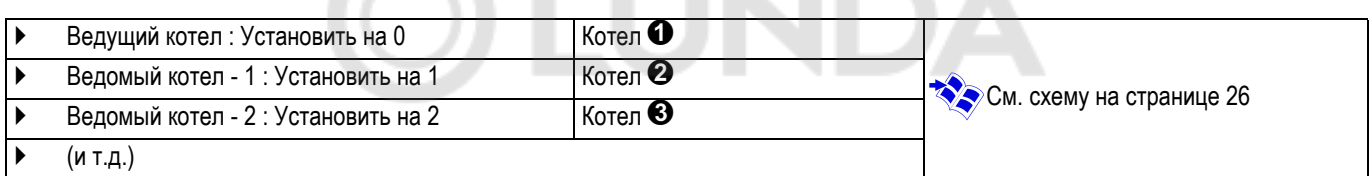

**No.** 

**IF A** 

**Низковольтное управление - 24 В**

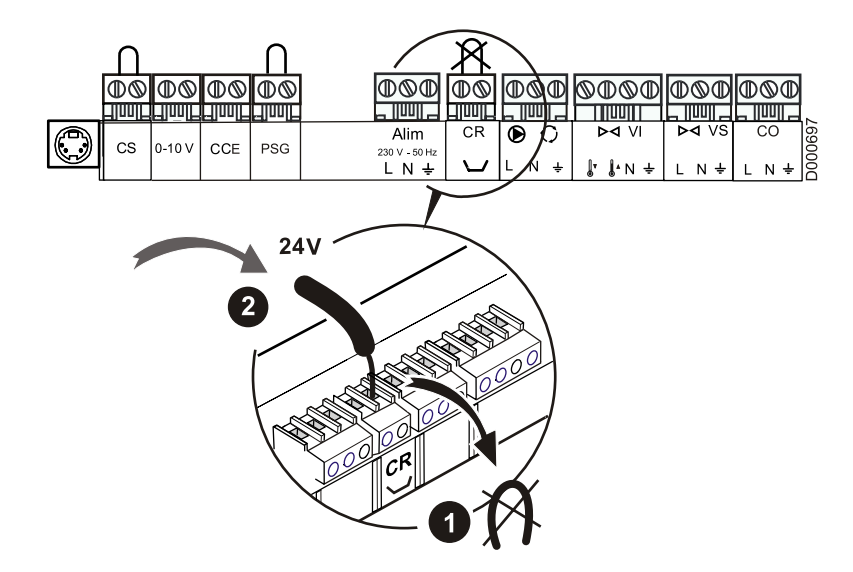

Для подачи очень низкого напряжения (например, 24 В) на выходы насосов и смесителей необходимо удалить перемычку **CR** , а затем запитать разъем 2 требуемым напряжением.

**Предохранительный контакт (CS)**

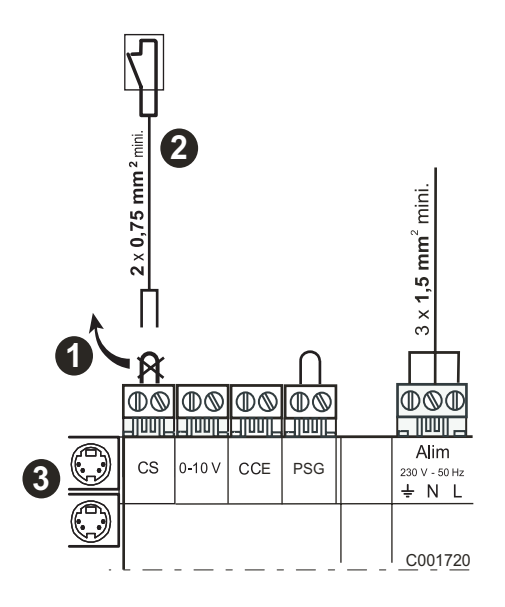

В зависимости от настройки параметра **ВХОД ПК** размыкание предохранительного контакта **CS** вызовет :

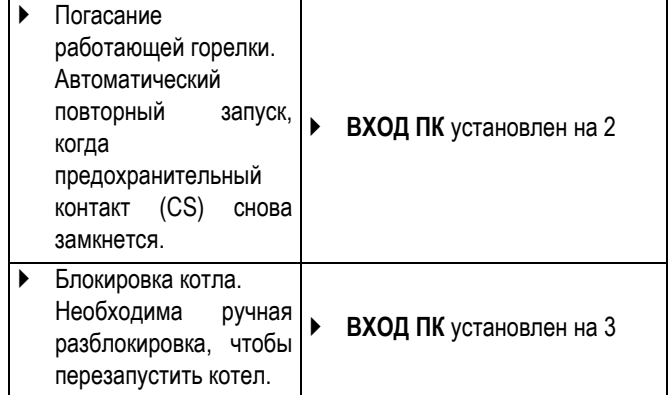

Заводская настройка : **ВХОД ПК** установлен на 2.

Удаляемая перемычка

- Подключить размыкающее устройство к зажимам разъема **CS**
- Подключение для ведомых котлов в каскаде и модуля DIEMATIC VM

После удаления перемычки с зажимов (CS) : позволяет подключить внешнее устройство безопасности (например : станцию нейтрализации конденсата, реле отсутствия воды, пожарная безопасность, термостат уходящих газов (GV21), ...)

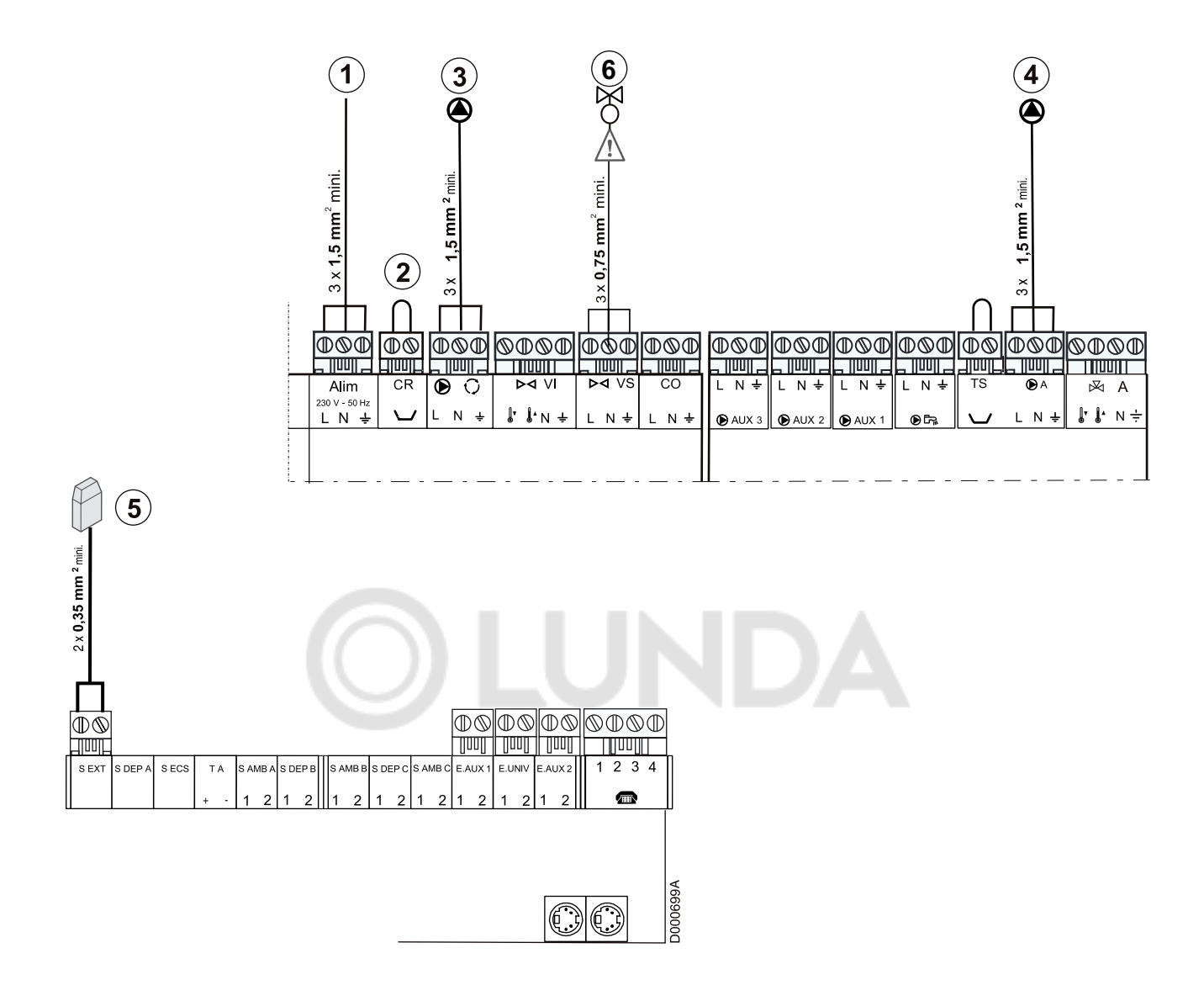

- Электрическое питание 230 В  $\bigcirc$
- Релейный контакт  $(2)$
- $(3)$ Рециркуляционный насос
- (4) Насос отопления контура A
- (5) Датчик наружной температуры
- Защитный клапан. Клапан находится под напряжением во  $\circled{6}$ время работы горелки.

#### <span id="page-14-0"></span>**4.3.3 Подключение водонагревателя горячей санитарно-технической воды - Модуль дистанционного управления по телефонной линии Telcom - Дистанционное управление**

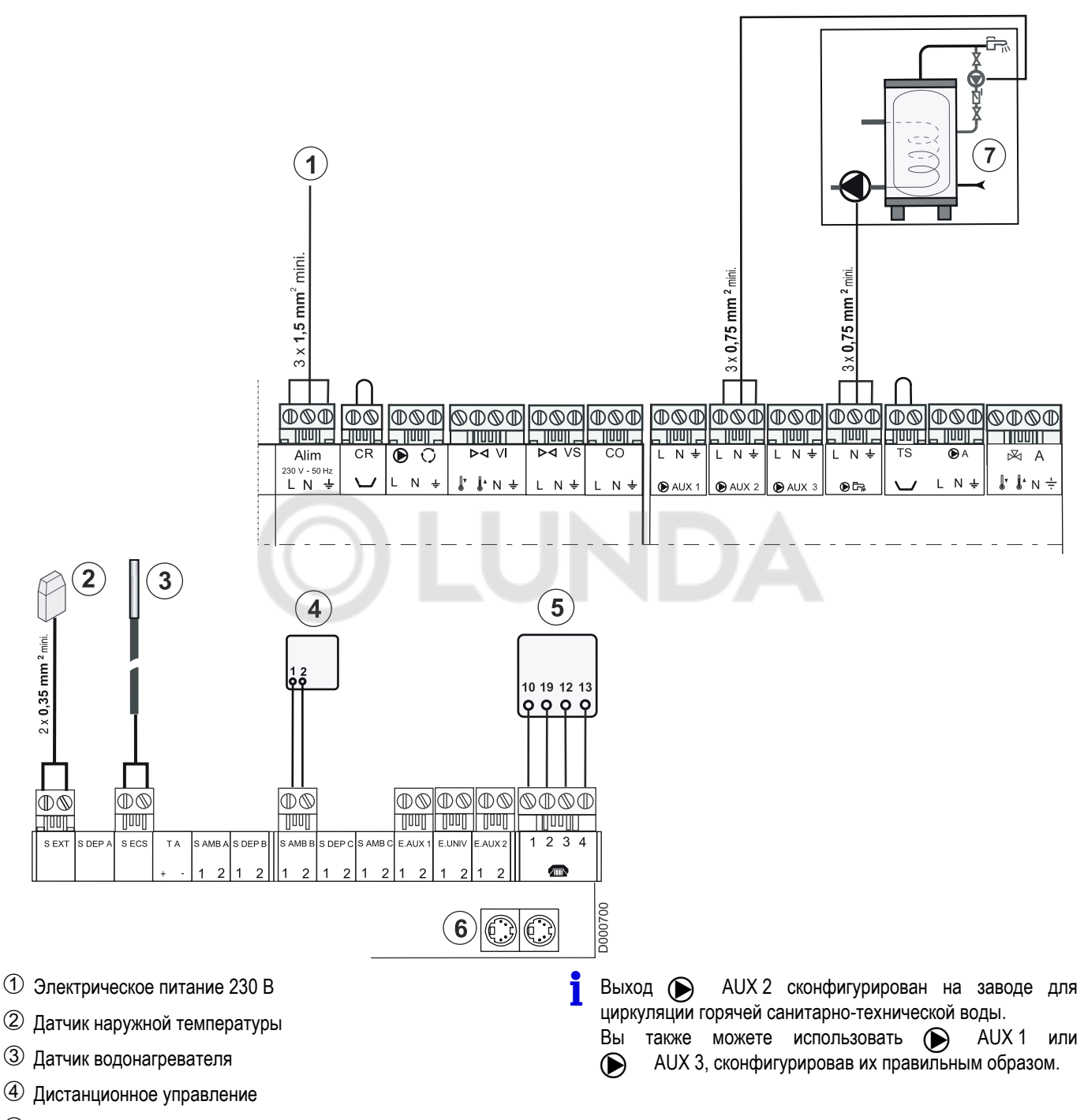

 Модуль дистанционного управления по телефонной линии **TELCOM** 

(В соответствии с доступностью в Вашей стране)

- Подключение для телефонных передатчиков
- $O$  Основной водонагреватель горячей санитарно-технической воды
- Насос циркуляции работает <sup>в</sup> течение комфортного периода часовой программы ГВС, а также во время любого изменения режима работы ГВС.
- Телефонный выход **ТЛФ.<sup>В</sup>** сконфигурирован как **HEИCП<sup>P</sup>** или **ОШ+ОСМОТР** :

Для каскадной установки с панелями управления K3 этот выход также будет активизирован, если ошибка произошла на панели управления K3.

<span id="page-15-0"></span>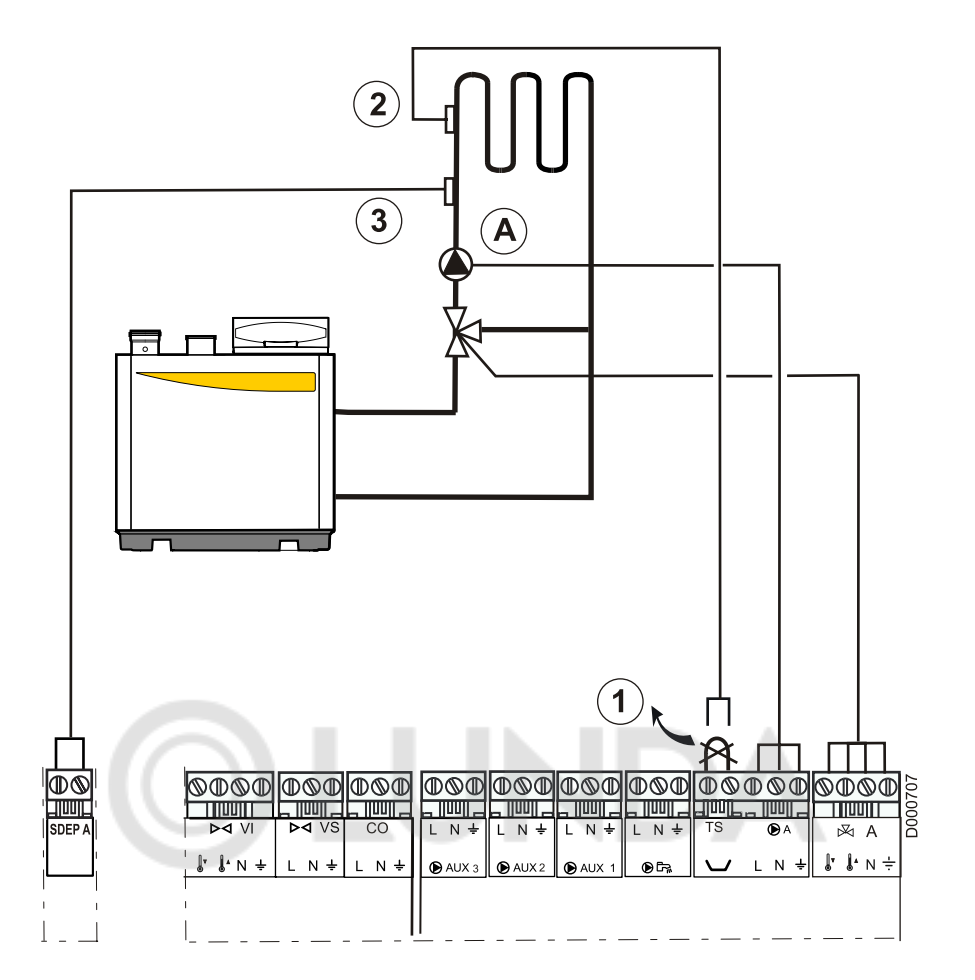

Удаляемая перемычка

Защитный термостат

- Датчик подающей линии (AD199)
- ` Установить параметр **#КОНФИГУРАЦИЯ**, **KOHT.A:** на **ЗX.KЛ**.
- ` Установить параметр **#ПРЕДЕЛ. ТЕМП.**, **МАКС.Т КОНТ. А** на значение, подходящее для использования (Пример : Напольное отопление = 50 °C).
- $\blacktriangleright$  Нажать на клавишу $\bigtimes$  до тех пор, пока не появится значение, подходящее для использования (Пример : Напольное отопление = 0.7).

#### <span id="page-16-0"></span>**4.3.5 Подключение водонагревателя горячей санитарно-технической воды с 2 датчиками (вверху и внизу)**

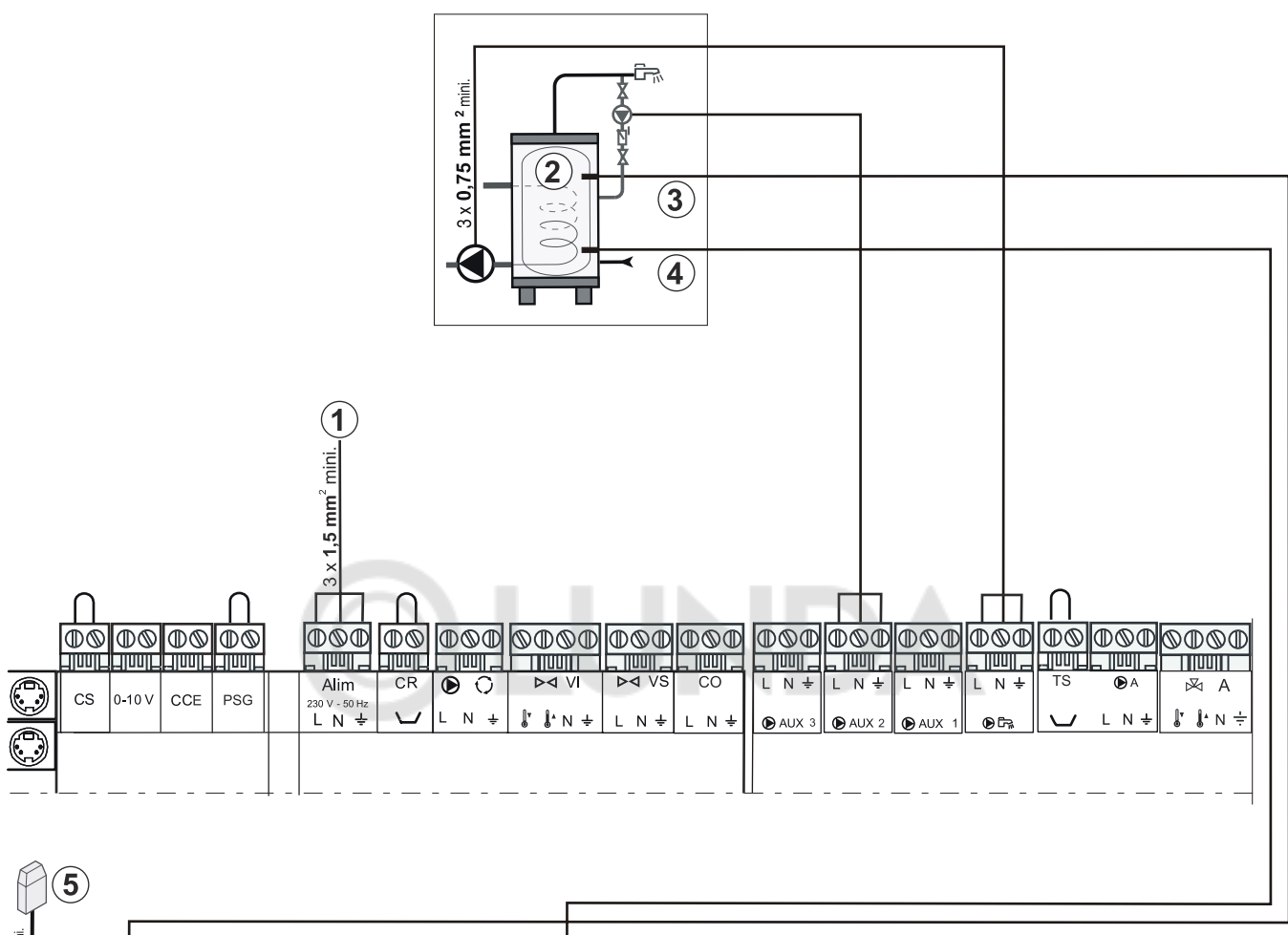

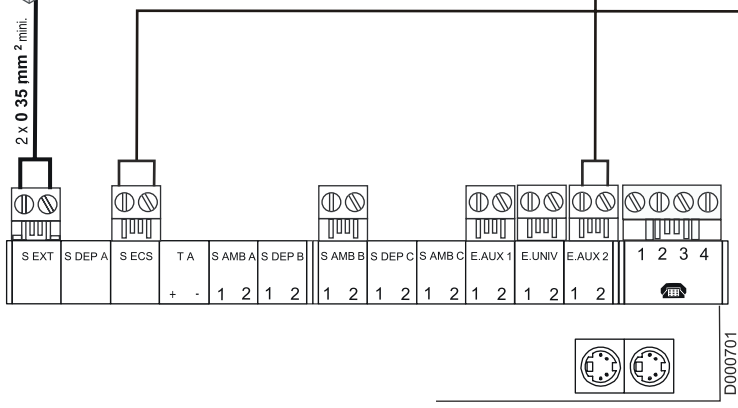

- Электрическое питание 230 В
- Водонагреватель горячей санитарно-технической воды
- Датчик водонагревателя (верхний) подключен на вход **S** ECS
- Датчик водонагревателя (нижний) подключен на вход E.AUX 2

#### Настроить : **#КОНФИГУРАЦИЯ** : **ВСП.ВХ2** : **ГBC+**

Датчик наружной температуры

#### **Работа**

Нагрев водонагревателя начинается, если температура воды в водонагревателе (вверху) опускается ниже заданного значения температуры горячей санитарно-технической воды (- 6 °С).

Водонагреватель нагрет, если температура воды в водонагревателе (внизу) выше заданного значения температуры горячей санитарно-технической воды.

#### <span id="page-17-0"></span>**4.3.6 Подключение второго водонагревателя горячей санитарно-технической воды с 2 датчиками (вверху и внизу)**

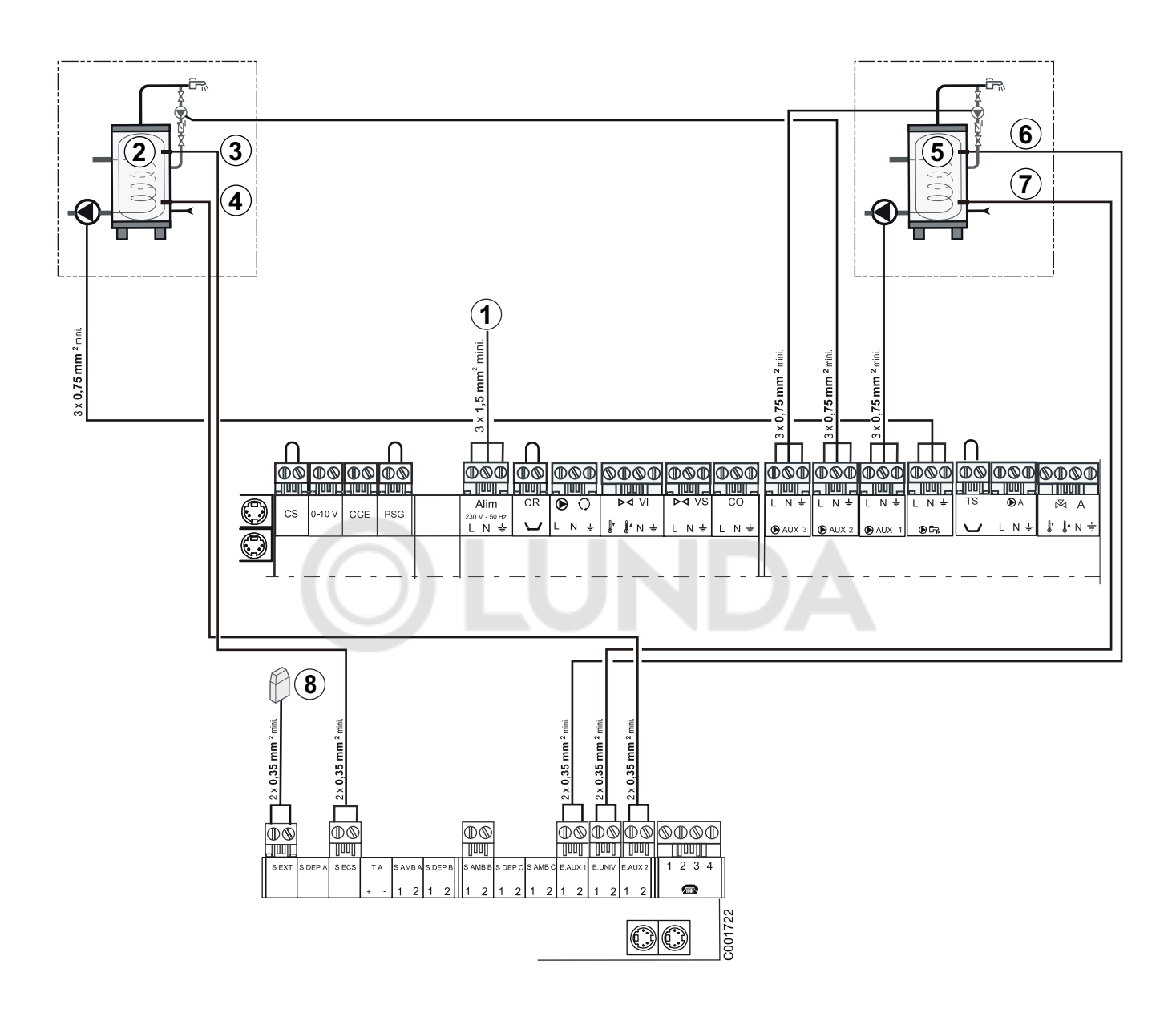

- Электрическое питание 230 В
- Основной водонагреватель горячей санитарнотехнической воды
- Датчик ГВС основного водонагревателя (верхний) подключен на S ECS
- Датчик ГВС основного водонагревателя (нижний) подключен на E.AUX 2
- Водонагреватель горячей санитарно-технической воды 2
- Датчик ГВС водонагревателя 2 (верхний) подключен на E.AUX 1
- Датчик ГВС водонагревателя 2 (нижний) подключен на E.UNIV
- Датчик наружной температуры

#### **Задание параметров**

Настроить :

**#КОНФИГУРАЦИЯ** : **ГBC 2** : **ВКЛ**

**#КОНФИГУРАЦИЯ** : **BCП.B2** : **ЦИРК.ГBC**

**#КОНФИГУРАЦИЯ** : **BCП.B3** : **ЦИРК.ГBC2** (Дополнительное оборудование)

#### **#КОНФИГУРАЦИЯ** : **ВСП.ВХ2** : **ГBC+**

#### **#КОНФИГУРАЦИЯ** : **УНИВ.ВХ** : **ГBC2+**

- Установить датчик (ед. поставки AD 212) во второй водонагреватель ГВС.
- ` Подключить :
	- $-$  Загрузочный насос Водонагреватель 2 :  $\bigcirc$  AUX 1
	- Насос циркуляции горячей санитарно-технической воды 2 : : AUX 3 (Необязательно)
- Клавишами  $\mathbb{R}^*$  и  $\mathbb{R}$  ( $\mathbb{C}$  установить заданное значение **ТЕМП.ГВС2 ДЕНЬ** или **ТЕМП.ГВС2 НОЧЬ**.
- ` Использовать вспомогательную часовую программу для программирования периодов нагрева второго водонагревателя.
- **Насос циркуляции горячей санитарно-технической воды 2 :**

Насос циркуляции работает в течение всего комфортного периода часовой вспомогательной программы, а также во время любого изменения режима работы ГВС.

Изменение режима работы для ГВС одинаково для основного водонагревателя горячей санитарнотехнической воды и для водонагревателя 2 горячей санитарно-технической воды.

**Входы E.AUX 1, E.AUX 2, E.UNIV <sup>и</sup> выходы** : **AUX 1,** : **AUX 2,** : **AUX 3 больше не доступны для других функций и, таким образом, их настройки больше не отображаются.**

#### **Работа**

Нагрев водонагревателя начинается, если температура воды в водонагревателе (вверху) опускается ниже заданного значения температуры горячей санитарно-технической воды (- 6 °С).

Водонагреватель нагрет, если температура воды в водонагревателе (внизу) выше заданного значения температуры горячей санитарно-технической воды.

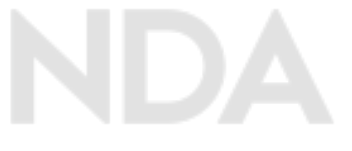

<span id="page-19-0"></span>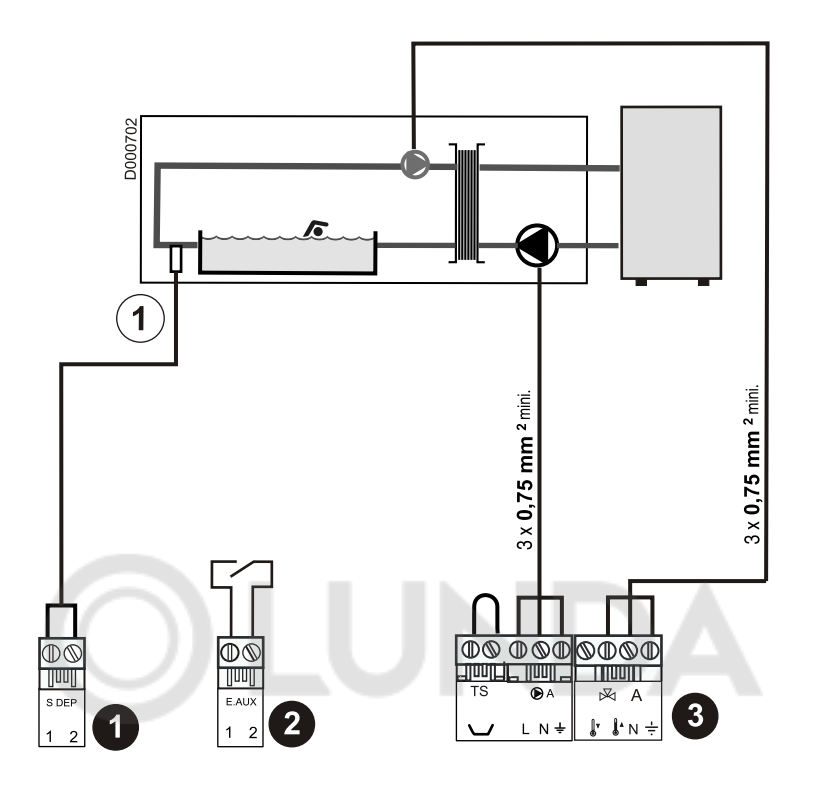

Датчик бассейна

#### **S DEP A, B, C**

В том, что касается датчика и насосов, бассейн использует один и тот же контур.

Пример : Для подключения насоса на контур B необходимо также использовать датчик подающей линии B.

#### **E.AUX 1, E.AUX 2, E.UNIV**

Контакт, позволяющий отключить подогрев бассейна (Замкнутый контакт = Подогрев разрешен).

Для включения этой функции установить параметр **ВСП.ВХ.1:**, **ВСП.ВХ.2:**, **УНИВ.ВХ.:** на **K.TEPM.A**, **K.TEPM.B** или **K.TEPM.C** в зависимости от используемого входа.

Эта функция позволит защитить лайнер (ПВХ пленка для облицовки бассейна) в случае неисправности датчика бассейна.

#### **Задание параметров**

Установить параметр **KOHT. A:**, **KOHT. B:** или **KOHT. C:** на **БACC.**

#### **Управление контуром бассейна**

Панель управления DIEMATIC-m3 позволяет управлять контуром бассейна для 2 возможных случаев :

#### **Случай 1**

Панель управления DIEMATIC 3 управляет первичным контуром (котел/теплообменник) и вторичным контуром (теплообменник/ бассейн).

- ` Установить значение **МАКС.Т КОНТ. А**, **МАКС.Т КОНТ. В** или **МАКС.Т КОНТ. С** на температуру, соответствующую потребностям теплообменника.
- ` Подключить насос первичного контура (котел/ теплообменник) на выход насоса A, B, C. Температура **МАКС.Т КОНТ. А**, **МАКС.Т КОНТ. В** или **МАКС.Т КОНТ. С** обеспечивается в течение периодов комфортной температуры программы A, B, C как **летом**, так и **зимой**.
- $\blacktriangleright$  Подключить датчик бассейна (ед. поставки AD212) на вход S DEP (A, B или C).
- ` Установить заданное значение датчика бассейна при помощи клавиши2%в диапазоне 0.5 - 39 °С или на **:ЗАЩ** (Защита от замораживания).
- ` С заданным значение **:ЗАЩ**, насос первичного контура работает и насос вторичного контура остановлен, если функция защиты от замораживания установки активирована.

#### **Случай 2**

Бассейн имеет свою систему регулирования, которую желательно сохранить. Система регулирования DIEMATIC-m3 управляет только первичным контуром (котел/теплообменник).

- ` Установить значение **МАКС.Т КОНТ. А**, **МАКС.Т КОНТ. В** или **МАКС.Т КОНТ. С** на температуру, соответствующую потребностям теплообменника.
- ` Подключить насос первичного контура (котел/ теплообменник) на выход насоса A, B, C. Температура **МАКС.Т КОНТ. А**, **МАКС.Т КОНТ. В** или **МАКС.Т КОНТ. С** обеспечивается в течение периодов комфортной температуры программы A, B, C как **летом**, так и **зимой**.

#### **Часовая программа насоса вторичного контура**

Насос вторичного контура работает в течение комфортных периодов программы A, B, C как в летнем режиме, так и в зимнем режиме.

#### **Выключение**

 Для зимней консервации Вашего бассейна обратиться <sup>в</sup> сервисную службу, обслуживающую Ваш бассейн.

<span id="page-21-0"></span>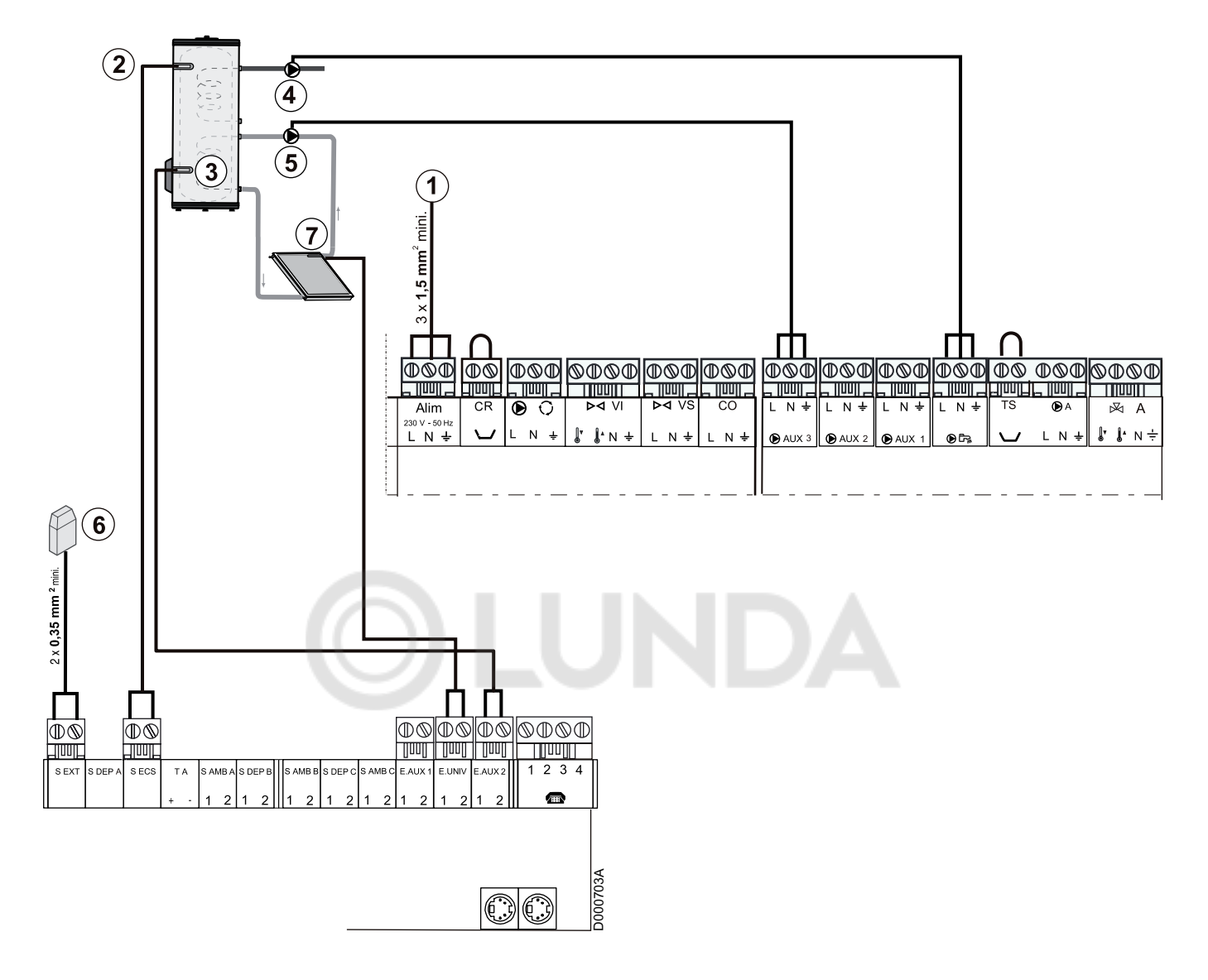

- Электрическое питание 230 В
- Датчик санитарной горячей воды
- Датчик водонагревателя солнечной установки (Ед.

#### поставки AD 160)

- Загрузочный насос ГВС
- Загрузочный насос солнечной установки
- Датчик наружной температуры
- Датчик солнечного коллектора (Ед. поставки AD 160)

#### **Задание параметров**

Настроить :

` **#КОНФИГУРАЦИЯ** : **СОЛН.** : **ВКЛ**

Ед. поставки AD 160 содержит 2 датчика (Позиции  $(3)$  -  $(2)$ )

E.AUX2, E.UNIV,  $\odot$  AUX 3 больше не доступны для других функций и, таким образом, их настройки больше не отображаются.

#### <span id="page-21-1"></span>**4.3.9 Подключение одного или двух смесительных контуров**

**Z**Для подключения дополнительного оборудования плата + датчик смесительного клапана (Смотри : Инструкция для дополнительного оборудования FM48).

#### <span id="page-22-0"></span>**4.3.10 Подключение буферного водонагревателя с функцией нагрева горячей санитарно-технической воды**

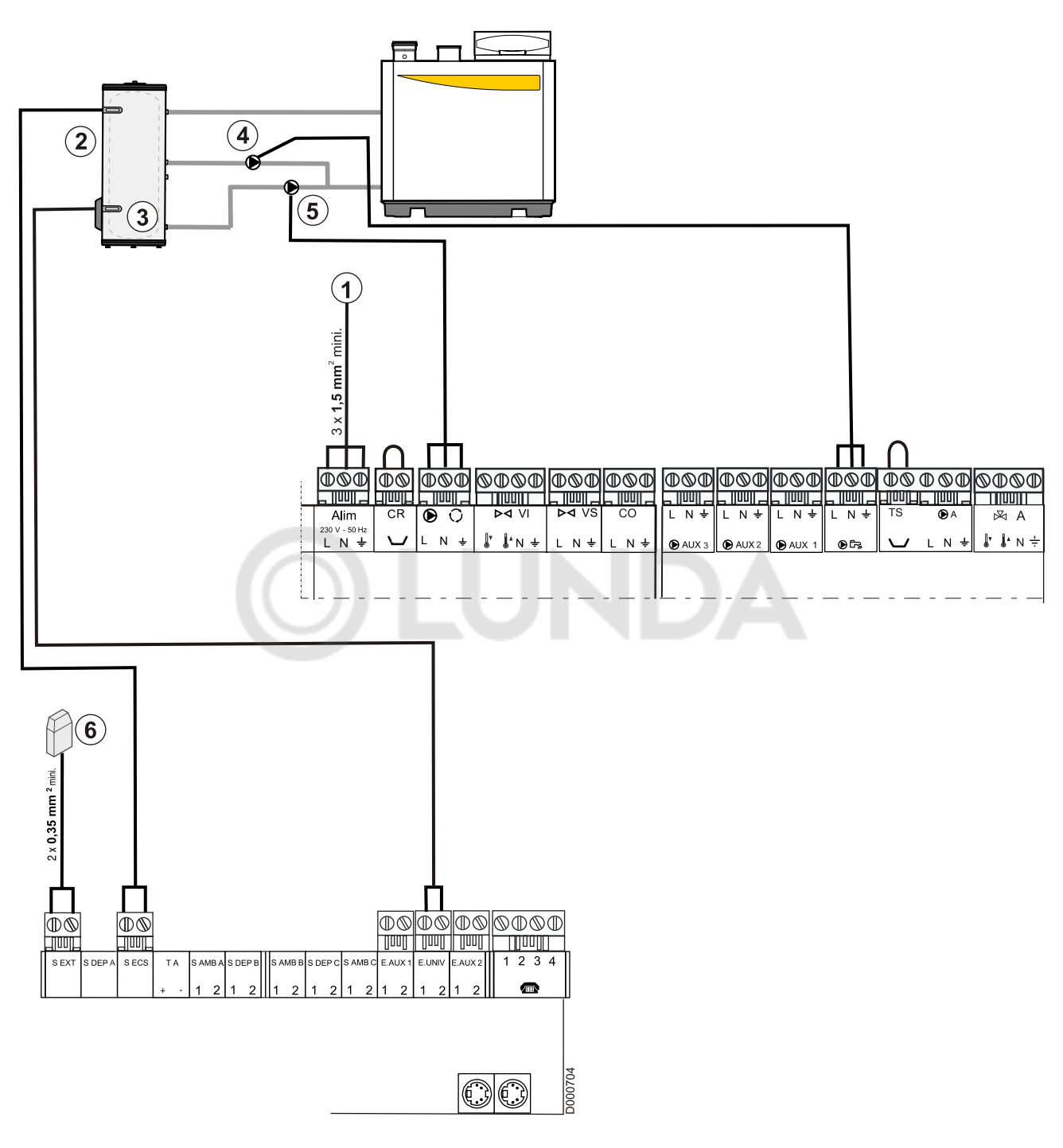

Электрическое питание 230 В

 Датчик водонагревателя горячей санитарно-технической воды

- Датчик буферного водонагревателя
- Загрузочный насос ГВС
- Насос буферного водонагревателя
- Датчик наружной температуры

Буферный водонагреватель обеспечивает отопление и производство ГВС.

Ед. поставки AD160 содержит 2 датчика :

- Датчик для солнечного коллектора служит датчиком буферного водонагревателя (Позиция (3)).
- Датчик для солнечного водонагревателя служит датчиком ГВС  $($ Позиция $($ 2 $)).$

E.UNIV больше не доступен для других функций и, таким образом, его настройка больше не отображается.

#### **Задание параметров**

Установить параметр **ДАТ.БУФ.ВНР.** (**#КОНФИГУРАЦИЯ**) на **ВКЛ**.

#### **Работа**

**• При производстве горячей санитарно-технической воды :**

Работа идентична классической работе. Только заданное значение температуры котла равно заданному значению температуры горячей санитарно-технической воды +10 К. Загрузочный насос отопления остановлен.

- **• В режиме отопления :** Горелка и загрузочный насос отопления (Насос котла) :
	- выключены, если температура буферного водонагревателя выше заданного значения температуры котла,
	- включаются, если температура буферного водонагревателя ниже заданного значения температуры котла -6 К.

#### <span id="page-23-0"></span>**4.3.11 Основные подключения в случае каскадной установки**

Температура общей подающей линии измеряется одним из датчиков (вспомогательным или универсальным) панели управления DIEMATIC-m3.

Установить датчик диам. 6 на расстоянии 1 м после врезки последнего котла.

При необходимости кабель может быть удлинен.

Использовать погружной датчик с приемной гильзой (ед. поставки AD218), если диаметр трубопровода превышает 100 мм.

Для надежного измерения температуры :

- Проверить, что всегда обеспечивается омывание датчика.
- Проверить скорость в трубопроводах до датчика :

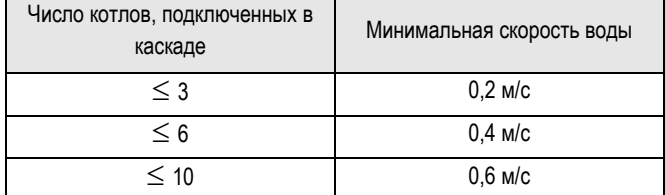

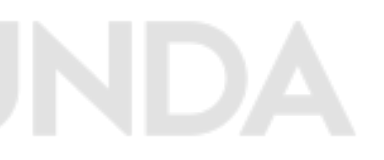

**Каскадная установка (Отсечный клапан + Насос котла)**

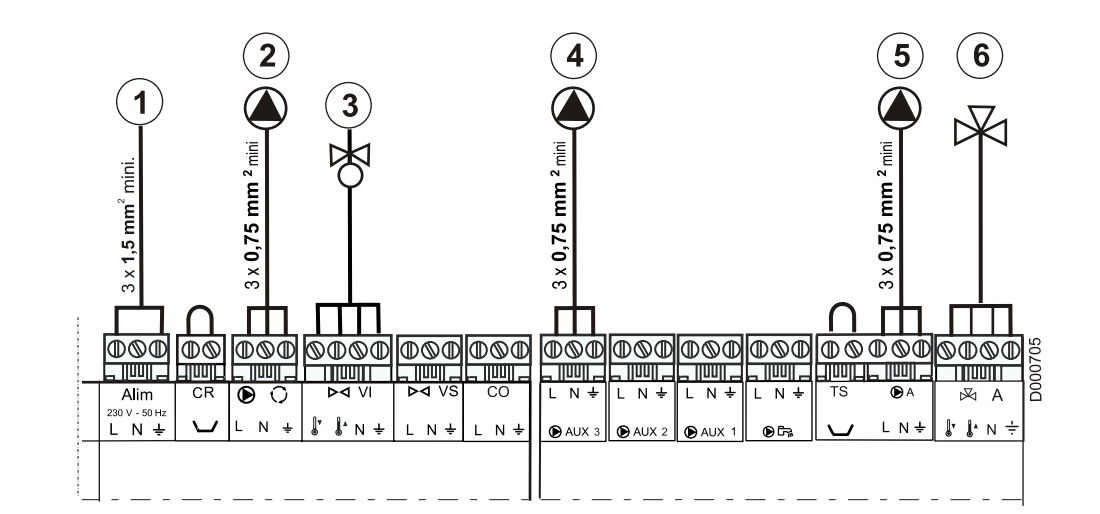

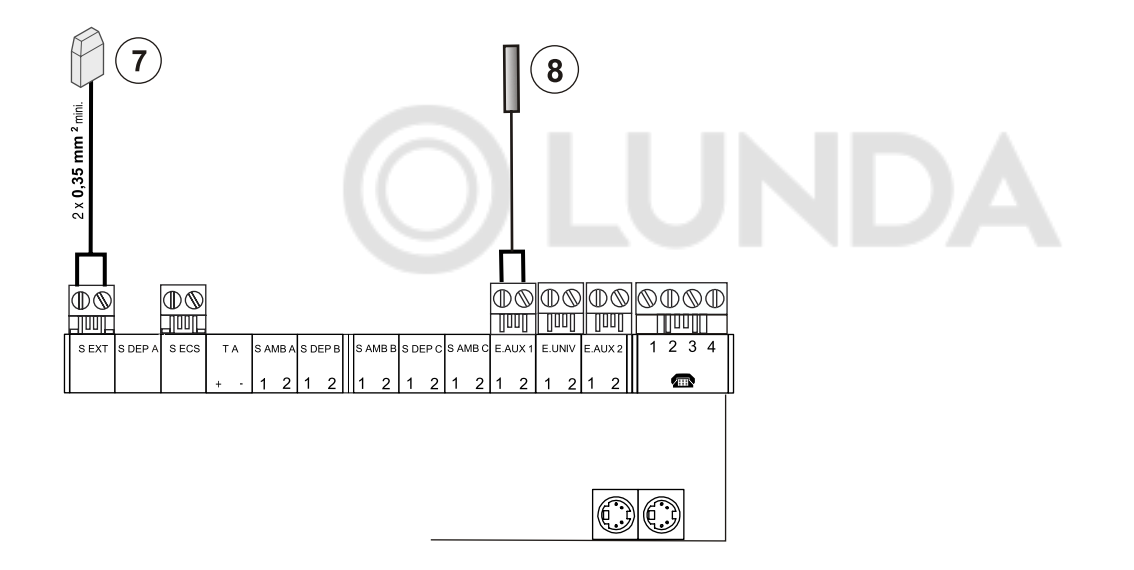

- 230 В
- Циркуляционный насос
- Отсечный клапан
- Сетевой насос VM (Необязательно)
- Циркуляционный насос контура A
- Трехходовой клапан Контур A
- Датчик наружной температуры
- Датчик котла на общем подающем трубопроводе (Каскад)

## **Задание параметров**

Настроить :

- ` **#КОНФИГУРАЦИЯ** : **ВСП.ВХ1 KACK**
- ` **#КОНФИГУРАЦИЯ** : **BCП.B3 Н.VM** (Дополнительное оборудование)
- ` Кодирующее колесико
	- **0** на Котел
	- **1** на Котел
	- **2** на Котел

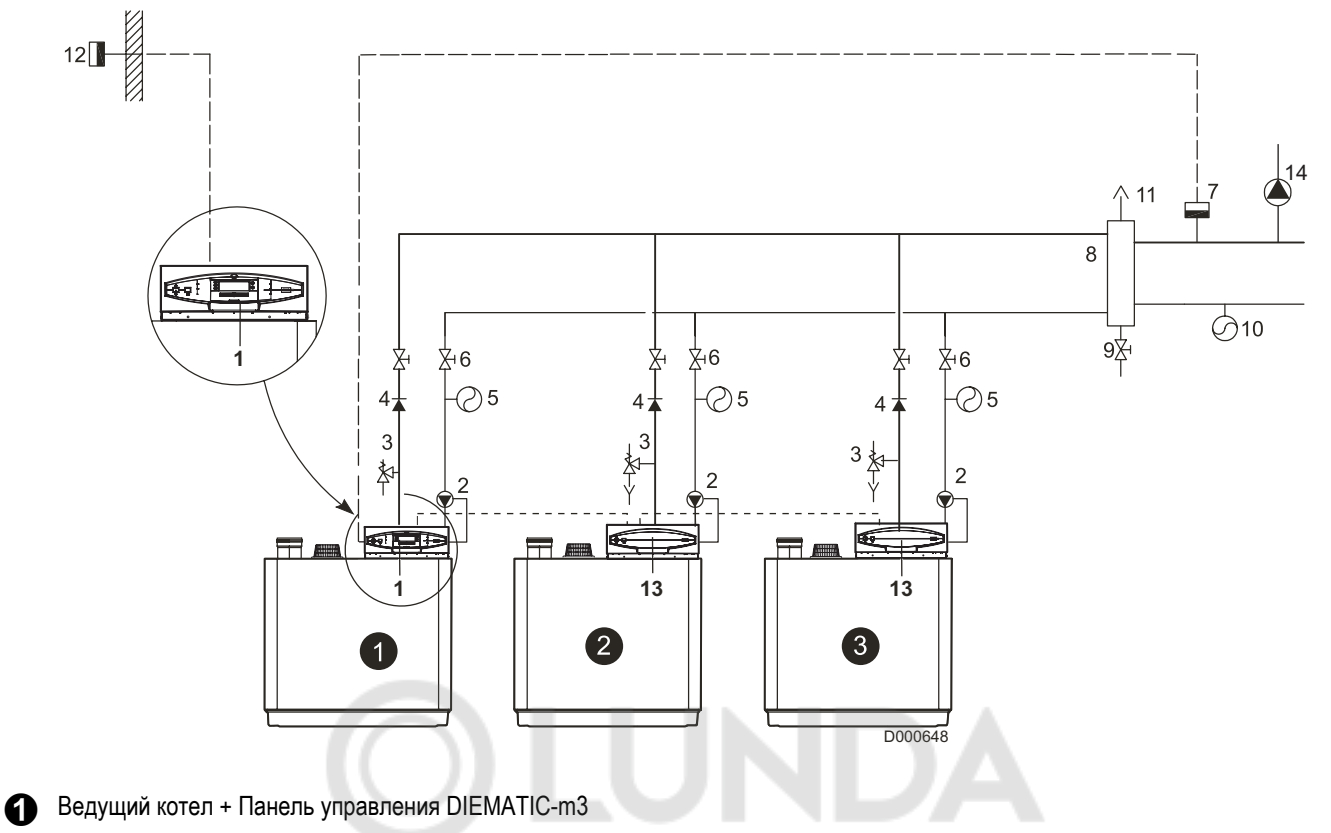

 Ведомый котел - 1 + Панель управления K3

**Ведомый котел - 2 + Панель управления K3** 

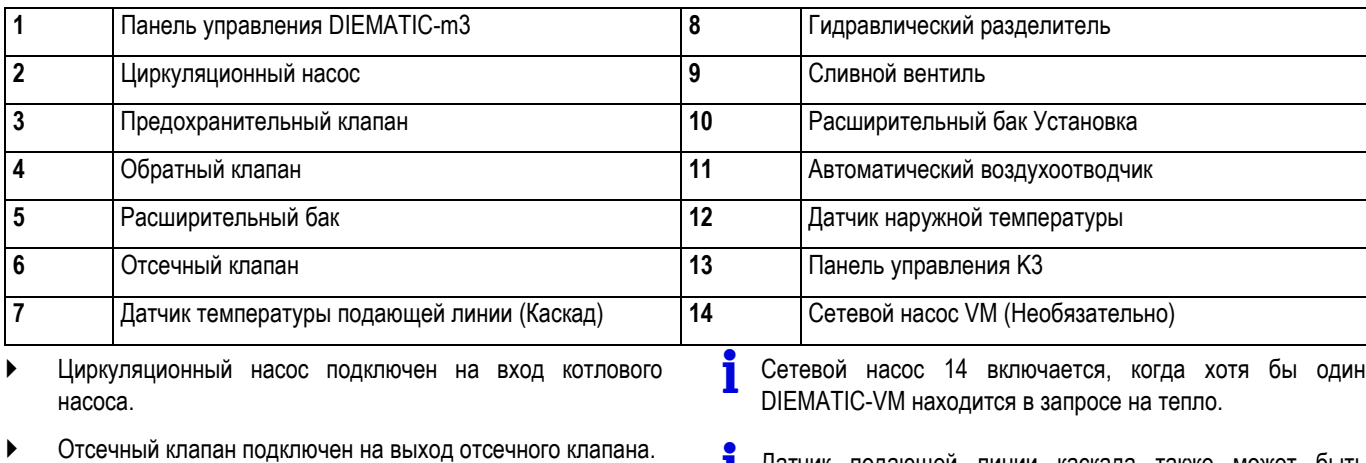

- ` Датчик общей подающей линии подключается на вход  $E$ . AUX1 котла $\Phi$ . Настроить : **#КОНФИГУРАЦИЯ** : **ВСП.ВХ1 KACK**
- Сетевой насос VM 14 (если необходимо) подключен на выход  $\bigcirc$  AUX 3. Настроить :

**#КОНФИГУРАЦИЯ** : **BCП.B3 Н.VM**

**й** Датчик подающей линии каскада также может быть подключен на входы E.AUX2 или E.UNIV. Для этого :

Настроить :

`**#КОНФИГУРАЦИЯ** : **ВСП.ВХ2 KACK**

или

`**#КОНФИГУРАЦИЯ** : **УНИВ.ВХ KACK**

` Полная каскадная система до 10 котлов

 Насос VM **<sup>14</sup>** также может быть подключен на выходы  $\bigodot$  AUX 1 или  $\bigodot$  AUX 2.

Настроить :

`**#КОНФИГУРАЦИЯ** : **BCП.B1 Н.VM**

или

`**#КОНФИГУРАЦИЯ** : **BCП.B2 Н.VM**

#### **Работа**

Датчик подающей линии каскада **7** сравнивает свою измеренную величину с расчетным значением. В случае необходимости ведущий котел  $\bm{\Theta}$  решает исключить или добавить котлы.

Котловой насос и/или отсечной клапан ведущего котла остаются работать, если есть запрос на тепло от вторичного контура (Контуры, подключенные на DIEMATIC-m3, K3, VM).

Насосы ведомых котлов выключаются по истечении регулируемого времени выбега.

ZПараметры "Специалиста" : **#KOTEЛ** : **ВЫДЕРЖКА НАС.К**

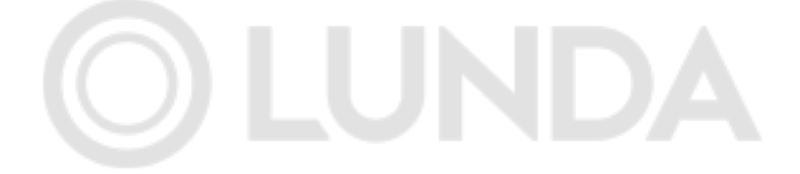

**Каскадная установка (Отсечный клапан + Насос первичного контура)**

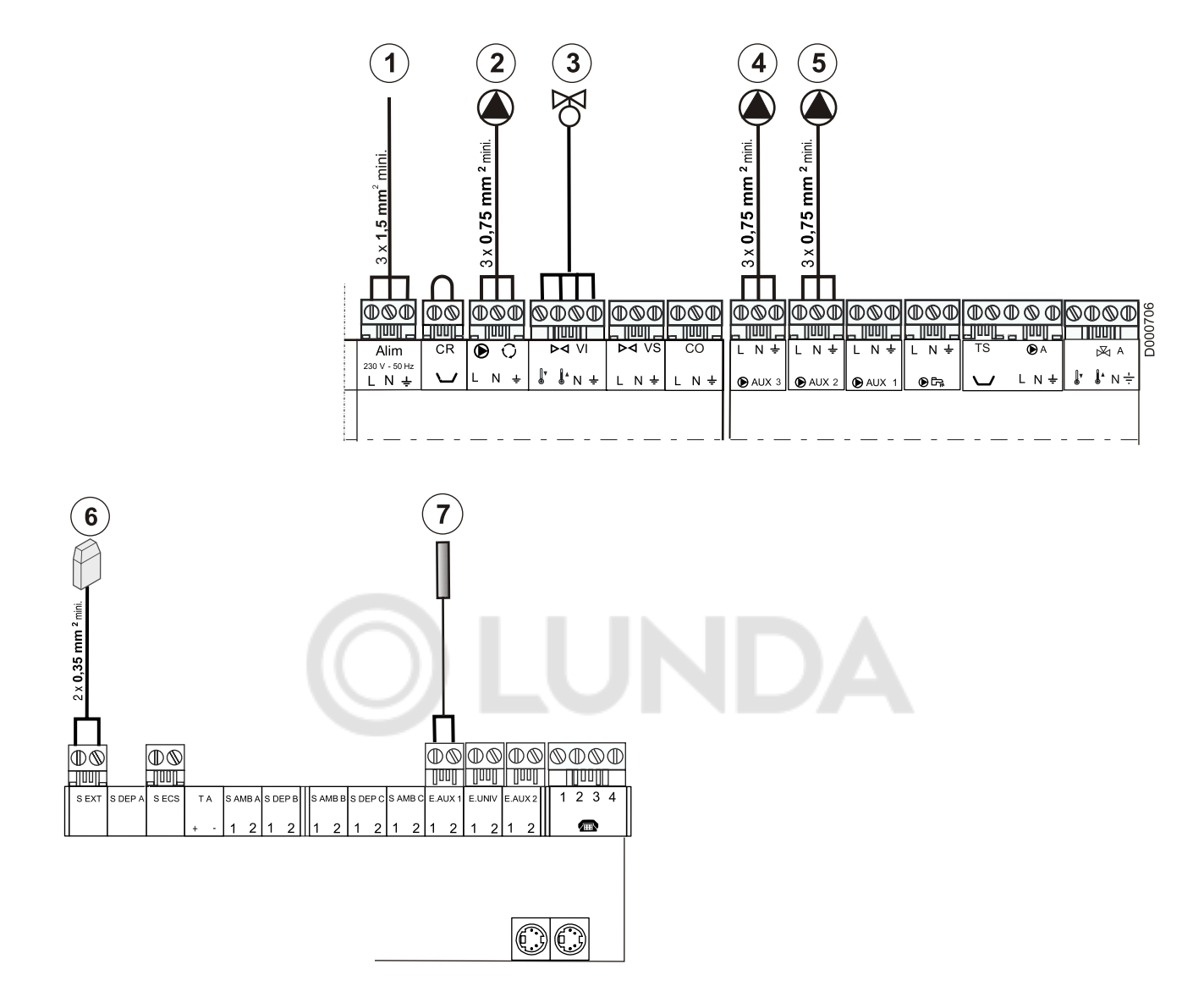

- Электропитание 230 В
- Рециркуляционный насос котла
- Отсечный клапан
- $\overline{A}$ ) Вспомогательный насос  $\bigoplus$  AUX 3 сконфигурирован как насос первичного контура
- Сетевой насос VM (Необязательно)
- Датчик наружной температуры
- Датчик котла на общем подающем трубопроводе (Каскад)

#### **Задание параметров**

Настроить :

- ` **#КОНФИГУРАЦИЯ** : **ВСП.ВХ1 KACK**
- ` **#КОНФИГУРАЦИЯ** : **BCП.B3 ПЕРВ. НАСОС**
- ` Кодирующее колесико
	- **0** на Котел
	- **1** на Котел
	- **2** на Котел
- Датчик подающей линии каскада также может быть подключен на входы E.AUX2 или E.UNIV

Настроить :

- ` **#КОНФИГУРАЦИЯ** : **ВСП.ВХ2 KACK**
- ` **#КОНФИГУРАЦИЯ** : **УНИВ.ВХ KACK**

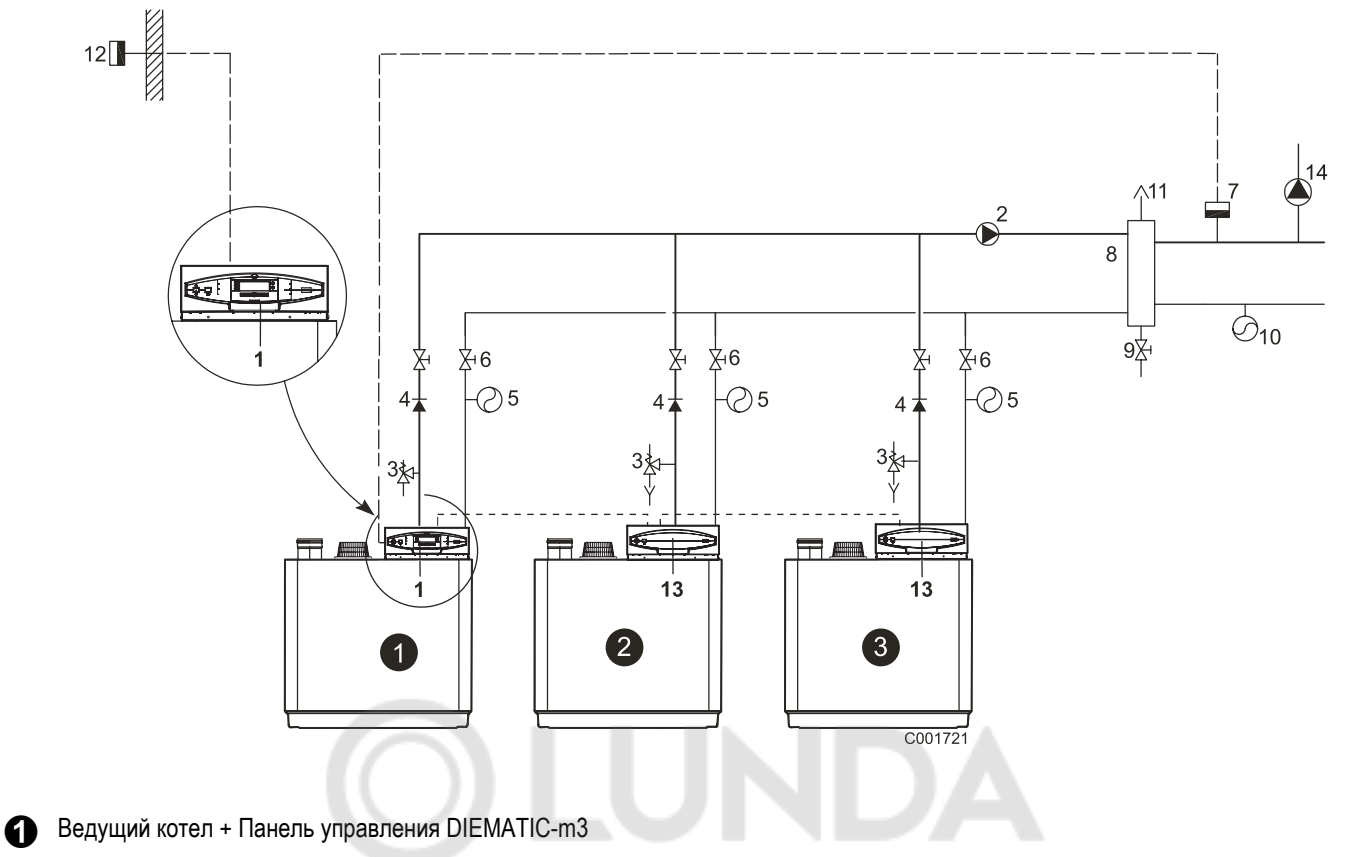

 Ведомый котел - 1 + Панель управления K3

ଈ Ведомый котел - 2 + Панель управления K3

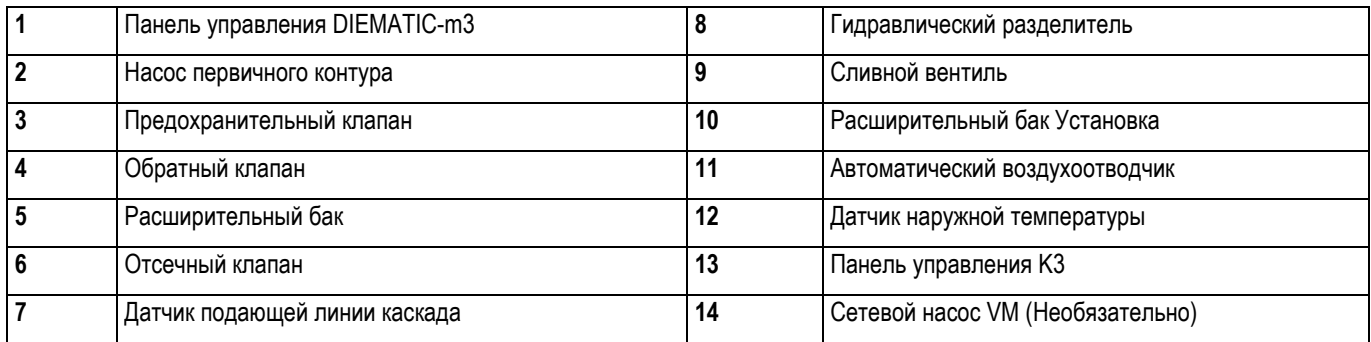

**•** Насос первичного контура подключен на выход  $\bigcirc$  AUX 3

` Отсечный клапан подключен на выход отсечного клапана

(1) Выход **BCП.B3** имеет заводскую настройку **ПЕРВ. НАСОС**

**1** Насос первичного контура также может быть подключен на выходы  $\bigoplus$  AUX 1,  $\bigoplus$  AUX 2.

Настроить :

#### `**#КОНФИГУРАЦИЯ** : **BCП.B1 ПЕРВ. НАСОС**

или

#### `**#КОНФИГУРАЦИЯ** : **BCП.B2 ПЕРВ. НАСОС**

 Насос VM **<sup>14</sup>** может быть подключен на один их выходов AUX, который не используется для насоса первичного контура.

Настроить :

#### `**#КОНФИГУРАЦИЯ** : **BCП.B1**, **BCП.B2**, **BCП.B3** на **Н.VM**

#### ■ Работа

Датчик подающей линии каскада 7 сравнивает свою измеренную величину с расчетным значением. В случае необходимости ведущий котел  $\boldsymbol{\Theta}$  решает исключить или добавить котлы.

Котловой насос и/или отсечной клапан ведущего котла остаются работать, если есть запрос на тепло от вторичного контура (Контуры, подключенные на DIEMATIC-m3, K3, VM).

Насосы ведомых котлов выключаются по истечении регулируемого времени выбега.

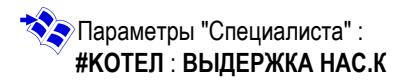

Насос первичного контура остается работать, пока работает котловой насос.

На ведущем котле выход AUX 1, AUX 2, AUX 3, CКОНФИГУРИРОВАННЫЙ как ПЕРВ. НАСОС, остается ĭ работать, пока есть запрос на тепло от одного из вторичных контуров (A, B, C или ECS) этого котла.

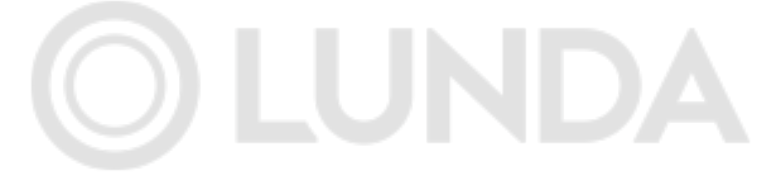

<span id="page-30-0"></span>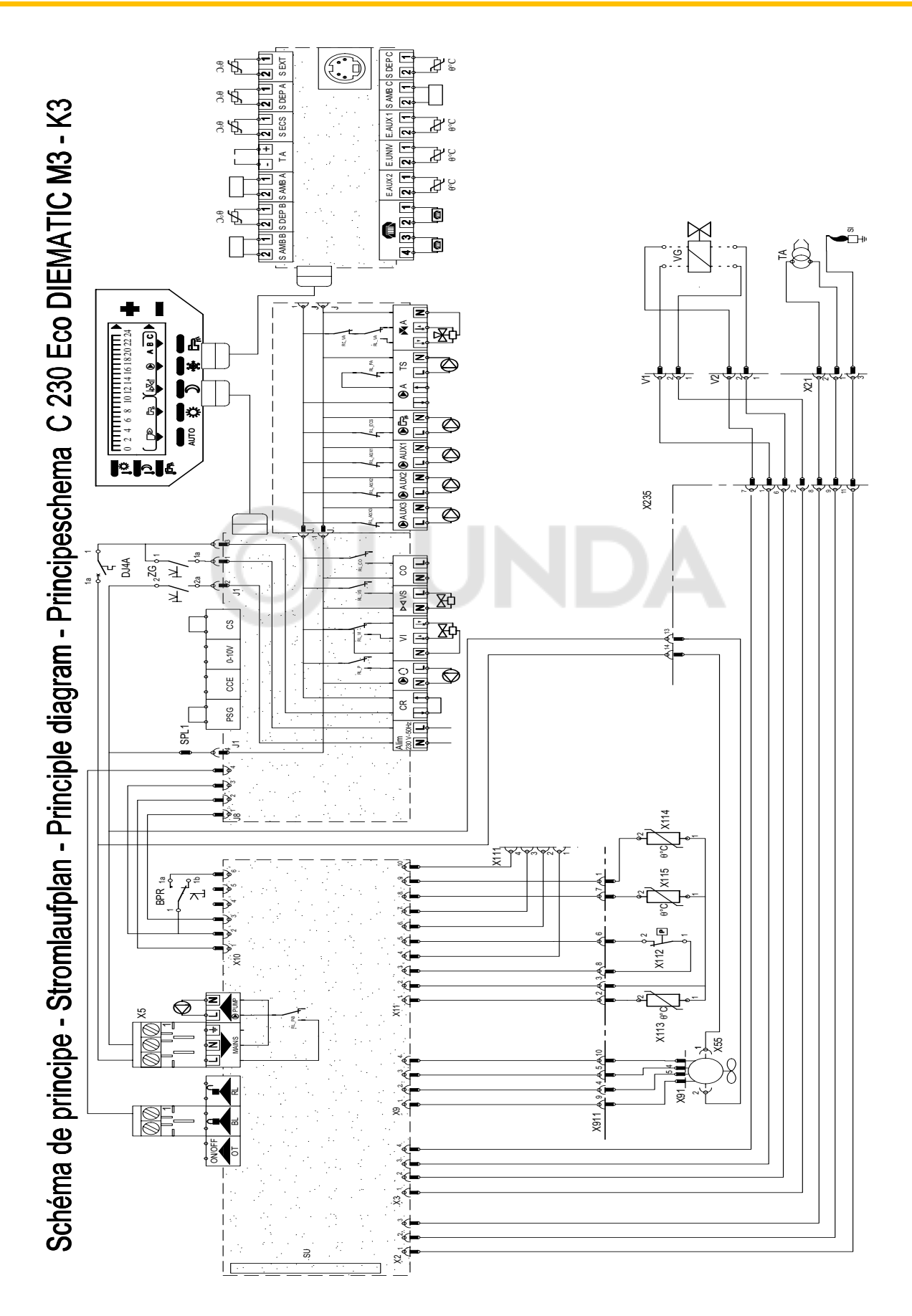

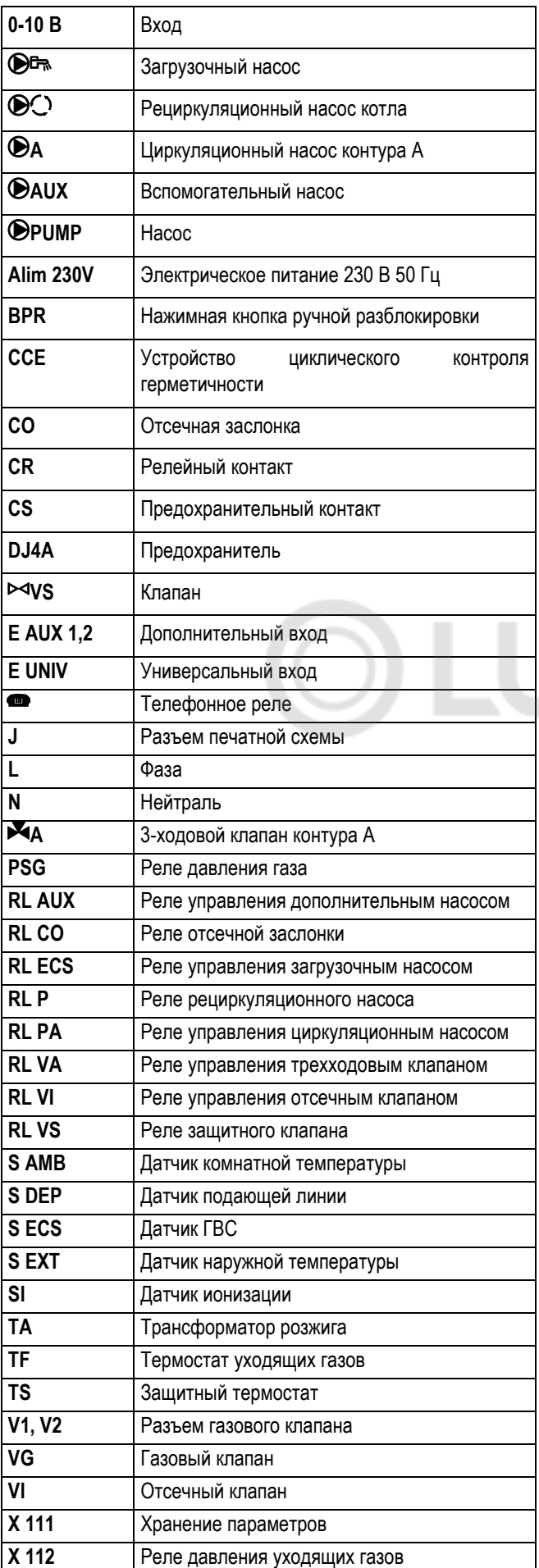

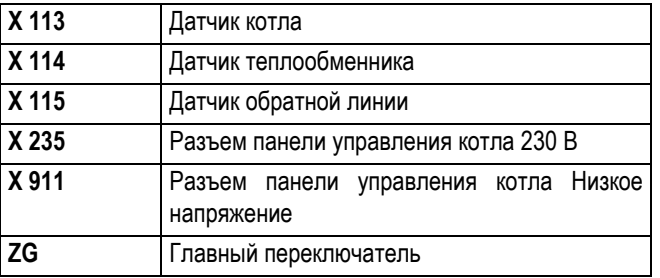

# JNDA

# <span id="page-32-0"></span>**5 Панель управления**

### <span id="page-32-1"></span>**5.1 Электромеханические компоненты**

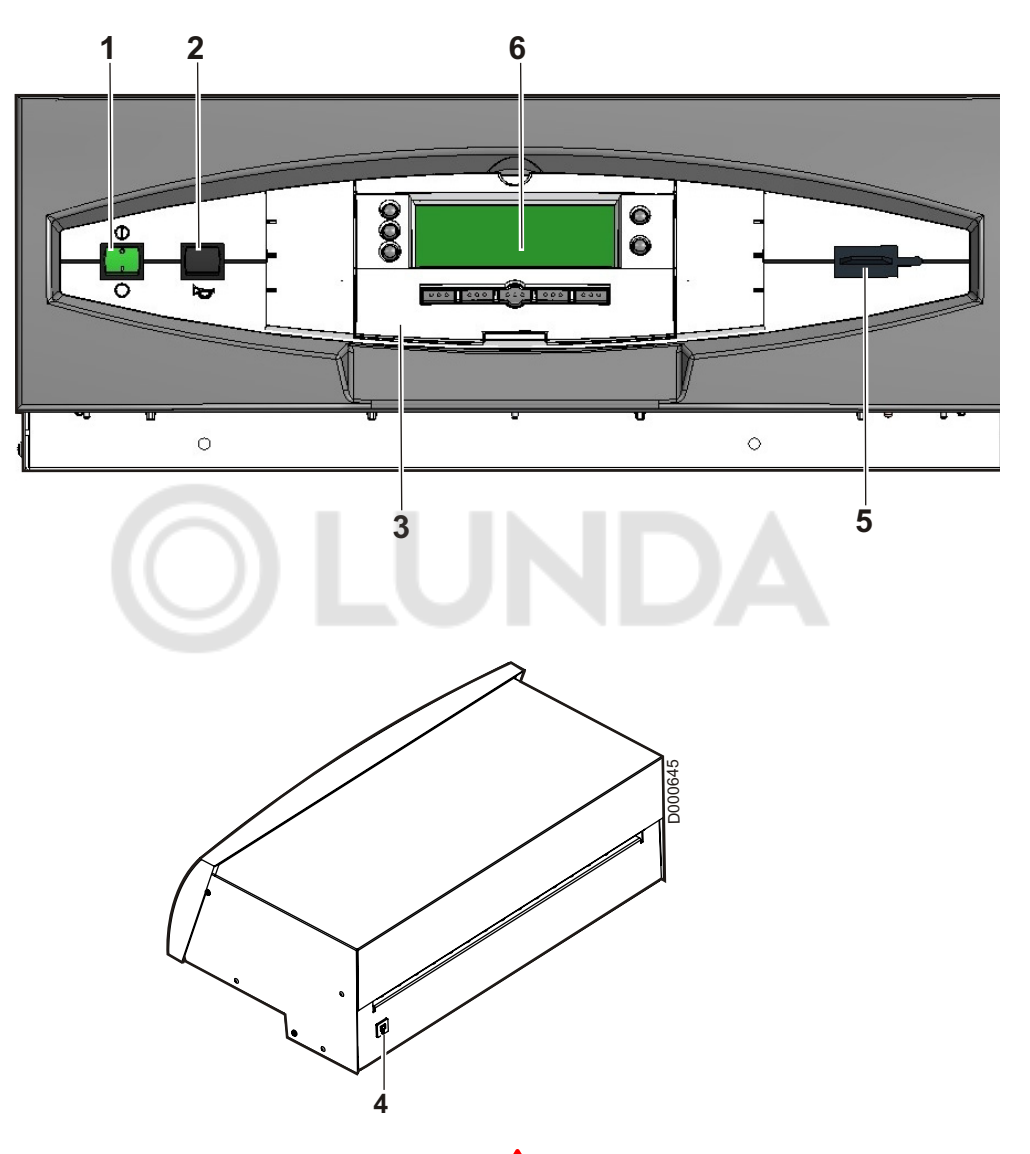

- **1. Главный переключатель Вкл (1)** / Выкл  $\bigcap$
- **2. Кнопка ручного сброса блокировки**
- **3. Крышка**
- **4. Предохранитель с временной задержкой (4 A)**
- **5. Разъем для программатора**
- **6. Дисплей**

#### **Панель управления всегда должна быть включена :**

- для использования функции антиблокировки насоса контура отопления,
- для обеспечения работы Titan Active System ®, когда титановый анод защищает водонагреватель ГВС.

Более того, если подключен диалоговый модуль (CDI2) и переключатель 1 в положении Выкл (), то на CDI2 не будет индикации.

**Z**Смотри : "Режим работы"

**ZO** Смотри : "Летний режим работы"

<span id="page-33-0"></span>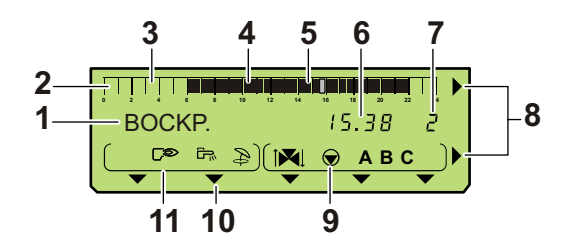

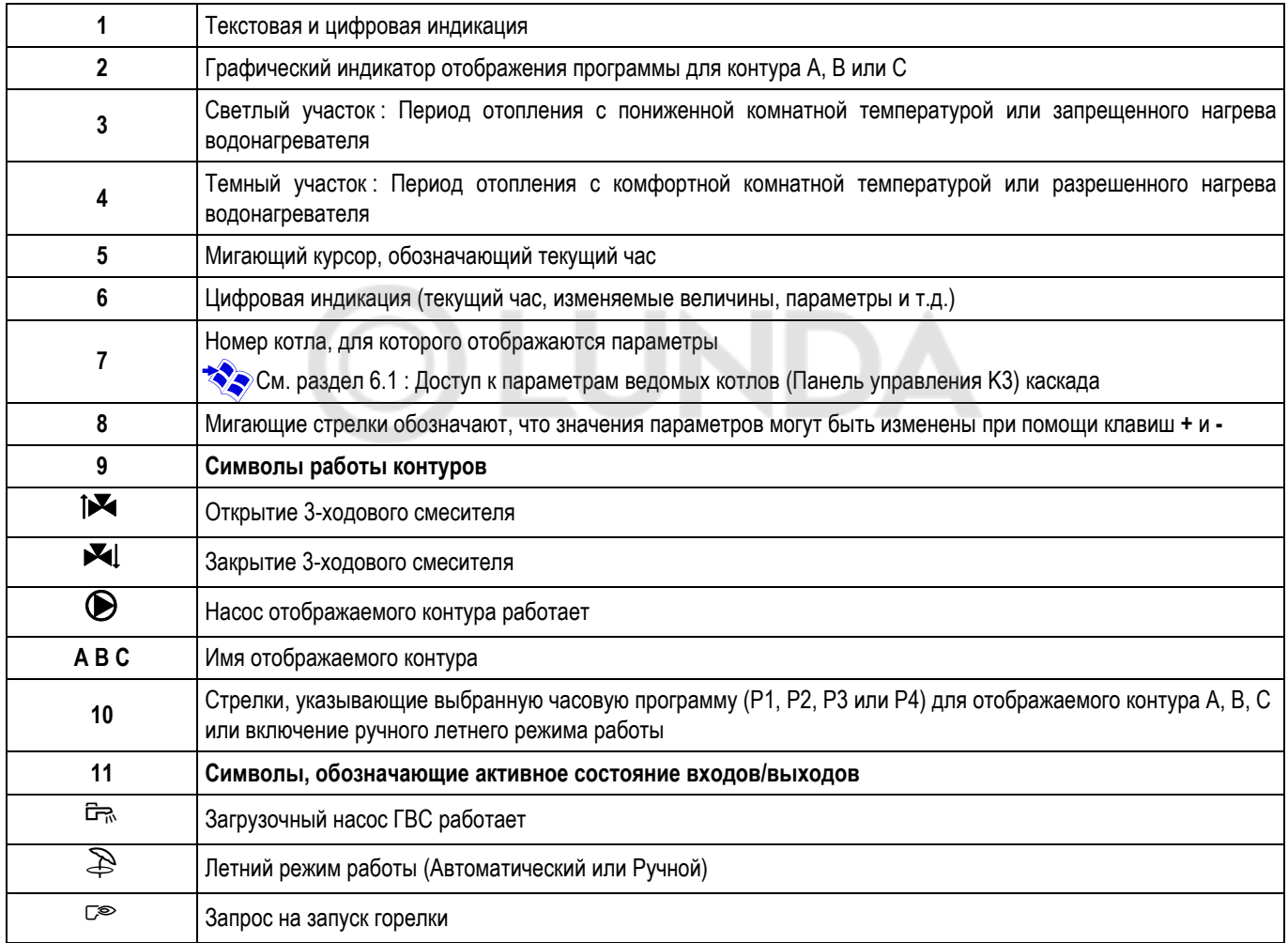

## <span id="page-34-0"></span>**6 Изменение настроек**

## <span id="page-34-1"></span>**6.1 Клавиши, доступные при закрытой крышке**

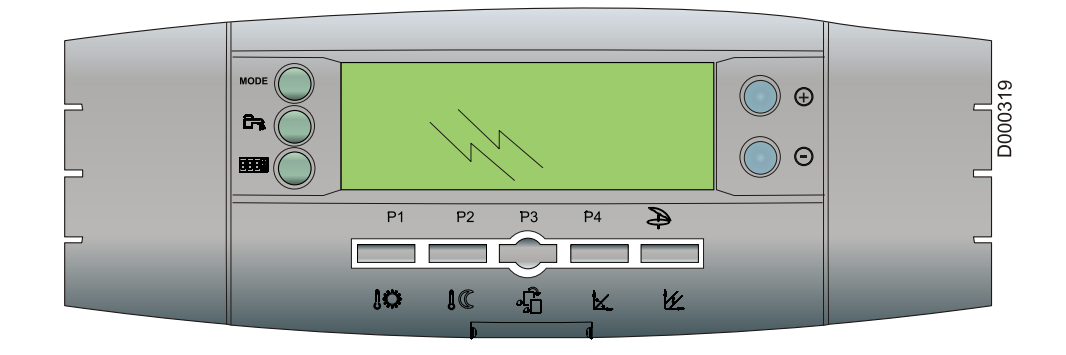

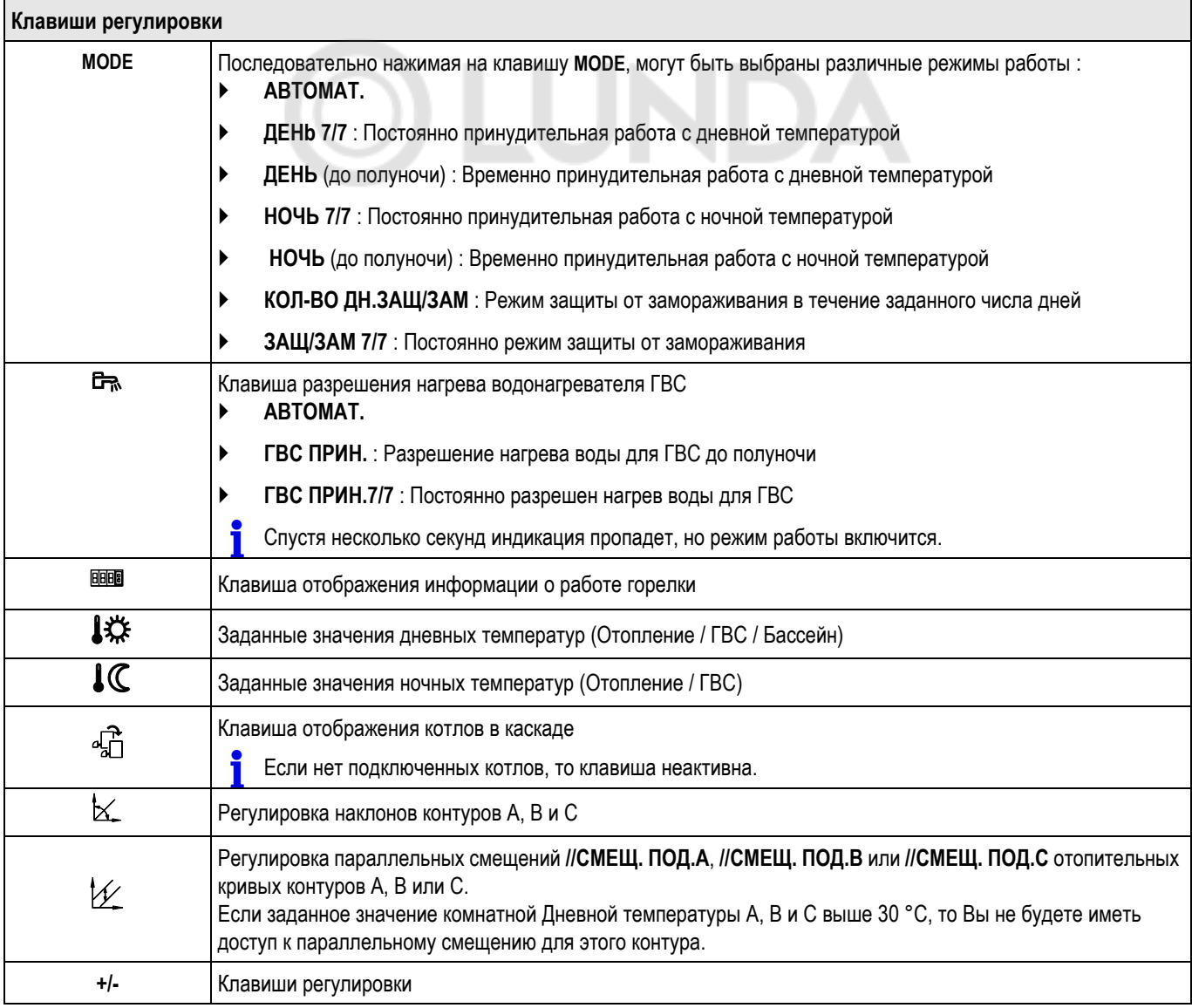

- **Доступ к параметрам ведомых котлов (Панель управления K3) каскада**
- **• Отображение температуры котла ведущего котла**
- **• Отображение котловой температуры ведомого котла**

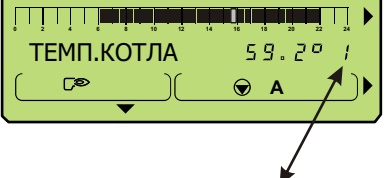

#### **Номер котла, для которого отображаются параметры**

- Нажать на клавишу  $\bigoplus$
- Отображаемый номер котла соответствует настройке на кодирующем колесике.

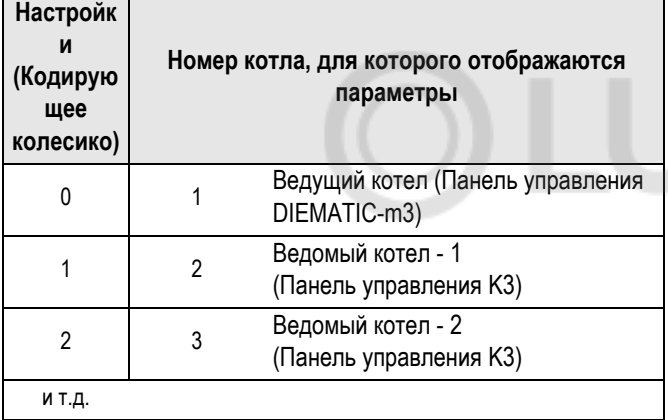

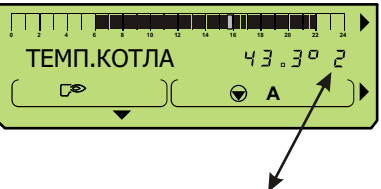

**Номер котла, для которого отображаются параметры**

Набор параметров и измерений ведомых котлов (Панель управления K3) доступны с клавиш панели управления DIEMATIC-m3.

Клавиша <sub><sup>п</sub> позволяет передать всю информацию от ведомых</sub></sup> котлов (Панель управления K3) к ведущему котлу (Панель управления DIEMATIC-m3).

Параметры ведомых котлов считываются на дисплее панели управления DIEMATIC-m3.

**Если никакая клавиша не была нажата в течение 10 секунд,** то произойдет возврат к отображению панели управления ведущего котла (Номер 1).
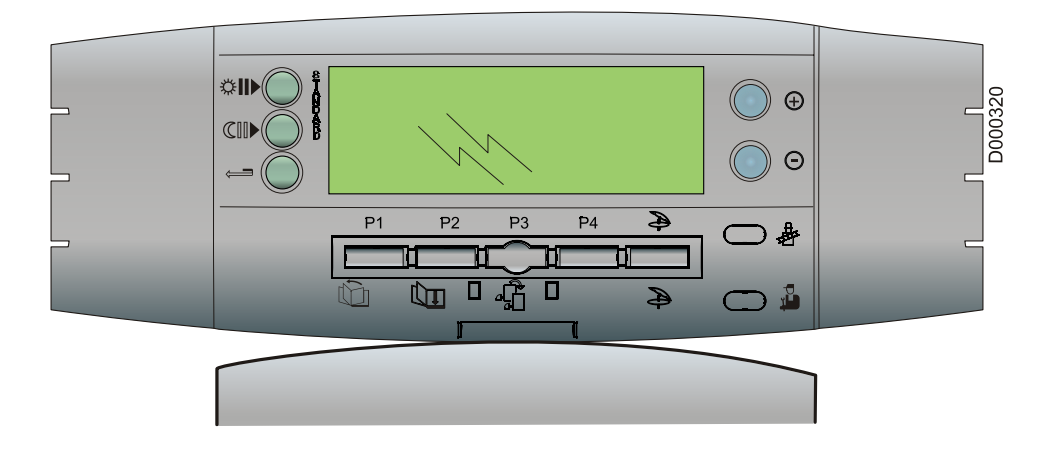

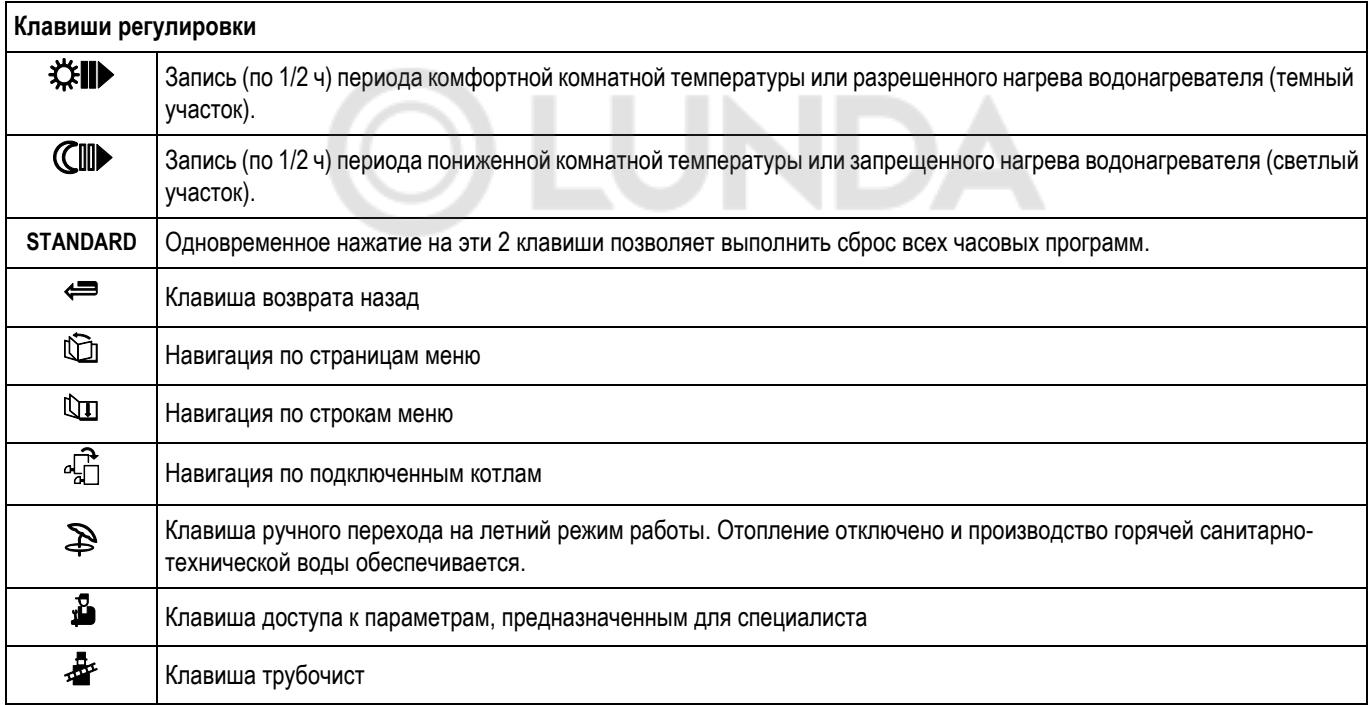

#### **6.2.1 Инструкции для трубочиста**

#### **Регулировка мощности котла для измерения выбросов**

- ` Открыть крышку панели управления.
- $\blacktriangleright$  Нажать на клавишу  $\mathbb{B}$ .
- **▶ Использовать клавиши + и для перехода от <sup>Dep</sup> к<sup>Dep</sup>** 
	- <sup> $\mathbb{Z}_+^{\otimes}$ </sup>: Максимальная мощность
	- <sup> $\overline{\mathbb{C}}$ </sup>: Минимальная мощность
- ` На дисплее поочередно отображается (Каждые 2 секунды) : **И3M.OTX.ГA3.8888** : Скорость вентилятора **И3M.OTX.ГA3. 88.8°** : Температура котла **И3M.OTX.ГA3. 88.8мкА** : Ток ионизации
- **По** окончании изменений система регулирования переходит в автоматический режим работы после закрывания крышки или по истечении 10 минут при условии, что никакая клавиша не была нажата.

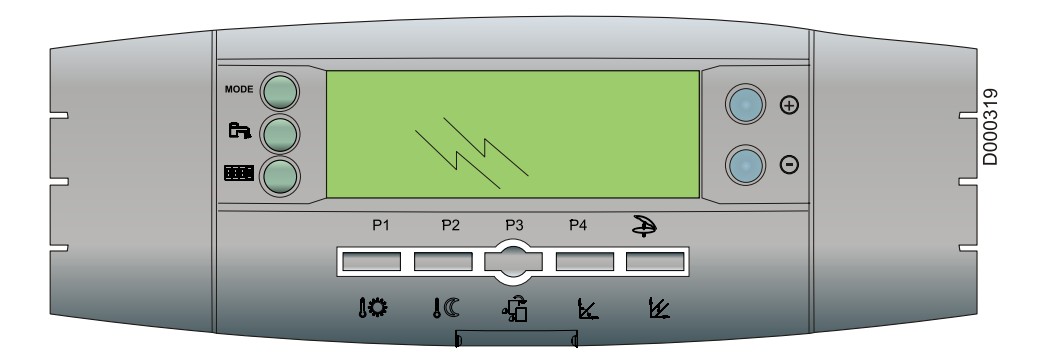

Последовательными нажатиями на клавишу **MODE** могут быть выбраны различные режимы работы отопления :

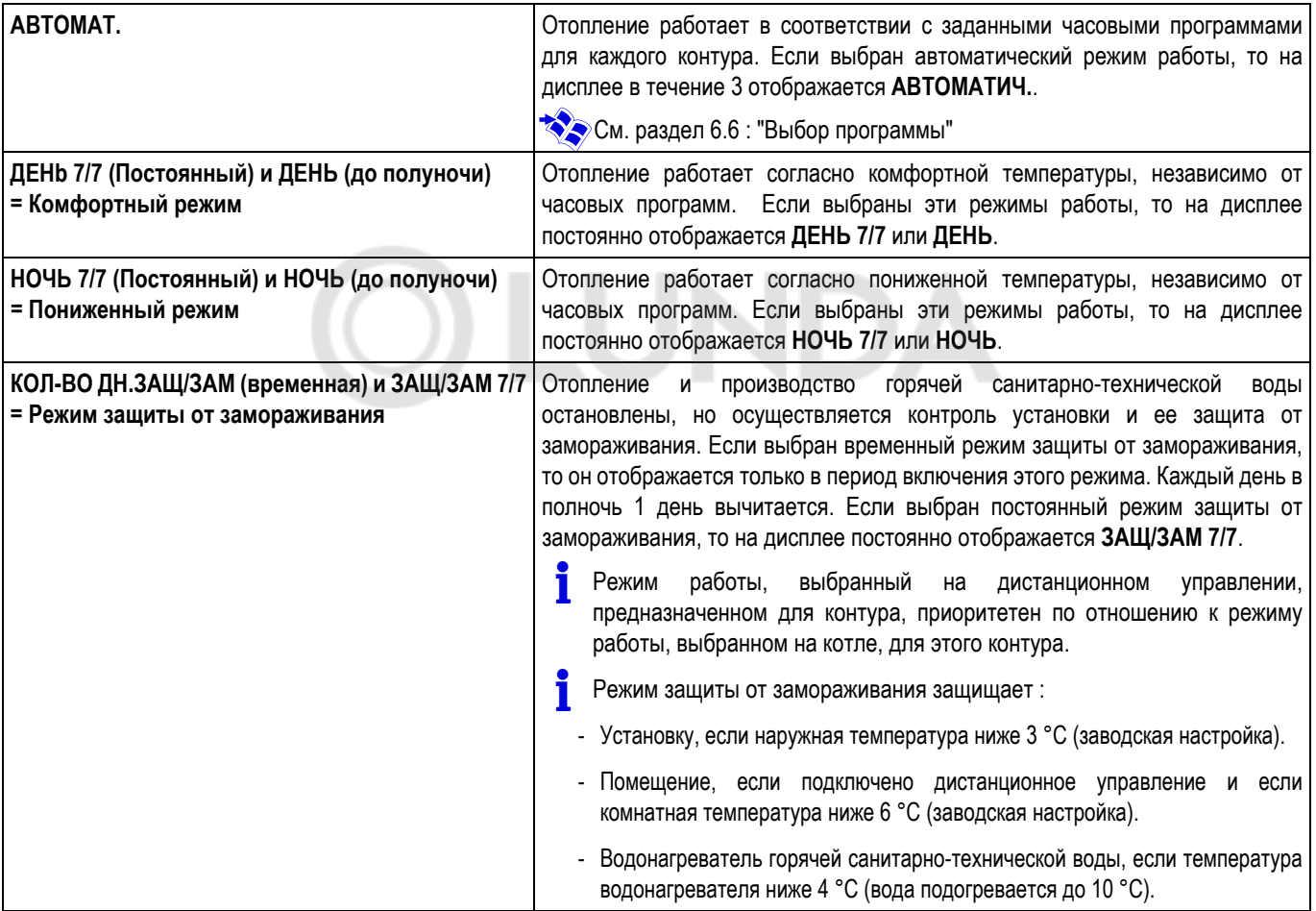

Последовательными нажатиями на клавишу **Ведения выбрать режим работы ГВС**:

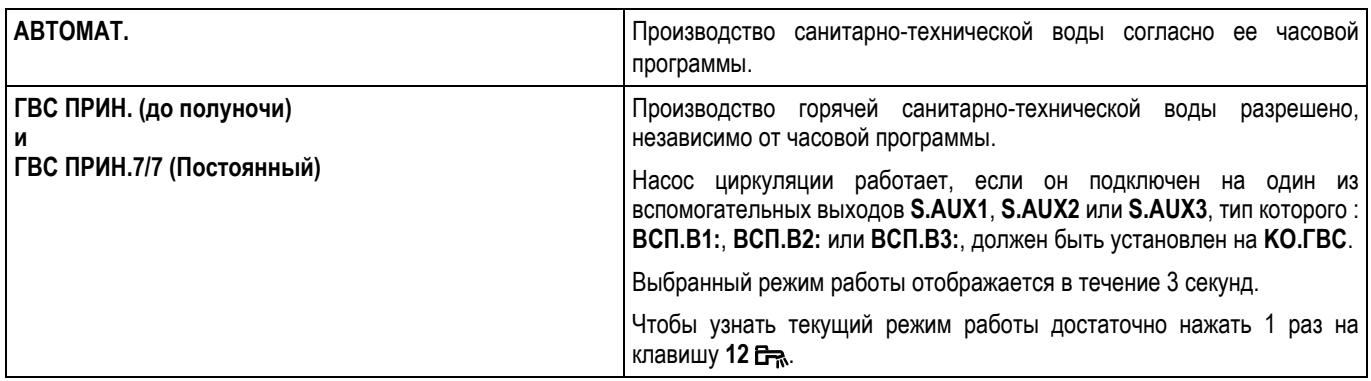

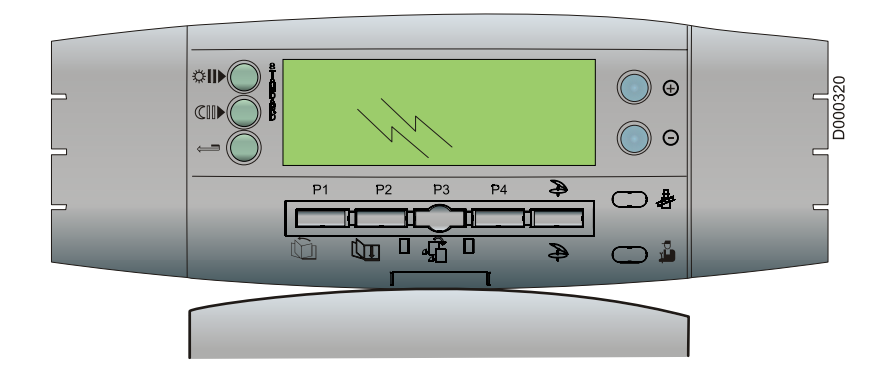

Отопление отключено, но остается защищенным от замораживания.

Производство горячей санитарно-технической воды остается разрешенным.

**• Летний автоматический режим :**

включен, если средняя наружная температура выше 22 °С (Изменяемое значение). Отобразится символ  $\mathbb{R}$ .

Летний автоматический режим работы отключается :

- Если усредненная наружная температура ниже 22 °С
- и
- Если среди присутствующих контуров (А, В и С) есть, по крайней мере, один контур без дистанционного управления или
- Если комнатная температура ниже заданного значения дневной комнатной температуры одного из контура с дистанционным управлением.

#### **• Принудительный летний режим работы :**

указатель над клавишей  $\mathbb{R}$ .

- включается нажатием на клавишу  $\mathbb B$  в течение 5 секунд. Отобразится символ  $\mathbb{R}$ . При активизации этой функции появится постоянно горящий

- отменяется нажатием на клавишу  $\mathcal D$  в течение 5 секунд (Если остается отображаться символ  $\mathbb{R}$ , то включился автоматический летний режим работы).

 Насосы работают <sup>в</sup> течение 1 минуты один раз <sup>в</sup> неделю для их разблокировки.

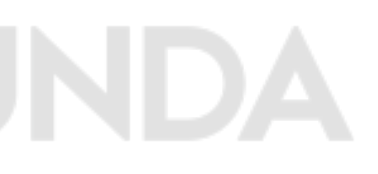

#### **6.5 Заданная температура**

 **Заданное значение температуры для отопления - Заданное значение температуры горячей санитарно-технической воды - Заданное значение температуры бассейна или заданное значение температуры второго водонагревателя ГВС**

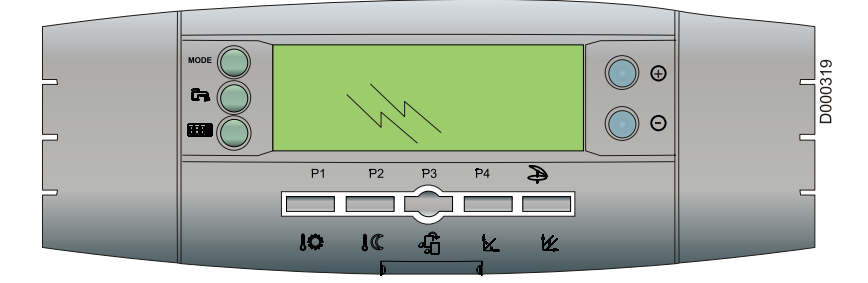

▲ Комфортная комнатная температура

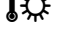

• С Пониженная комнатная температура

Комфортная и пониженная температуры задаются раздельно для каждого контура :

- ` Выбрать комфортную температуру или пониженную температуру для желаемого контура последовательным нажатием на клавишу  $\mathbb{R}$   $\mathbb{R}$  или  $\mathbb{R}$   $\mathbb{C}$ .
- ` Задать температуру при помощи клавиш **+** или **-**.

**Окончание регулировки** : Нажать на клавишу **MODE**.

 Графический индикатор отображает программу для отопления на текущий день для отображаемого контура.

#### ■ Наклон $\mathsf{K}$

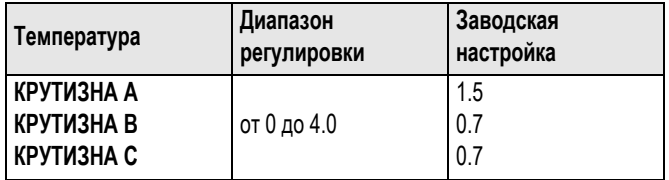

#### ■ Комфортная комнатная температура  $\sharp$

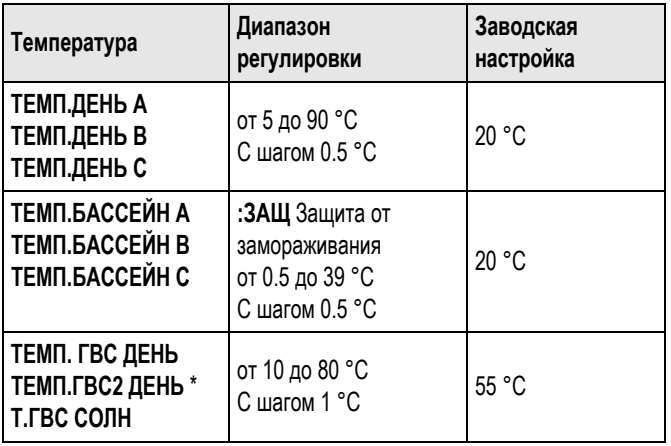

**\*** Подключение второго водонагревателя горячей санитарнотехнической воды

- **С водонагревателем солнечной установки** : Для максимальной эксплуатации выбрать заданное значение солнечной установки выше заданного значения горячей санитарно-технической воды (например, 60°С – температура горячей санитарно-технической воды при работе с солнечным коллектором и 45°С – температура горячей санитарно-технической воды).
- Во время нагрева водонагревателя горячей санитарнотехнической от солнечного коллектора на дисплее отображается попеременно сообщение **РАБ. СОЛН. ГВС**, дата и температура котловой воды.

#### **Пониженная комнатная температура**  $\mathbb{R}$

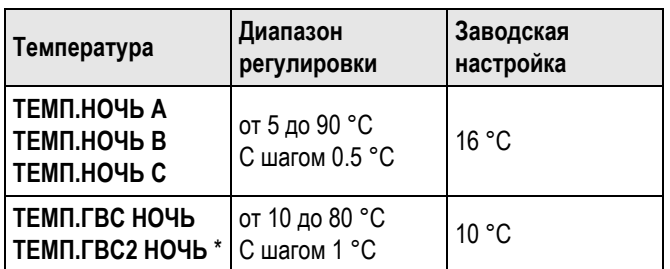

**\*** Подключение второго водонагревателя горячей санитарнотехнической воды

 **Регулировка параллельных смещений //CMEЩ. ПОД.А, //CMEЩ. ПОД.В или //CMEЩ. ПОД.С отопительных кривых контуров А, В или С** )

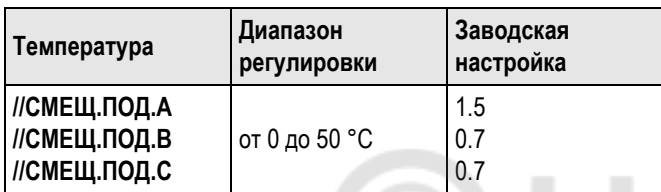

Если заданное значение комнатной Дневной температуры А, В и С выше 30 °С, то Вы не будете иметь доступ к параллельному смещению для этого контура.

#### **Отопительная кривая с заданным значением комнатной температуры ДЕНЬ ниже 30 °С**

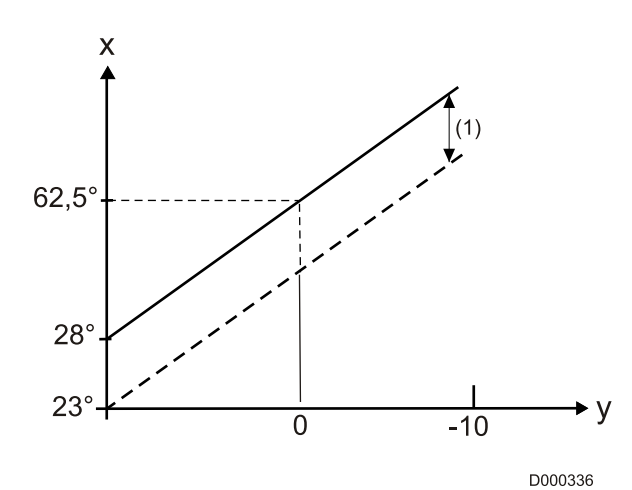

**X** : Температуры воды в подающей линии

- **Y** : Наружная температура
- **(1)** : **//CMEЩ.ПОД.B**

**ТЕМП.ДЕНЬ В** = 23 °C

**//CMEЩ.ПОД.B** = 5 K

#### **КРУТИЗНА В** = 1.5

Заданное значение комнатной температуры ДЕНЬ контуров А, В или С < 30 °C :

Заданные значения температур **ДЕНЬ** и **НОЧЬ** используются в качестве заданных значений комнатной температуры. Параллельное смещение позволяет подвинуть отопительную кривую (включено в дневном или ночном режиме работы).

 **Отопительная кривая с заданным значением комнатной температуры ДЕНЬ выше 30 °С (MИH...T)**

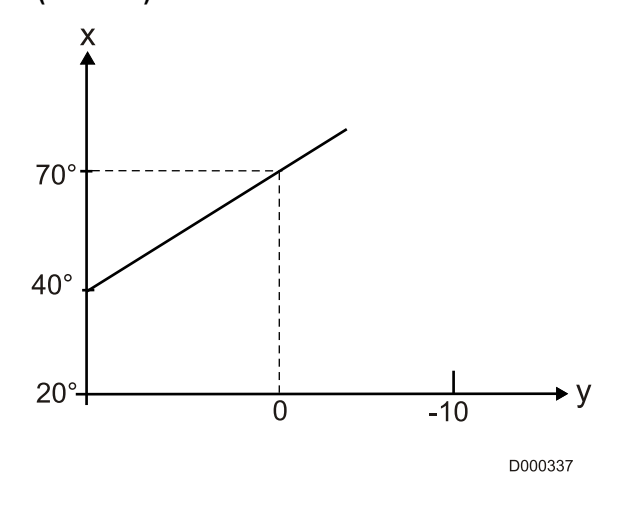

**X** : Температуры воды в подающей линии

**Y** : Наружная температура

#### **ТЕМП.ДЕНЬ В** = 40 °C

#### **КРУТИЗНА В** = 1.5

Заданное значение комнатной температуры ДЕНЬ контуров А, В или С > 30 °C :

Заданные значения температур **ДЕНЬ** и **НОЧЬ** используются в качестве начальной точки кривой (в дневном или ночном режиме) для значения наружной температуры 20 °С. Параллельное смещение соответствующего контура больше не доступно. Для отключения функции температуры начальной точки отопительной кривой установить параметр **НОЧЬ** меню **#ВТОРИЧН.** на **СТОП**.

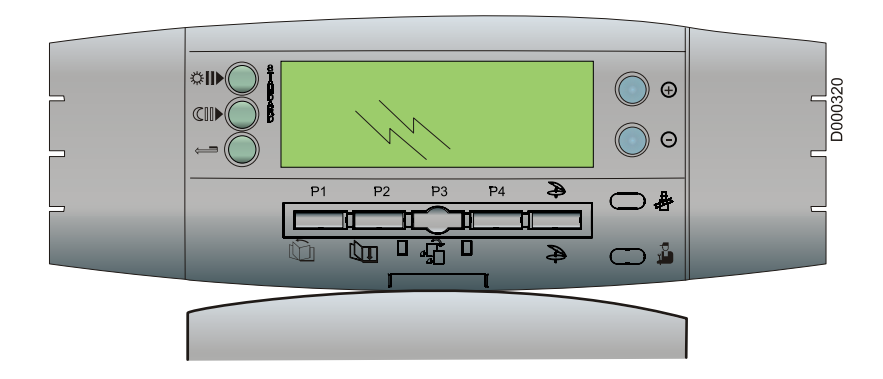

.

#### **Программы для отопления**

**Система регулирования DIEMATIC-m3 содержит 4 программы отопления :**

- 1 фиксированная программа **P1**, активированная на заводе.
- 3 программы **P2, P3, P4**, изменяемые в соответствии с требованиями пользователя, чтобы приспособиться к ритму жизни жильцов.

#### **Назначение программы контуру :**

- $\blacktriangleright$  Выбрать контур при помощи клавиши  $\|\hat{\mathcal{L}}\|$ .
- ` Выбрать программу P1, P2, P3 или P4 с клавишами **+/-**.

Отобразится стрелка над выбранной программой.

Выбранная программа активна в автоматическом режиме работы.

 Программа для текущего дня может быть отображена на графическом индикаторе при помощи клавиши 13.

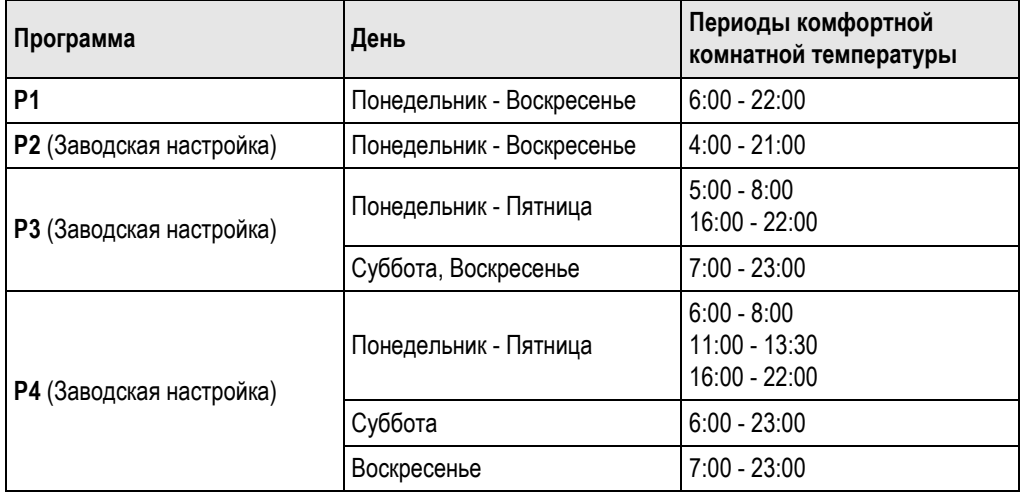

#### **Программа для водонагревателя**

Система регулирования DIEMATIC-m3 содержит программу горячей санитарно-технической воды, изменяемую в соответствии с требованиями пользователя.

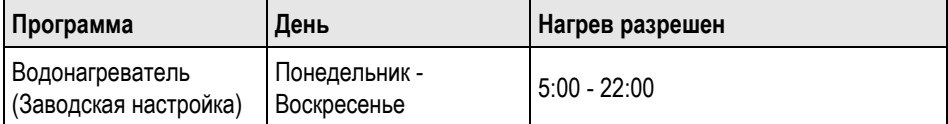

программа для текущего дня может быть отображена на графическом индикаторе программы при помощи клавиши  $\lim_{k \to \infty}$ .

#### **Программа для вспомогательного выхода**

Система регулирования DIEMATIC-m3 содержит программу для вспомогательного выхода, изменяемую в соответствии с требованиями пользователя.

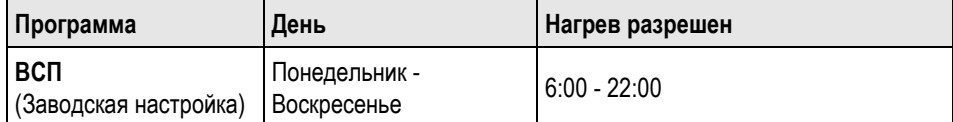

#### **Изменение программ в соответствии с требованиями пользователя**

**ZO** Смотри : Настройки Пользователя - Программы, изменяемые в соответствии с требованиями пользователя

#### **6.7 Настройки Пользователя**

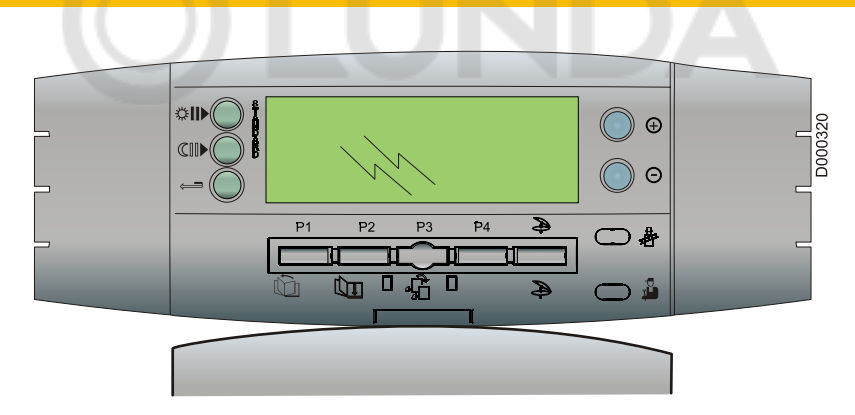

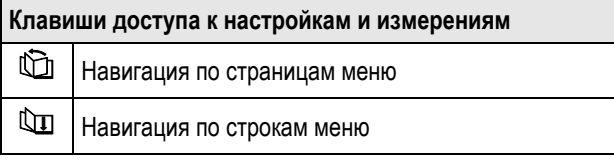

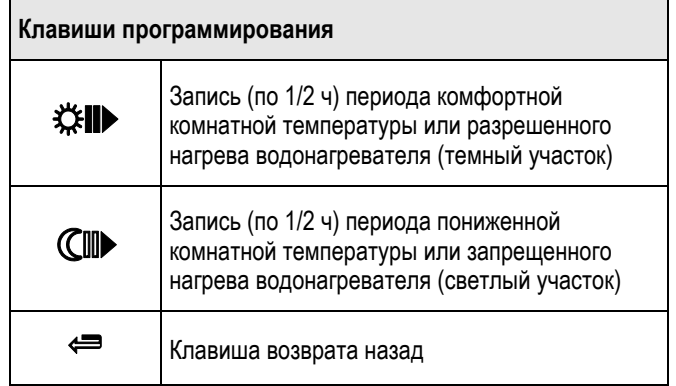

#### **Измерения**

Страница меню **#ИЗМЕРЕНИЯ** позволяет снять показания подключенных датчиков :

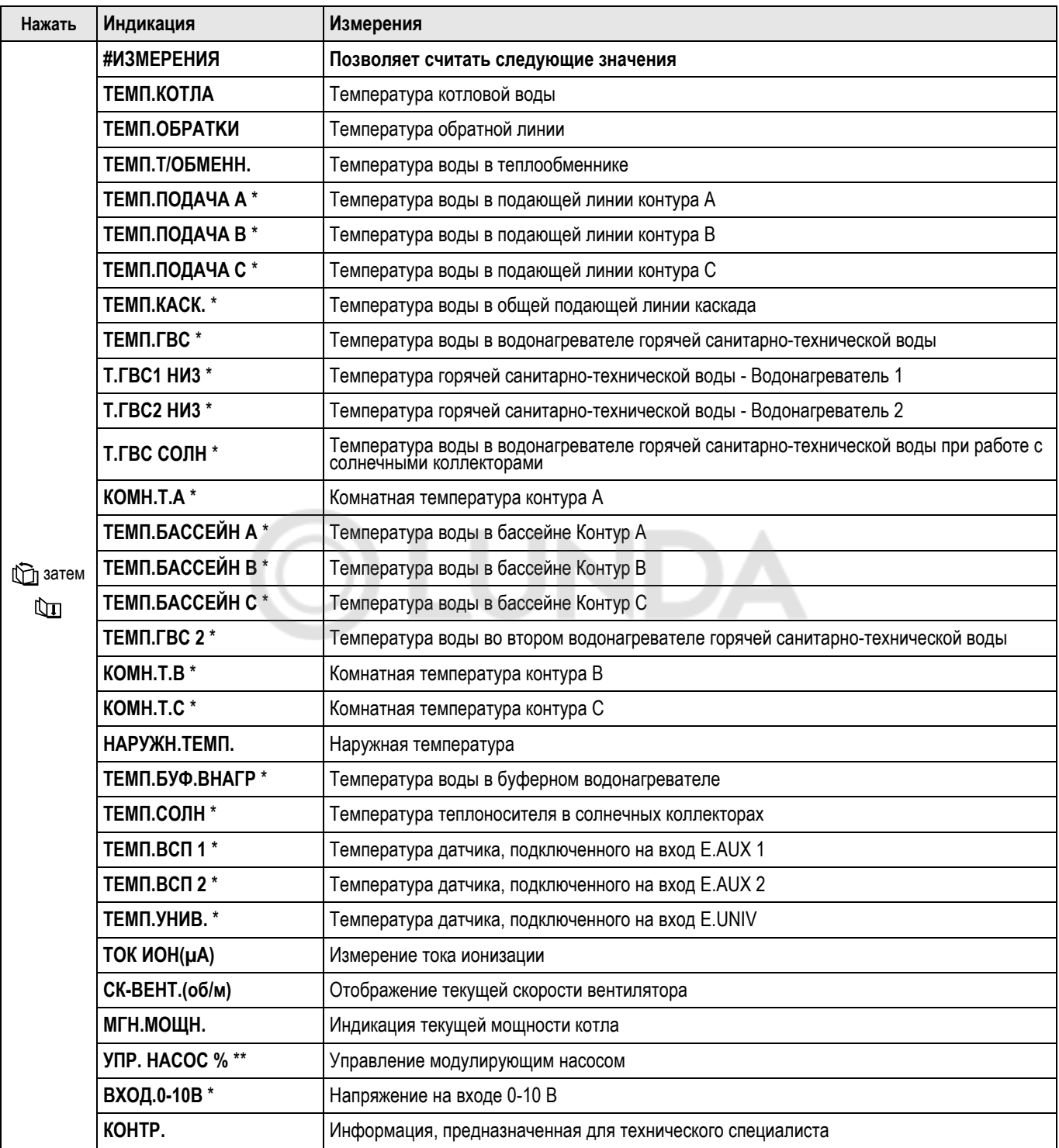

\* **Строка или заголовок отображается, если подключено соответствующее дополнительное оборудование, контуры или датчики.**

\*\* **С дополнительным оборудованием ед. поставки GV48.**

#### **Заводские программы**

ZСмотри : "Выбор программы"

## **Возврат к заводским настройкам программ**

**▶Нажать одновременно на клавиши MODE и**  $\exists$ .

Все программы, измененные в соответствии с требованиями пользователя, заменены их заводскими настройками.

Программа Р1 назначается для всех контуров отопления.

#### **Программы, изменяемые в соответствии с требованиями пользователя**

`Выбрать программу P1, P2, P3 или P4 с клавишами **+/-**.

#### **#ПРОГ.КОНТ.А**

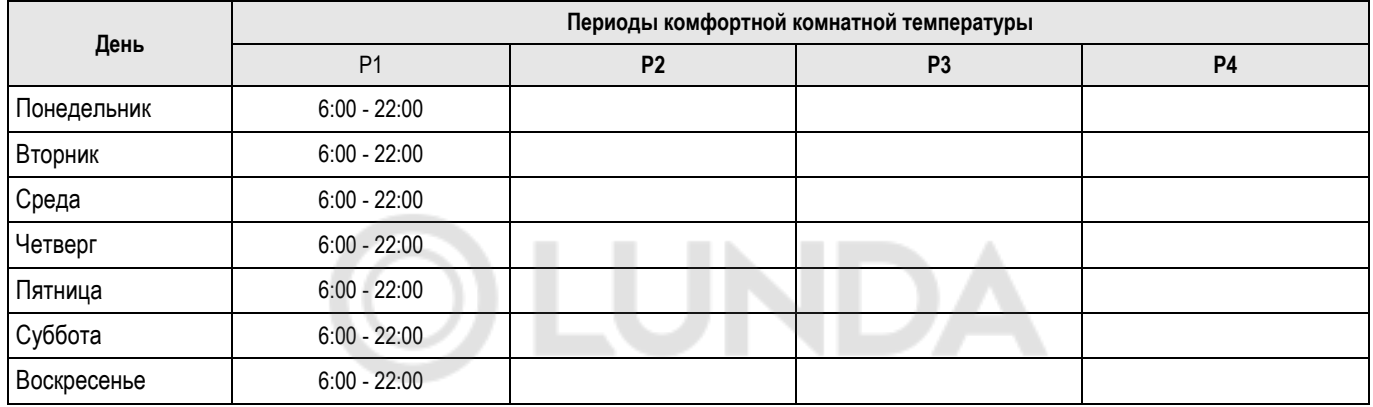

#### **#ПРОГ.КОНТ.В**

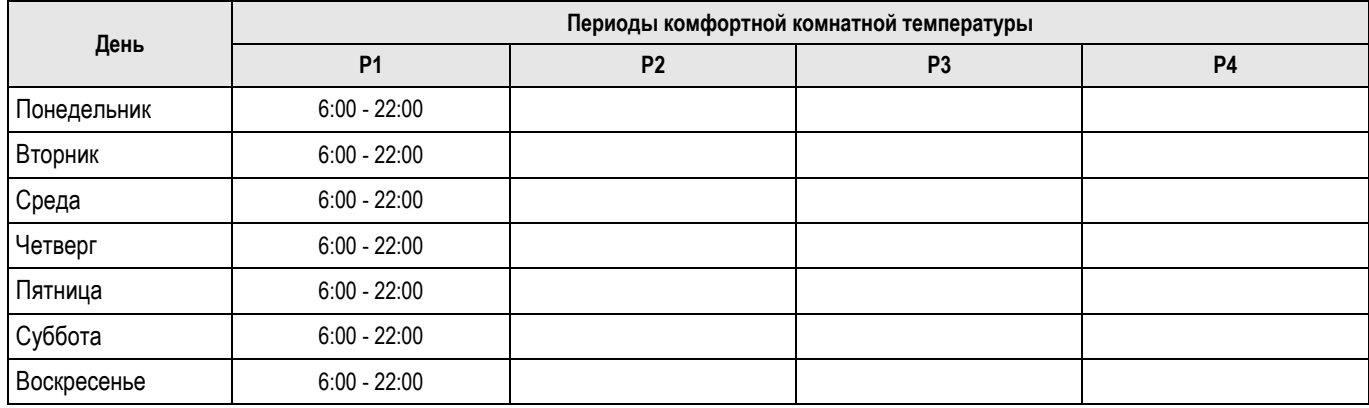

#### **#ПРОГ.КОНТ.С**

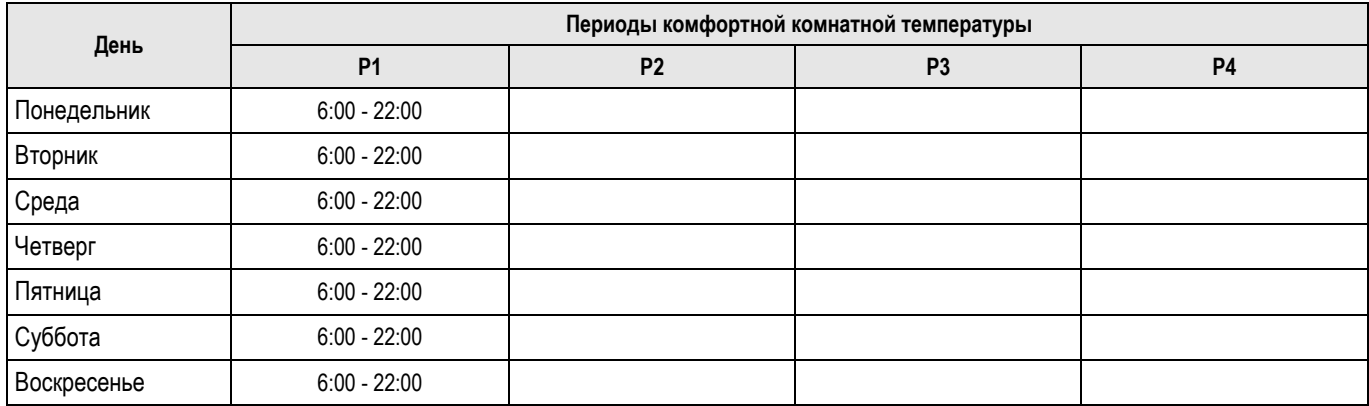

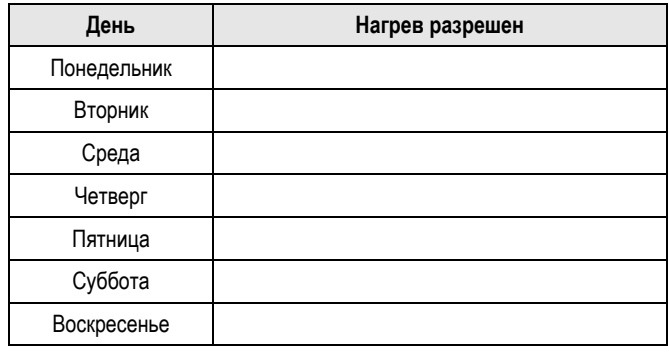

#### **#ПРОГ.ГВС** : **Горячая санитарно-техническая вода #ПРОГ.ВСП.ВЫХ. : Программирование вспомогательного выхода**

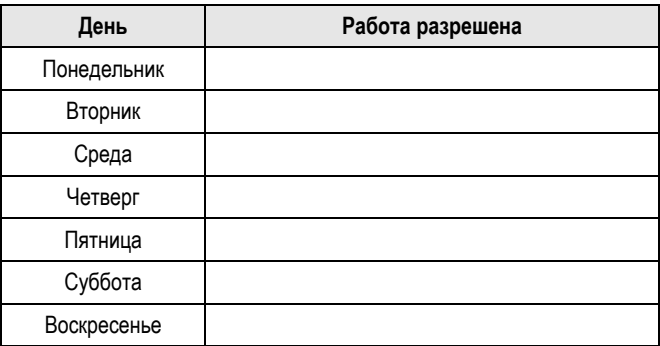

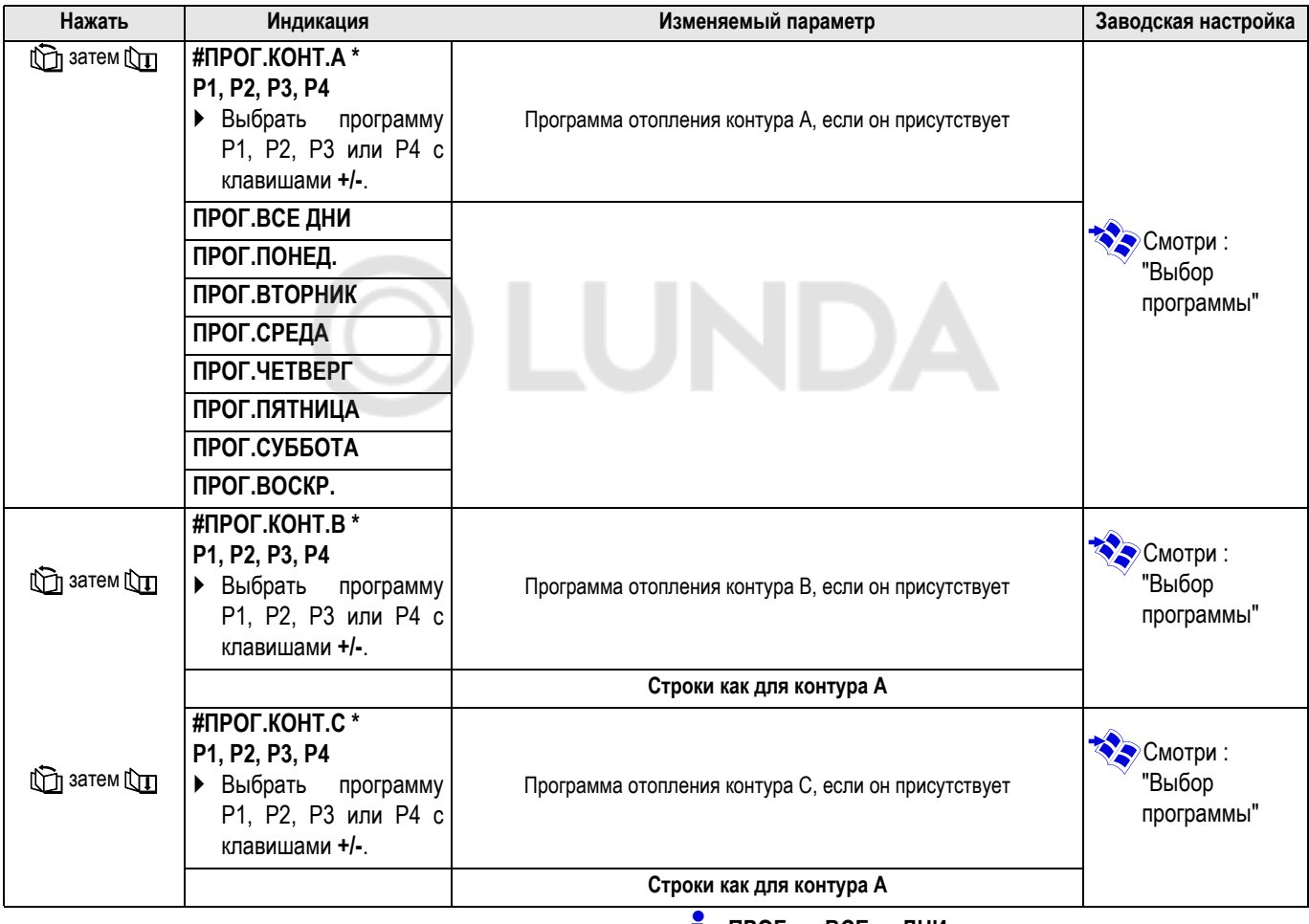

\* **Строка или заголовок отображается, если подключено соответствующее дополнительное оборудование, контуры или датчики.**

 **<sup>П</sup>POГ. BCE ДH<sup>И</sup>** позволяет запрограммировать одновременно все дни недели. Тем не менее, каждый день остается индивидуально изменяемым.

 По окончании операции данные автоматически сохраняются в памяти по истечении 2 минут или после нажатия на клавишу **MODE**.

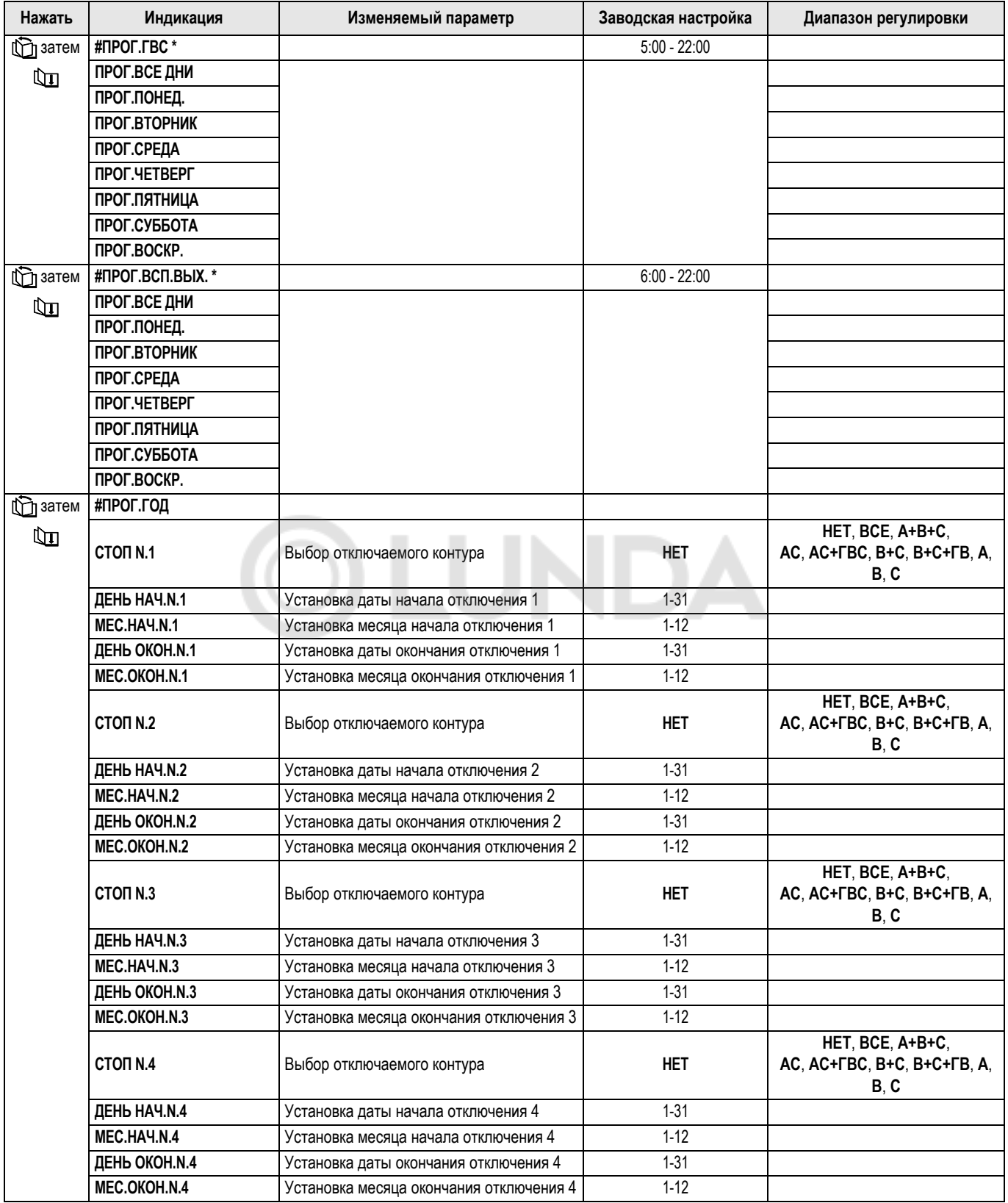

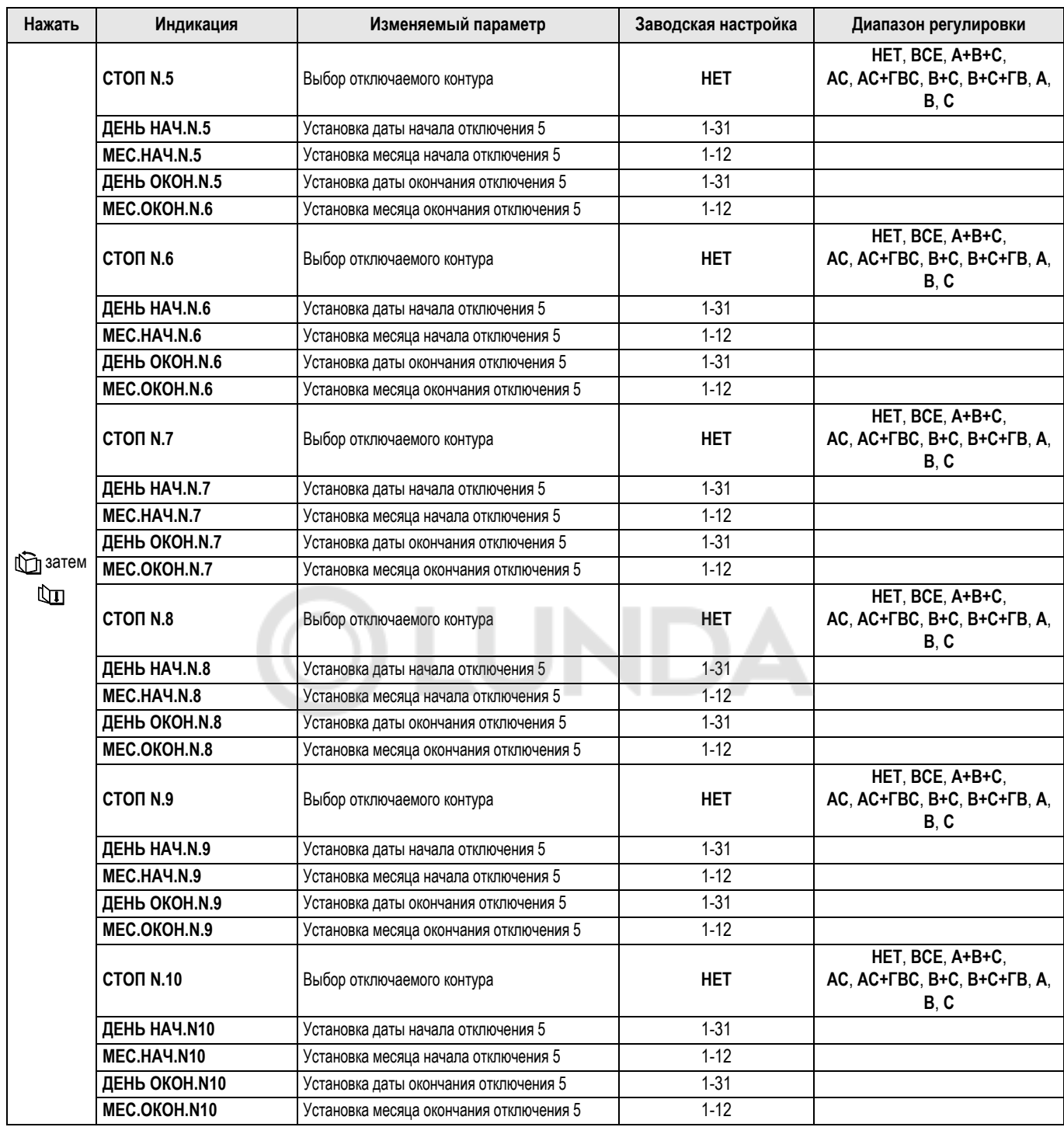

\* **Строка или заголовок отображается, если подключено соответствующее дополнительное оборудование, контуры или датчики.**

**п** По окончании операции данные автоматически<br>сохраняются в памяти по истечении 2 минут или после нажатия на клавишу **MODE**.

#### **Настройка годовой программы**

Годовая программа позволяет запрограммировать на протяжении одного года до 10 периодов отключения отопления.

Выбранные контуры для этого отключения находятся в режиме защиты от замораживания в течение заданного периода.

ZСмотри : "Режим работы"

- Использовать клавишу  $\sum_{i=1}^{\infty}$  для выбора страницы меню **#ПPOГ. ГOД**.
- Использовать клавишу  $\Box$  для выбора одного из 10 доступных периодов отключения.

**ZO Смотри : Настройки Пользователя** 

` Клавишей **+**/**-** выбрать один или несколько контуров, которые буду отключены

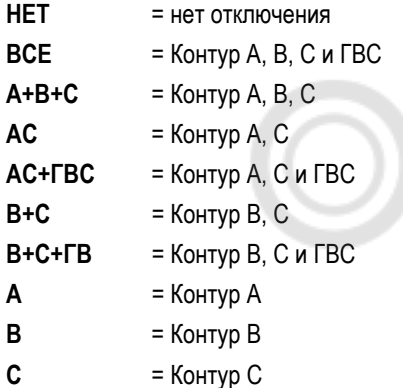

**•** Клавишами  $\mathbb{I}_{\Pi}$ , + или - установить дату начала и дату окончания выбранного отключения. Для отмены отключения достаточно выбрать отключение и установить его на **BЫK**.

Используя клавишу [ T выбрать другое отключение.

#### **Заводская программа (Заводская настройка)**

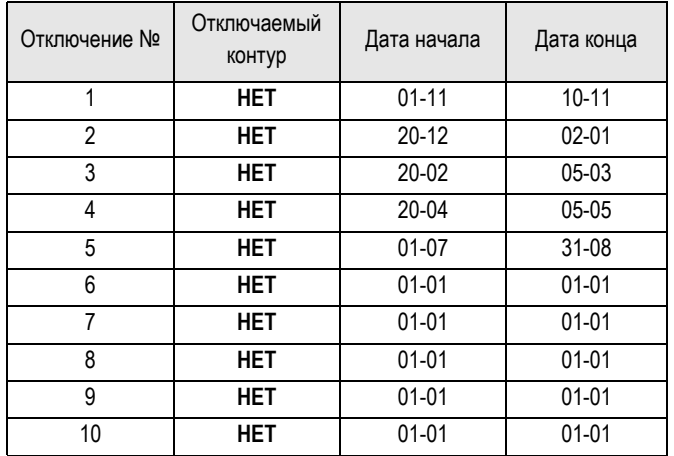

#### **Пример : Программы, изменяемые в соответствии с требованиями пользователя**

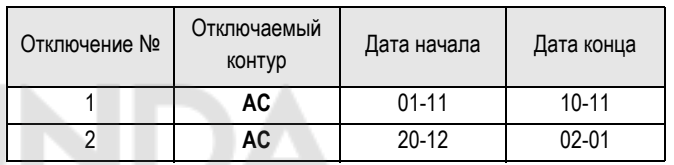

В случае установки **СТОП** : **BЫK**, отключение отменяется, и даты начала и окончания не отображаются.

#### **Таблица настроек "Пользователя"**

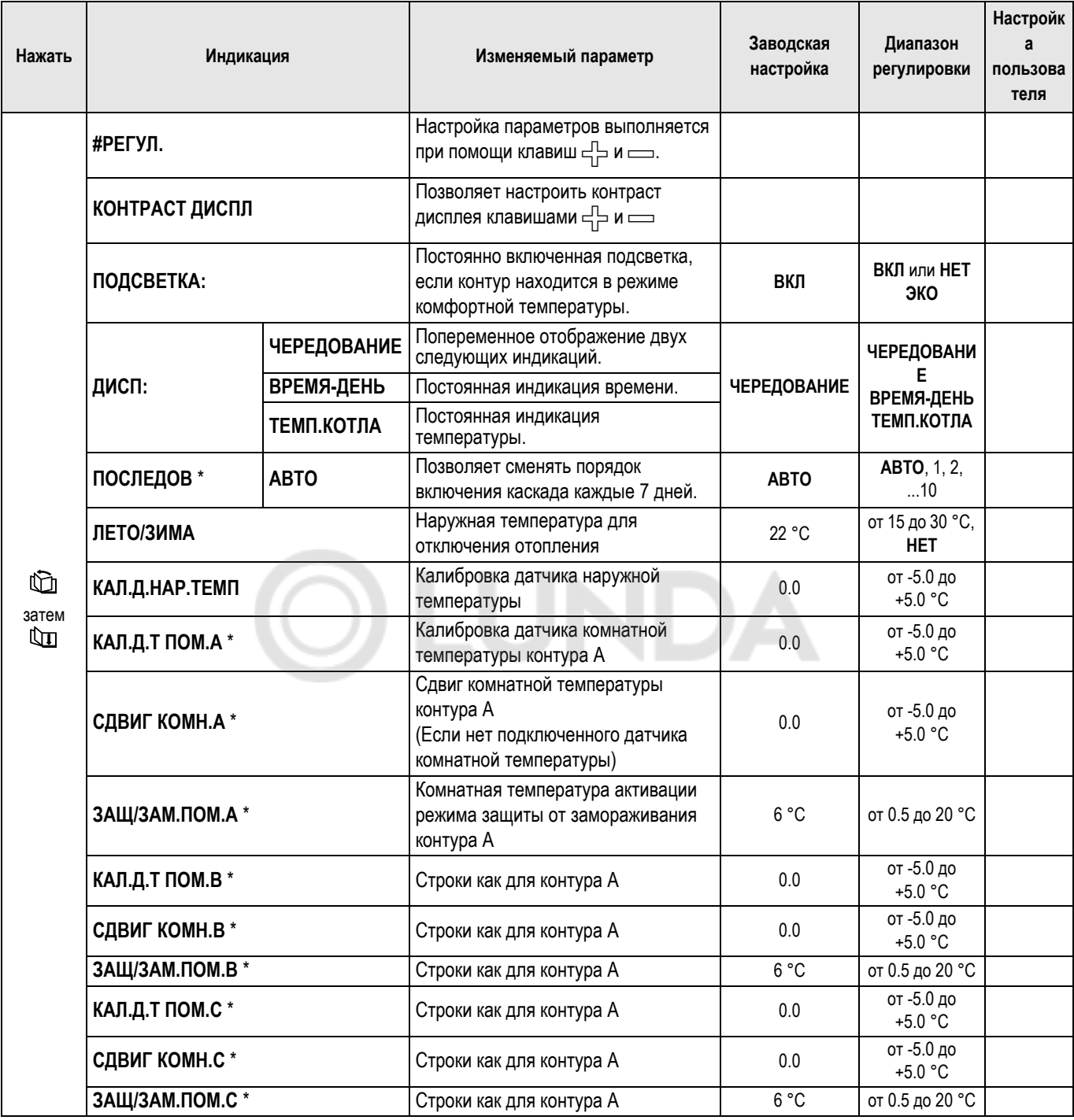

\* **Строка или заголовок отображается, если подключено соответствующее дополнительное оборудование, контуры или датчики.**

 По окончании операции данные автоматически сохраняются в памяти по истечении 2 минут или после нажатия на клавишу **MODE**.

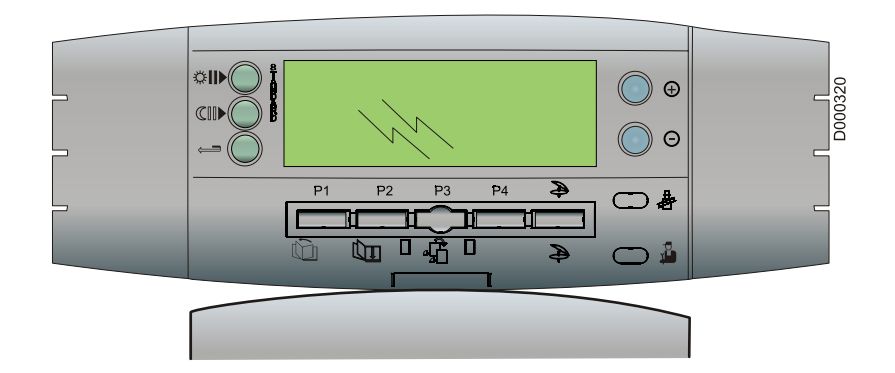

#### ` **ЛЕТО/ЗИМА**

Позволяет задать наружную температуру, выше которой отопление будет отключено.

- Насосы отопления выключены.
- Горелка будет включаться только при потребности в горячей санитарно-технической воде.
- Отобразится символ  $\mathbb{R}$ .

При установке этого параметра на НЕТ отопление никогда не будет отключаться автоматически.

#### ` **КАЛ.Д.НАР.ТЕМП : Калибровка датчика наружной температуры**

Позволяет скорректировать наружную температуру.

**Пример** : Действительная наружная температура = 10°C

Отображаемая температура = 11°C : Установить параметр **КАЛИБ.НАР.ТЕМП** на -1.

#### ` **КАЛИБ.Т.ПОМ... : Калибровка комнатной температуры (с датчиком комнатной температуры)**

Позволяет скорректировать комнатную температуру.

**Пример** : Заданная температура = 20°C

Отображаемая температура = 19°C : Установить параметр **КАЛИБ.Т.ПОМ...** на +1

 Выполнить эту настройку спустя 2 часа после включения температура стабилизируется.

#### ` **СДВИГ КОМН... : Отклонение комнатной температуры (без датчика комнатной температуры)**

Позволяет скорректировать отклонение комнатной температуры.

**Пример** : Заданная температура = 20°C

Измеренная температура = 19°C : Установить параметр **СДВИГ КОМН...** на +1.

 Выполнить эту настройку спустя 2 часа после включения температура стабилизируется.

` **ЗАЩ/ЗАМ. ПОМ... : Значение комнатной температуры в режиме защиты от замораживания (с датчиком комнатной температуры)**

Позволяет задать для каждого контура комнатную температуру, поддерживаемую в режиме защиты от замораживания.

#### **Установка времени и даты**

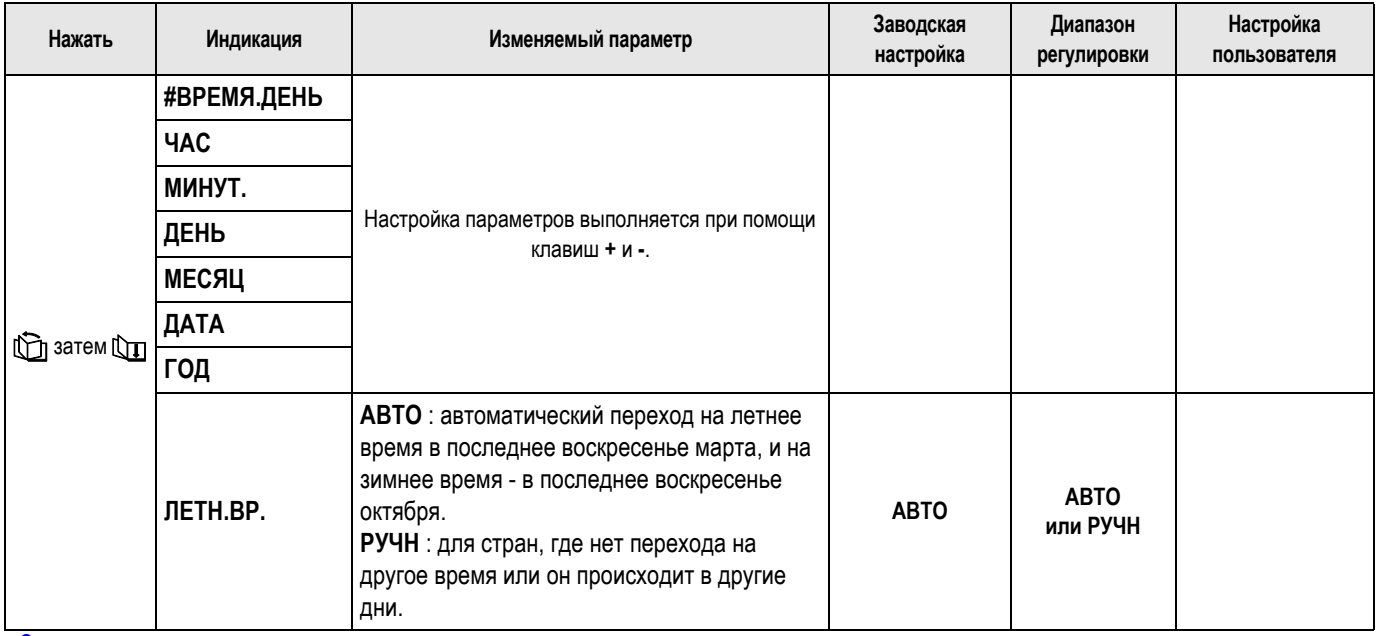

 По окончании операции данные автоматически сохраняются в памяти по истечении 2 минут или после нажатия на клавишу **MODE**.

#### **Калибровка часов**

Вы можете настроить часы Вашего DIEMATIC-m3 в случае отклонения.

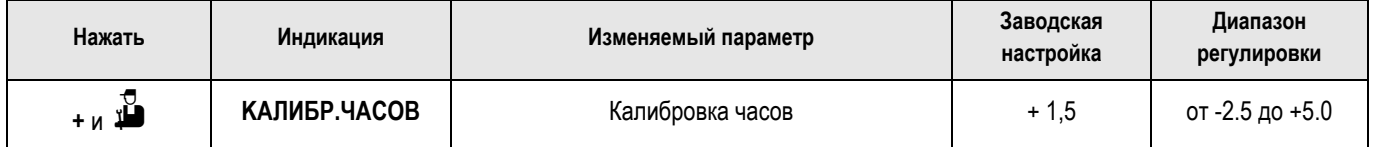

## ` **<sup>+</sup>** <sup>и</sup>K

Значение, которое Вы вводите - это значение, отображаемое

после нажатия на клавиши **<sup>+</sup>** <sup>и</sup> K, минус число минут, на

которое убегает или запаздывает DIEMATIC-m3 каждый месяц.

- ` Закрыть крышку.
- ` Выключить и включить панель управления.

#### Пример :

DIEMATIC-m3 убегает на 2 минуты в месяц.

- **После нажатия на клавиши + и <sup>1</sup> отображается 1.5**.
- ` **Вводимое значение** : 1.5 2 =  **0.5**

## **6.8 Настройки "Специалиста"**

**Все эти операции должны производиться**

**Р** Различные параметры и настройки остаются сохраненными в памяти даже после отключения электропитания.

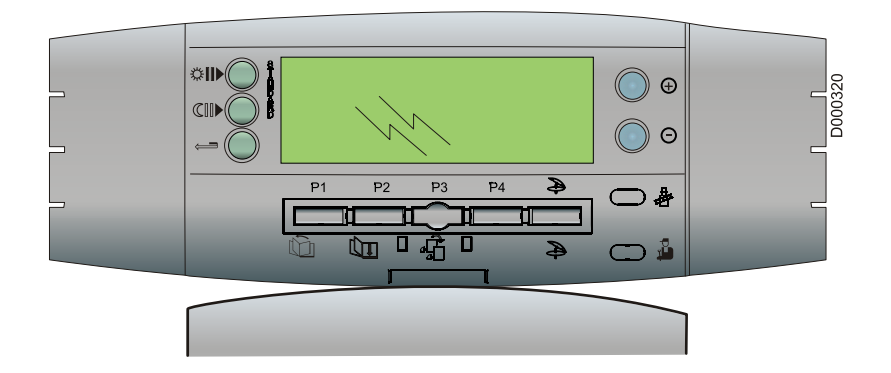

- ` Открыть крышку DIEMATIC.
- $\blacktriangleright$  Нажать в течение 5 секунд на клавишу

J Навигация по страницам меню

I Навигация по строкам меню

 Для возврата кзаводским настройкам параметров (уровень пользователя и специалиста) без изменения часовых программ одновременно нажать на клавиши  $\mathbb{E}_{\mathbf{A}}$  и  $\mathbb{E}_{\mathbf{A}}$ .

**СБРОС.ПАРАМ.** отображается в течение 3 секунд. Эта функция не затрагивает ни счетчики часов работы, ни счетчики количества запусков.

## **Параметры "Специалиста"**

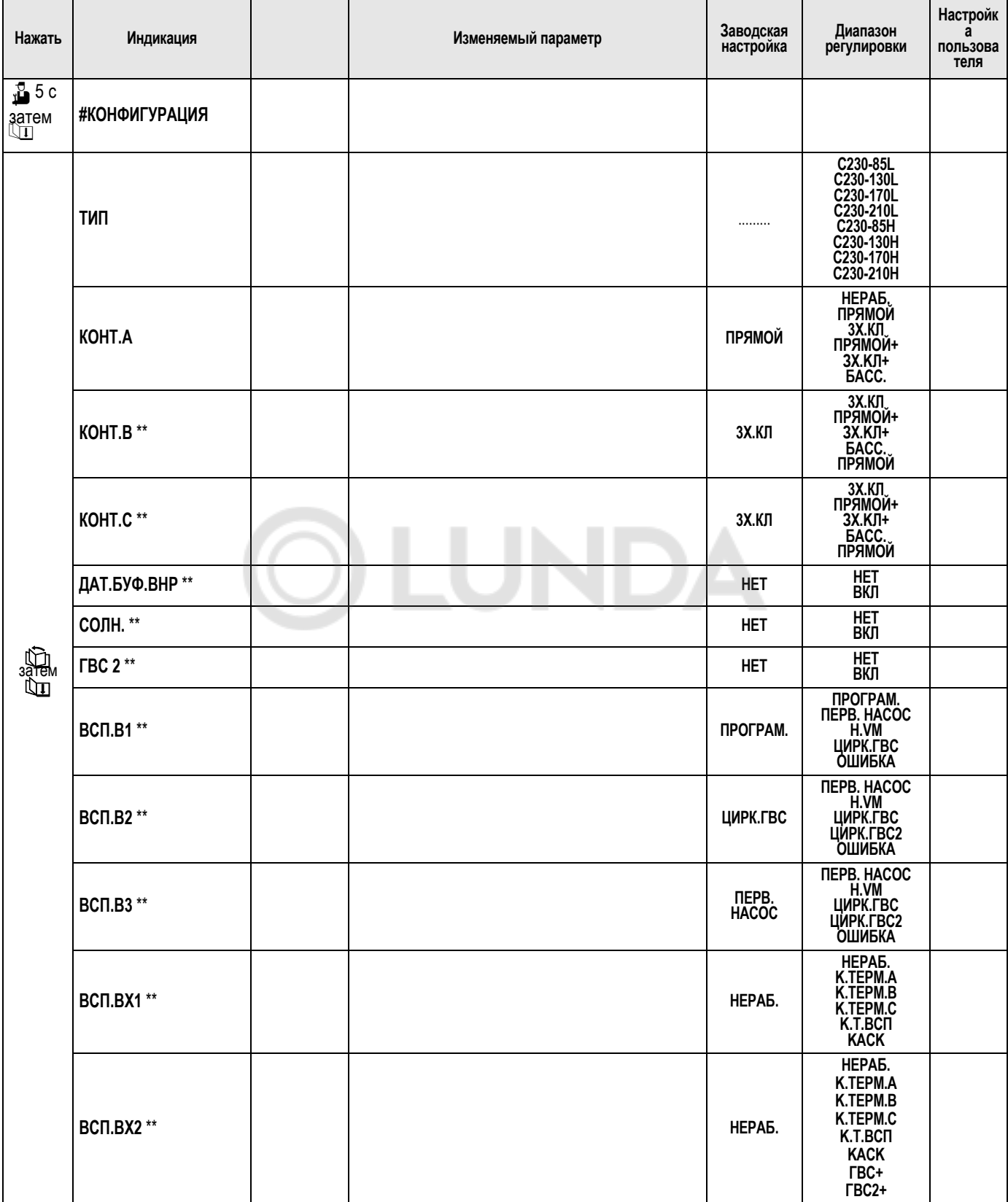

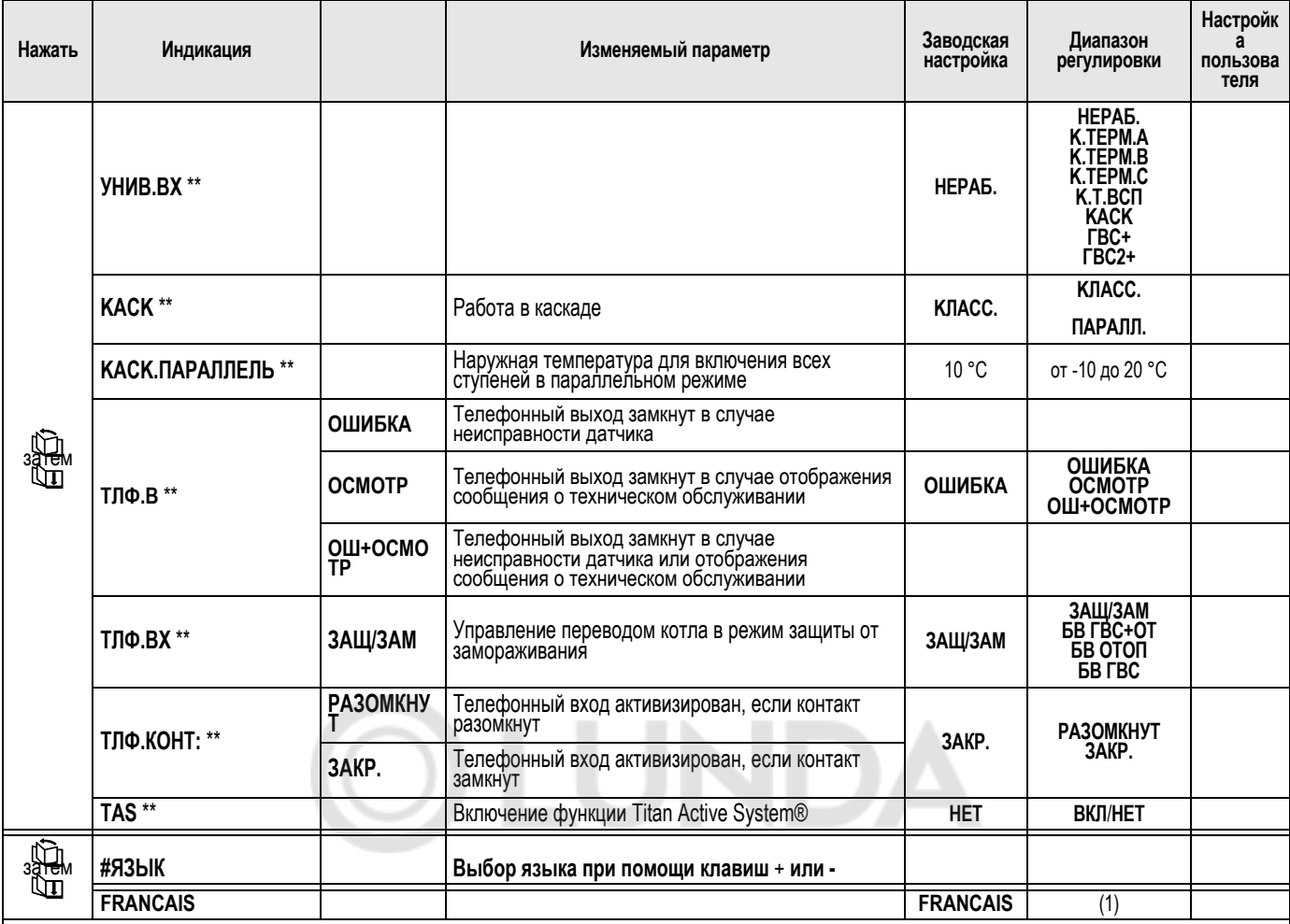

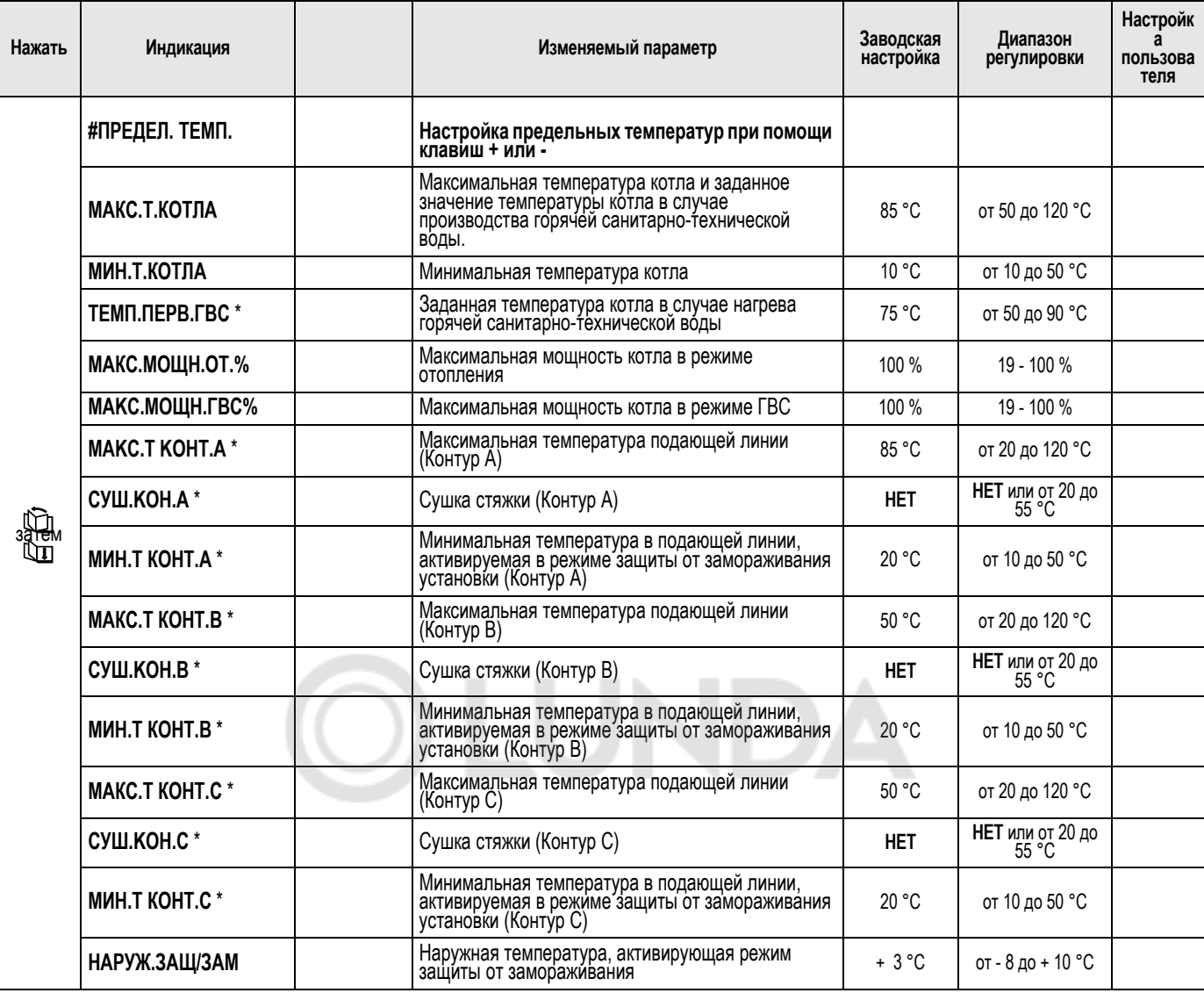

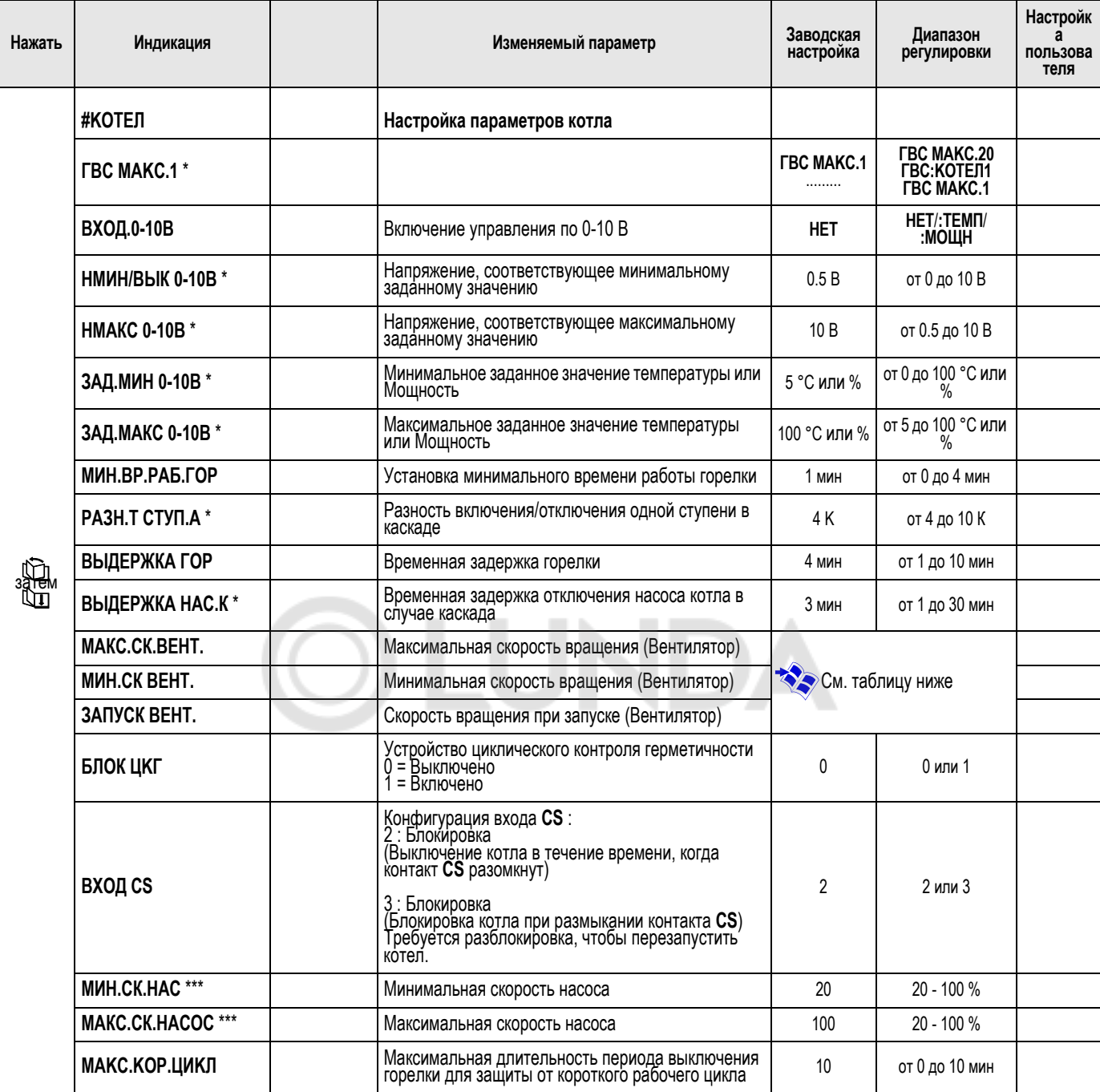

- **\* Строка или заголовок отображается, если подключено соответствующее дополнительное оборудование, контуры или датчики.**
- **\*\* В случае каскадной установки строка не отображается для ведомых котлов.**
- **\*\*\* С дополнительным оборудованием ед. поставки GV48.**

(1) Français - Deutsch - English - Polski - Italiano - Español - Nederlands - РУССКИЙ - Türkçe - Česky

 По окончании изменений, данные будут сохранены <sup>в</sup> памяти по истечении 2 минут или после закрытия крышки.

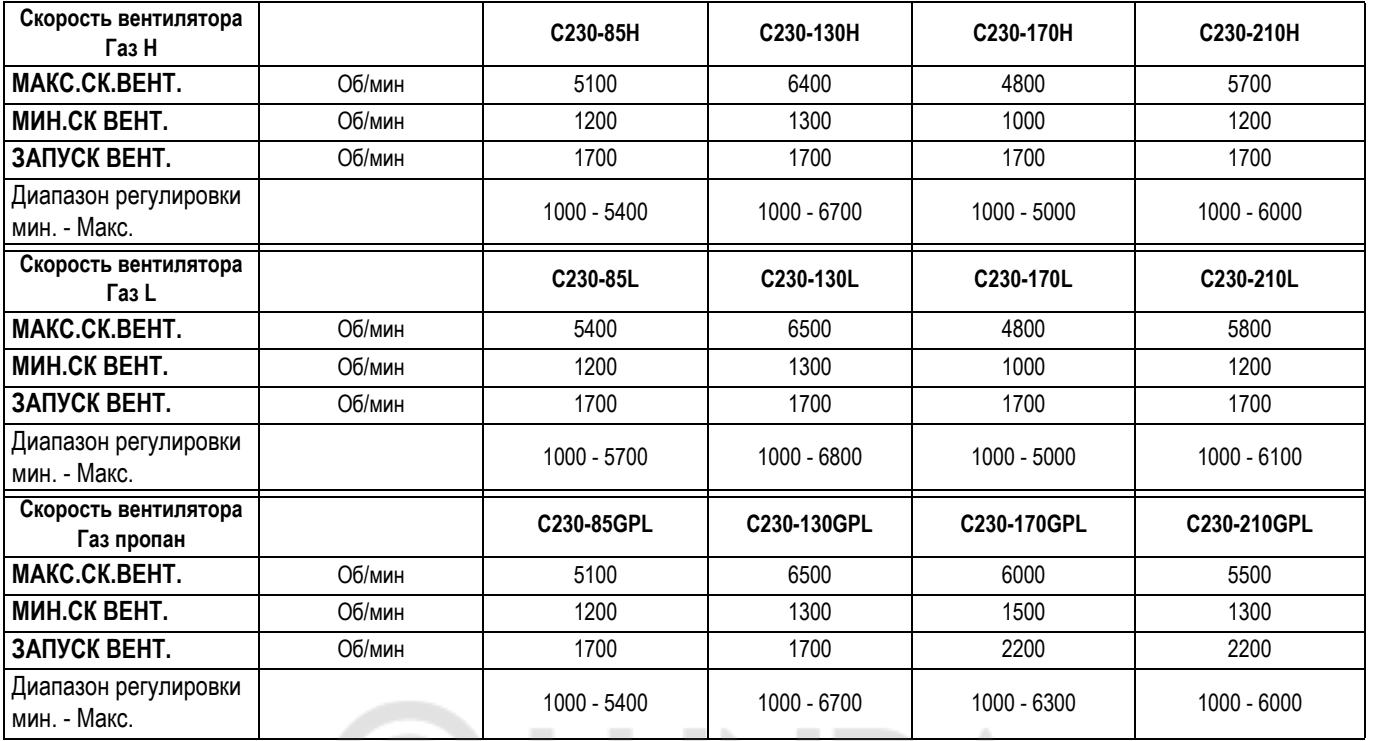

### **Диапазон регулировки (Объяснение)**

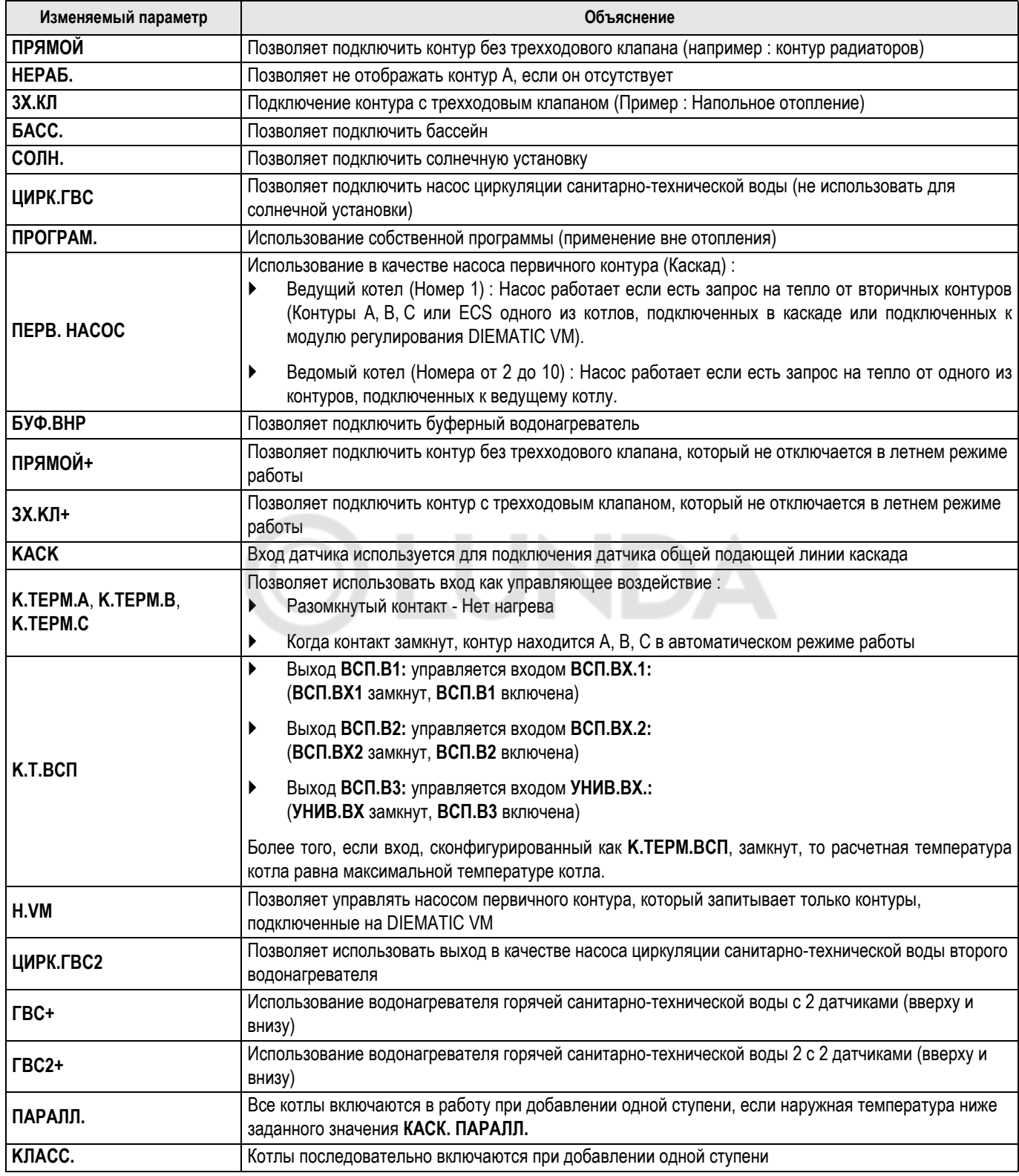

#### ` **ТЛФ.В**

Контакт телефонного выхода находится между зажимами 3 и 4 телефонного клеммника DIEMATIC.

Телефонный выход **ТЛФ.В** сконфигурирован как **HEИCПP** или **ОШ+ОСМОТР** :

Для каскадной установки с панелями управления K3 этот выход также будет активизирован, если ошибка произошла на панели управления K3.

#### ` **ТЛФ.КОНТ:**

Определяет природу контакта (разомкнутый или замкнутый), который активирует функцию, назначенную телефонному входу.

#### ` **TЛФ.BX**

Позволяет определить функцию, назначенную телефонному входу. Телефонный вход находится между зажимами 1 и 2 телефонного клеммника DIEMATIC.

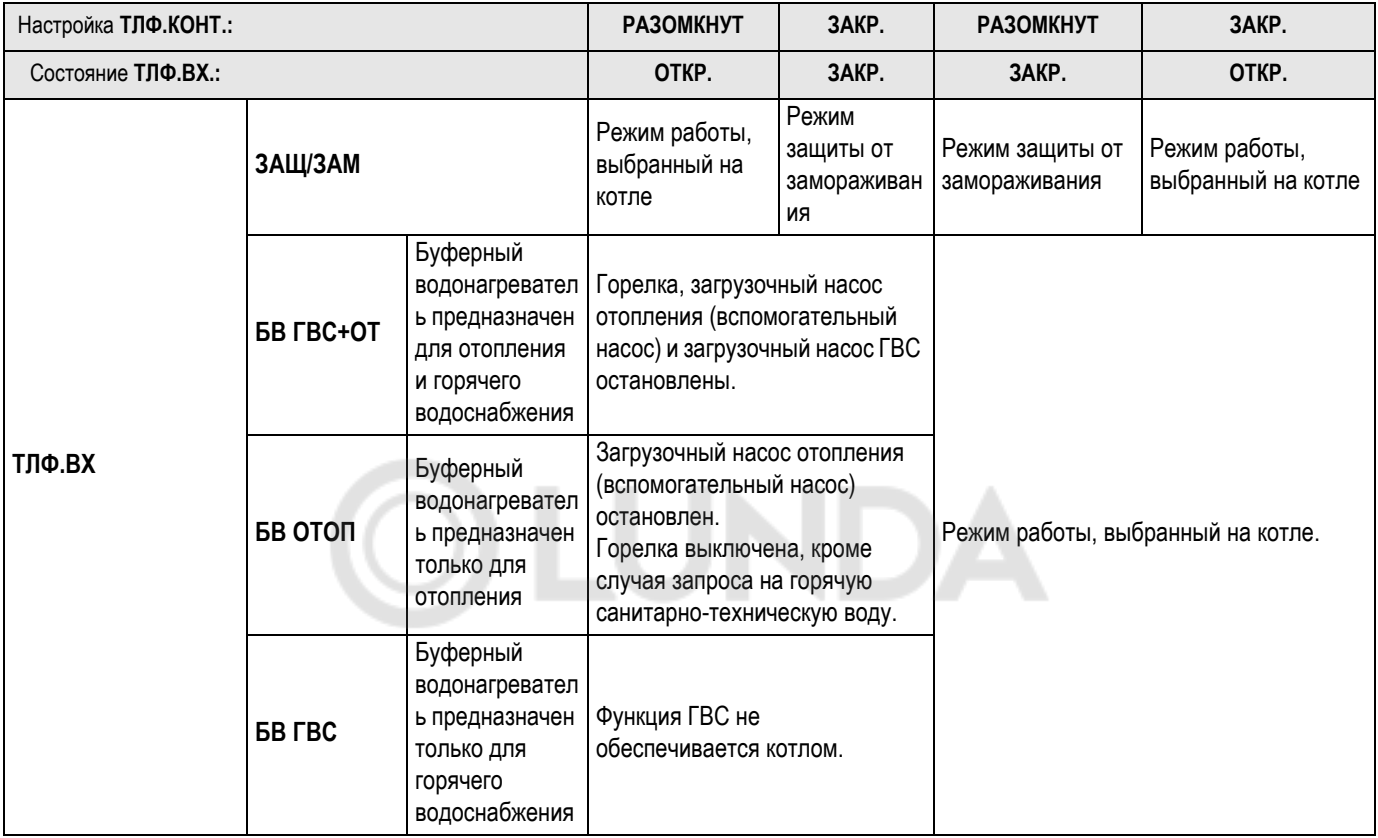

#### • **MАКС.T KOHT...**

**<sup>В</sup> случае теплого пола не изменять заводскую настройку (50 °С).**

**Действующие нормы предписывают использование независимого от системы регулирования устройства безопасности с ручной разблокировкой, которое прекращает подачу тепла в контур теплого пола, когда температура теплоносителя достигает 65 °С (Франция : DTU 65.14).**

Подключить защитный термостат на контакт TS разъема насоса.

#### • **СУШ.КОН. ...**

Позволяет задать постоянную температуру в подающей линии для ускорения сушки стяжки теплого пола.

Настройка этой температуры должна соответствовать рекомендациям специалиста по стяжке.

Активация этого параметра (настройка, отличная от **ВЫК**) вызывает постоянную индикацию **СУШ.КОН.С** и отключает все другие функции системы регулирования.

Когда сушка стяжки активна для одного контура, то все остальные контуры (например : ГВС) остановлены. Использование этой функции возможно только на одном контуре.

#### • **НАРУЖ.ЗАЩ/ЗАМ**

Ниже этой температуры насосы работают постоянно и поддерживаются минимальные температуры для каждого контура.

В случае настройки **HOЧЬ: СТОП** поддерживается пониженная температура каждого контура.

#### • **Функция 0-10 В**

Эта функция позволяет управлять котлом от внешней системы с выходом 0-10 В, подключенному на вход 0-10 В. Это управление заставляет котел работать с заданным значением температуры или мощности. Нужно будет проследить за тем, чтобы параметр **МАКС.Т.КОТЛА** был больше, чем **ЗАД.МАКС 0-10В** и чтобы **МИН.Т.КОТЛА** был меньше, чем **ЗАД.МИН 0-10В**, если вход сконфигурирован для управления мощностью.

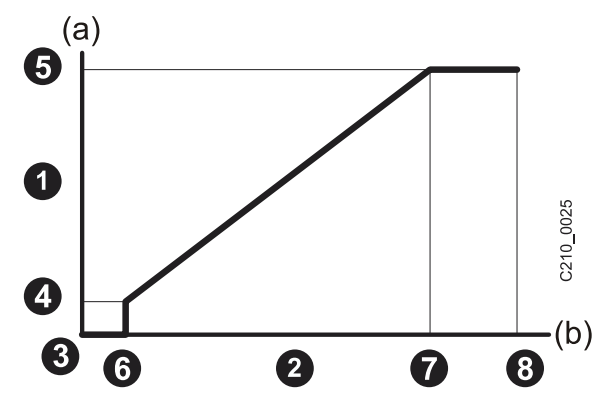

 $\bullet$  Заданное значение температуры подающей линии (°C) или Заданное значение мощности (%)

 $\bullet$  Входное напряжение питания (B) - DC

**0** 0 B

- **ЗАД.МИН 0-10В**
- **ЗАД.МАКС 0-10В**
- **НМИН/ВЫК 0-10В**
- **НМАКС 0-10В**
- **8** 10 B

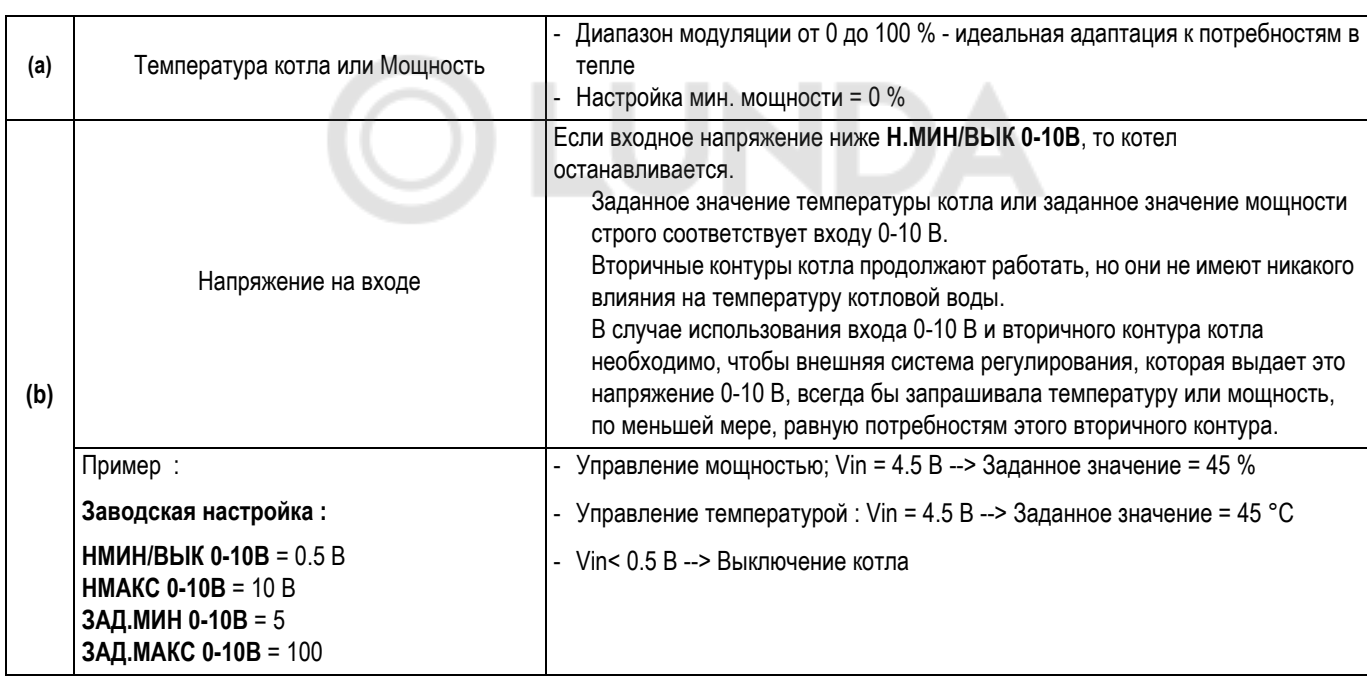

#### **МИН ВР РАБ ГОР**

Установка минимального времени работы горелки.

#### • **PAЗH.T CTУП.A**, **ВЫДЕРЖКА ГОР**

Смена ступени осуществляется согласно простому временному разностному алгоритму и проверке остаточной мощности. Разность A управляет работой последней подключенной ступени.

Временная задержка горелки производит порядок смены числа ступеней с использованием специального алгоритма проверки. Когда превышено заданное значение

температуры временная задержка уменьшается в два раза. Заводская настройка соответствует большинству случаев. Не рекомендуется ее изменять.

#### • **ВЫДЕРЖКА НАС.К**

Временная задержка закрывания отсечных клапанов и выключение циркуляционных насосов на обратной линии или рециркуляционных насосов.

#### • **РАЗГРУЗ.К**

Разгрузка котла. Эта функция препятствует запуску отопительной установки, если температура котловой воды не достигла минимального установленного значения. Трехходовые клапаны закрыты и насосы выключены.

## **Параметры "Специалиста" (продолжение)**

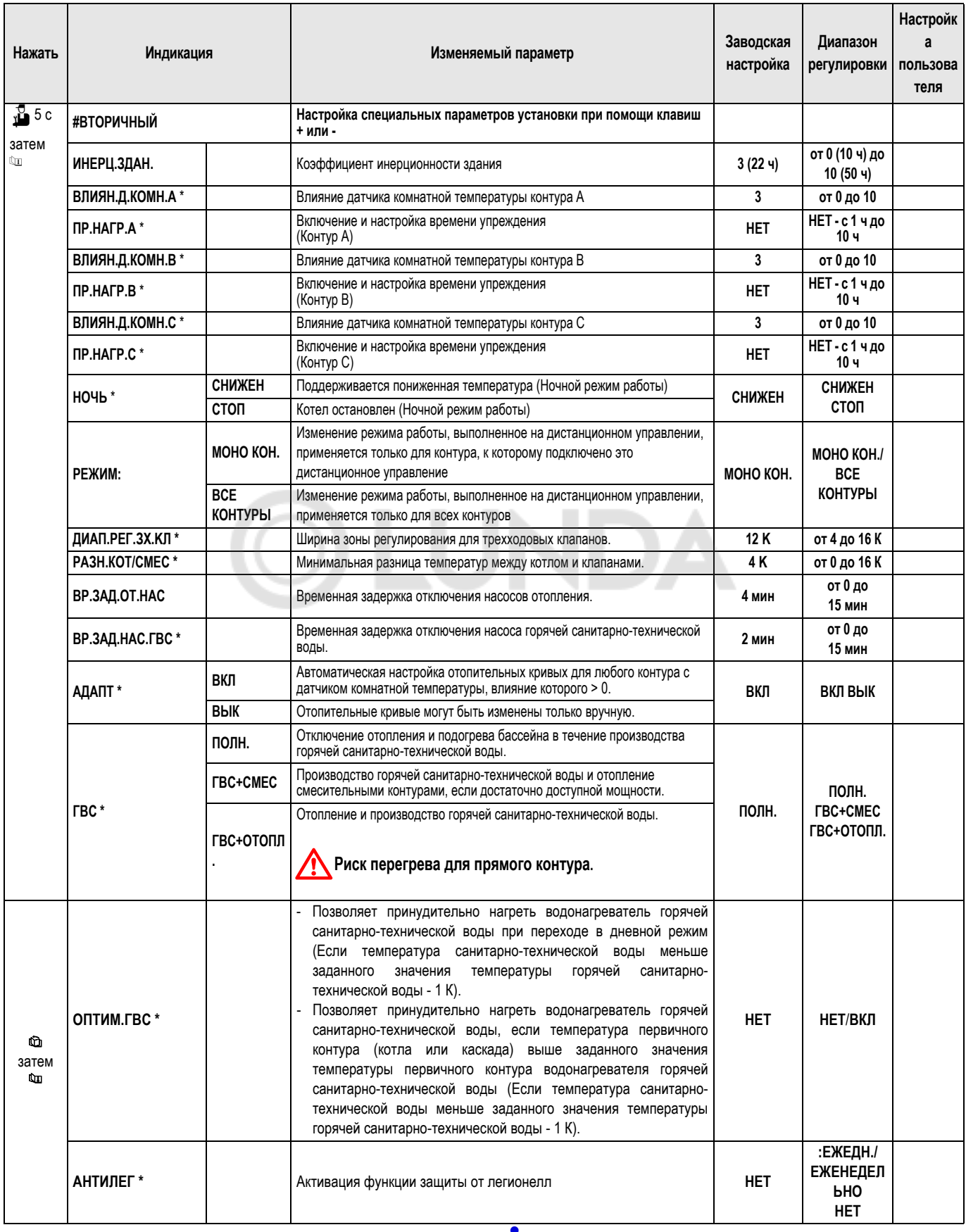

**\* Строка или заголовок отображается, если подключено соответствующее дополнительное оборудование, контуры или датчики.**

**1** По окончании изменений, данные будут сохранены в памяти по истечении 2 минут или после закрытия крышки.

#### • **ИНЕРЦ.ЗДАН.**

 Изменение заводской настройки полезно только <sup>в</sup> исключительных случаях.

0 для здания с низкой тепловой инерцией.

3 для здания с нормальной тепловой инерцией.

10 для здания с высокой тепловой инерцией.

#### • **ПР.НАГР.А, ПР.НАГР.В, ПР.НАГР.С**

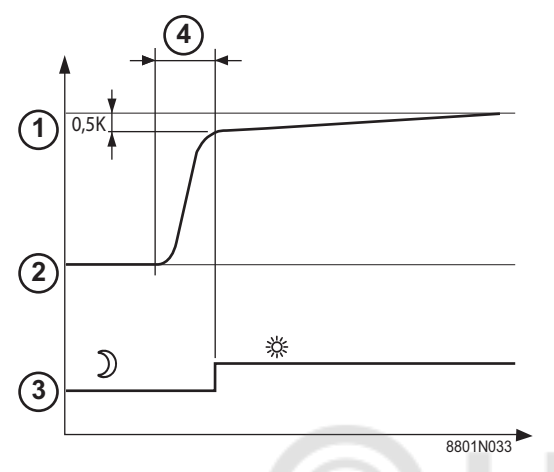

- Заданное значение комнатной температуры Комфортный
- $(2)$  Заданное значение комнатной температуры Пониженная
- Часовая программа
- Время упреждения = Фаза ускоренного нагрева

Функция упреждения рассчитывает время запуска отопления для достижения желаемой комнатной температуры -0.5 К к запрограммированному времени перехода в режим комфортной комнатной температуры.

Время начала часовой программы соответствует окончанию фазы ускоренного нагрева.

Функция включена, если установлено значение, отличающееся от **BЫK**.

Установленное значение соответствует приблизительному времени, которое необходимо системе, чтобы установка набрала температуру (наружная температура 0°С); исходя из остаточной комнатной температуры, которая соответствует заданному значению ночной пониженной комнатной температуры.

Упржедение оптимизировано, если подключен датчик комнатной температуры.

Система регулирования автоматически настроит время упреждения.

 Эта функция зависит от располагаемого избытка мощности в установке.

• **КРУТИЗНА ...**

Независимая регулировка для каждого контура

**- Отопительная кривая контура A**

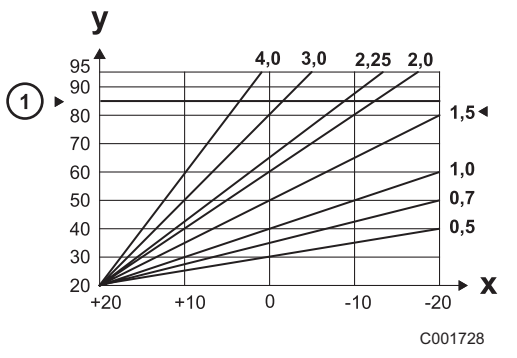

- Максимальная температура котла (заводская настройка 85 °С)
	- Если контур A сконфигурирован как **ПРЯМОЙ** или **ПРЯМОЙ+**, то тогда речь идет о максимальной температуре контура A, сконфигурированного как **ЗX.KЛ** или **ЗX.KЛ+**.

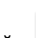

- **x** Наружная температура (°C)
- 

**y** Температуры воды в подающей линии (°C)

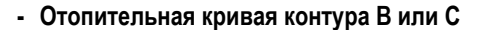

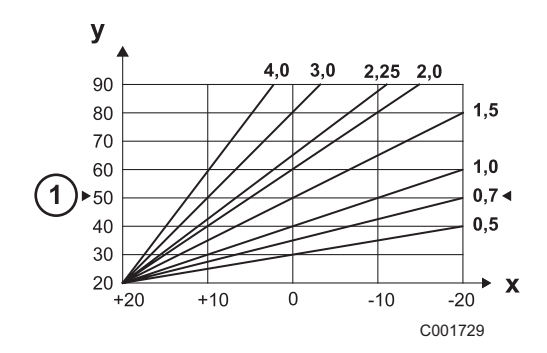

 Максимальная температура контура (заводская настройка 50 °С)

- **x** Наружная температура (°C)
- **y** Температуры воды в подающей линии (°C)
- **ДИАП.РЕГУЛИР.**

Возможность увеличить ширину зоны, если клапаны быстрые и уменьшить, если они медленные.

#### • **ВР.ЗАД.ОТ.НАС**

Временная задержка отключения отопительных насосов предотвращает перегрев котла.

#### • **ВР.ЗАД.НАС.ГВС**

Временная задержка отключения загрузочного насоса горячей санитарно-технической воды предотвращает перегрев котла и контуров отопления.

• **АНТИЛЕГ** (если подключен водонагреватель) **:ЕЖЕДН.** : Водонагреватель подогревается до высокой температуры каждый день с 4 ч до 5 ч. **ЕЖЕНЕДЕЛЬНО** : Водонагреватель подогревается до высокой температуры каждую субботу с 4 ч до 5 ч. Функция защиты от легионелл позволяет бороться с появлением легионелл в водонагревателе – бактерий, ответственных за легионеллез.

Установить максимальную температуру котла<br>(ВОДОНАГР.МАКС.) на 80 °С и предусмотреть **(ВОДОНАГР.МАКС.)** на 80 смесительное устройство, запрещающее снабжение горячей санитарно-технической водой с температурой выше 60 °С.

#### • **РАЗН.КОТ/СМЕС**

Минимальная разница температур между котлом и клапанами.

#### • **ГВС**

**ПОЛН.** : Полный приоритет производства горячей санитарно-технической воды : отключение отопления и подогрева бассейна.

**ГВС+СМЕС** (1) : Система регулирования проверяет, способен ли котел одновременно обеспечивать отопление и нагрев водонагревателя. Если да, то обеспечивается отопление смесительными контурами. Если нет, то отопительные насосы выключены и смесители закрыты. **ГВС+ОТОПЛ.** : Отопление не отключается в течение нагрева водонагревателя. В этой конфигурации отопительная установка должна быть оснащена трехходовым смесителем.

#### **Если контур котла присутствует, то температура <sup>в</sup> радиаторах может достигать максимального запрограммированного значения температуры котла во время нагрева водонагревателя горячей санитарнотехнической воды.**

(1) В этой конфигурации отопительная установка должна быть оснащена трехходовым смесителем.

#### • **BЛИЯH.Д.T.П.**

Позволяет настроить влияние датчика комнатной температуры на температуру воды затрагиваемого контура.

- **0** Не учитывается(дистанционное управление установлено в неэффективном месте)
- **1** Слабый учет
- **3** Средний учет (рекомендуется)
- **10** Работа в режиме термостата комнатной температуры

#### • **НОЧЬ**

 Этот параметр отображается, если, по меньшей мере, один контур не содержит датчик комнатной температуры.

#### **Для контуров без датчика комнатной температуры :**

- **HOЧЬ: СНИЖЕН** (Понижение) : Пониженная температура поддерживается в течение пониженных периодов. Насос контура работает постоянно.
- **HOЧЬ: СТОП** (Выкл) : Отопление выключено в течение пониженных периодов. Когда активен режим защиты от замораживания установки включается режим работы **HOЧЬ: СНИЖЕН**.

#### **Для контуров с датчиком комнатной температуры :**

- **HOЧЬ: СТОП** активен, когда комнатная температура выше своего заданного значения.
- **HOЧЬ: СНИЖЕН** активен, когда комнатная температура ниже своего заданного значения.

## **6.9 Контроль параметров и входов/выходов (режим тестирования)**

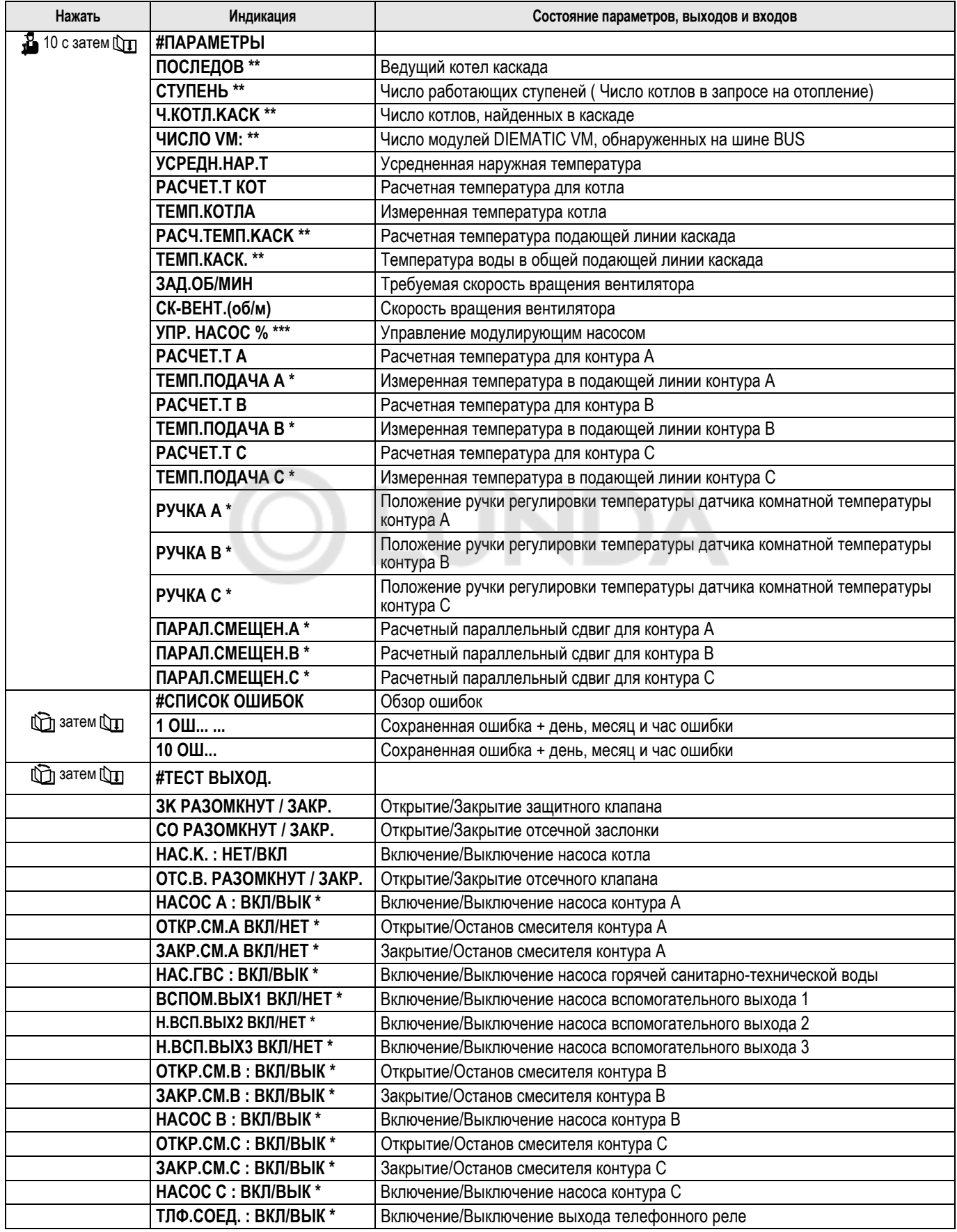

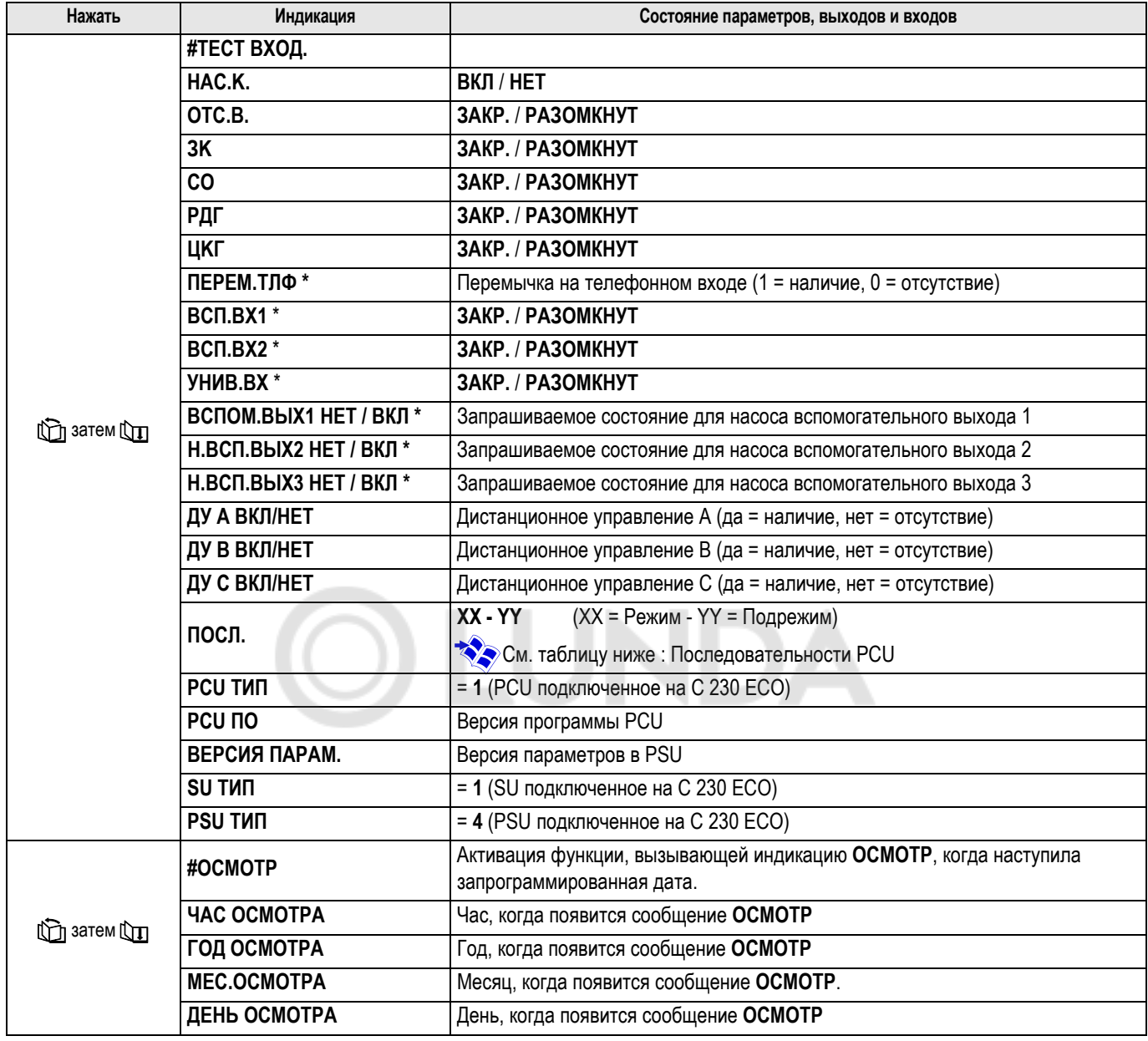

**\* Строка или заголовок отображается, если подключено соответствующее дополнительное оборудование, контуры или датчики.**

**\*\* Строка отображается только для котла 1.**

**\*\*\* С дополнительным оборудованием ед. поставки GV48.**

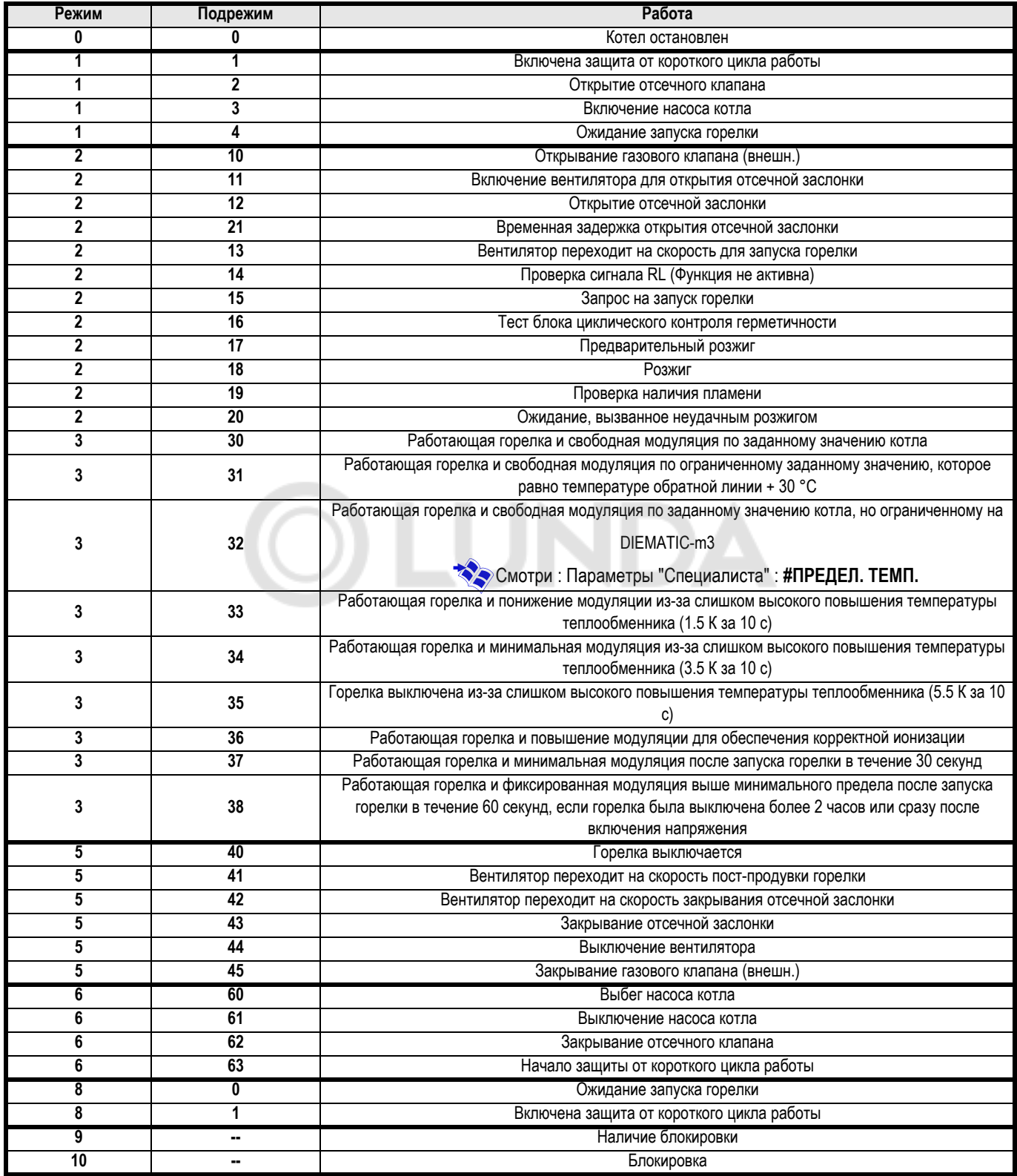

# **7 Сообщения - Неисправности**

## **7.1 Сообщения**

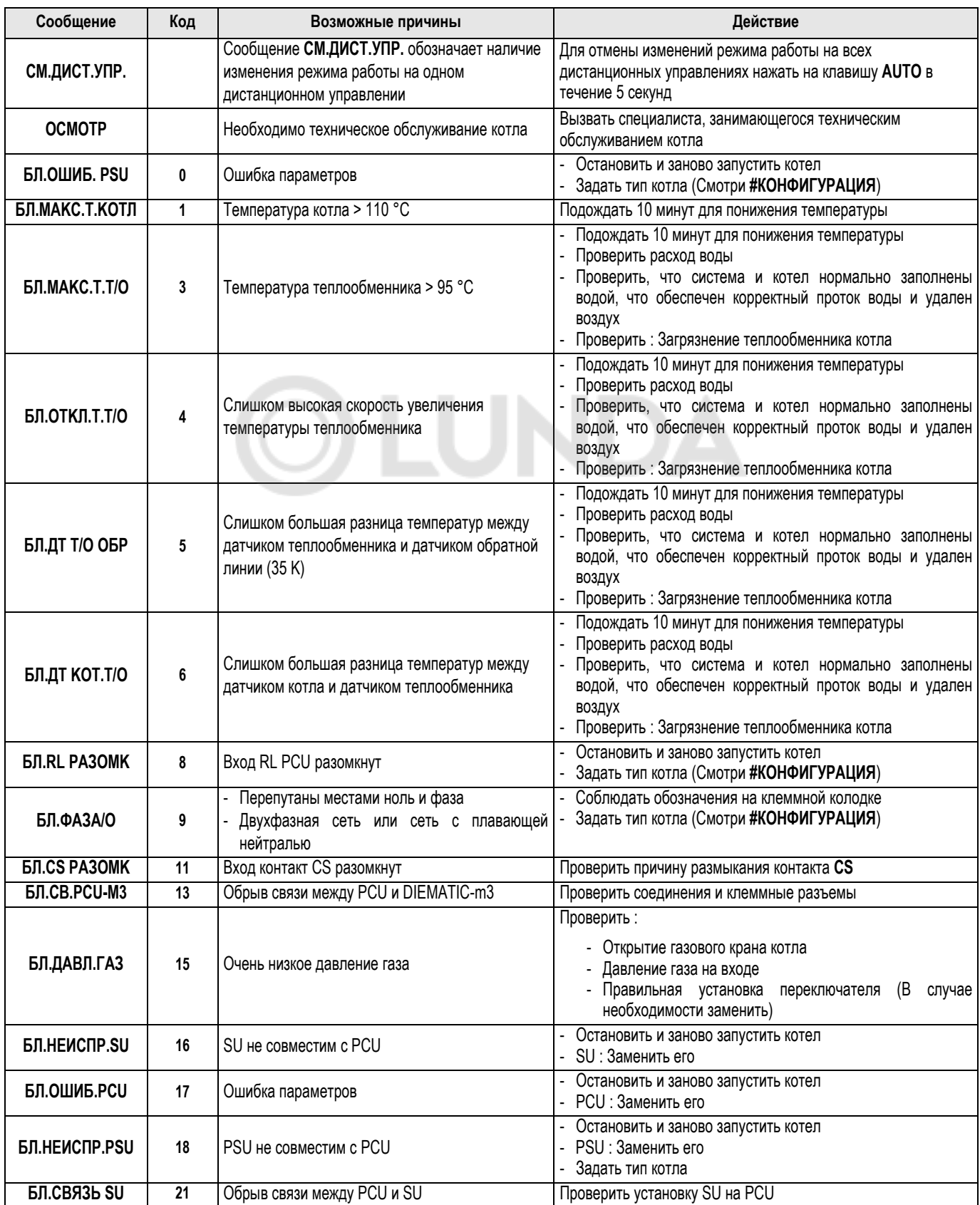

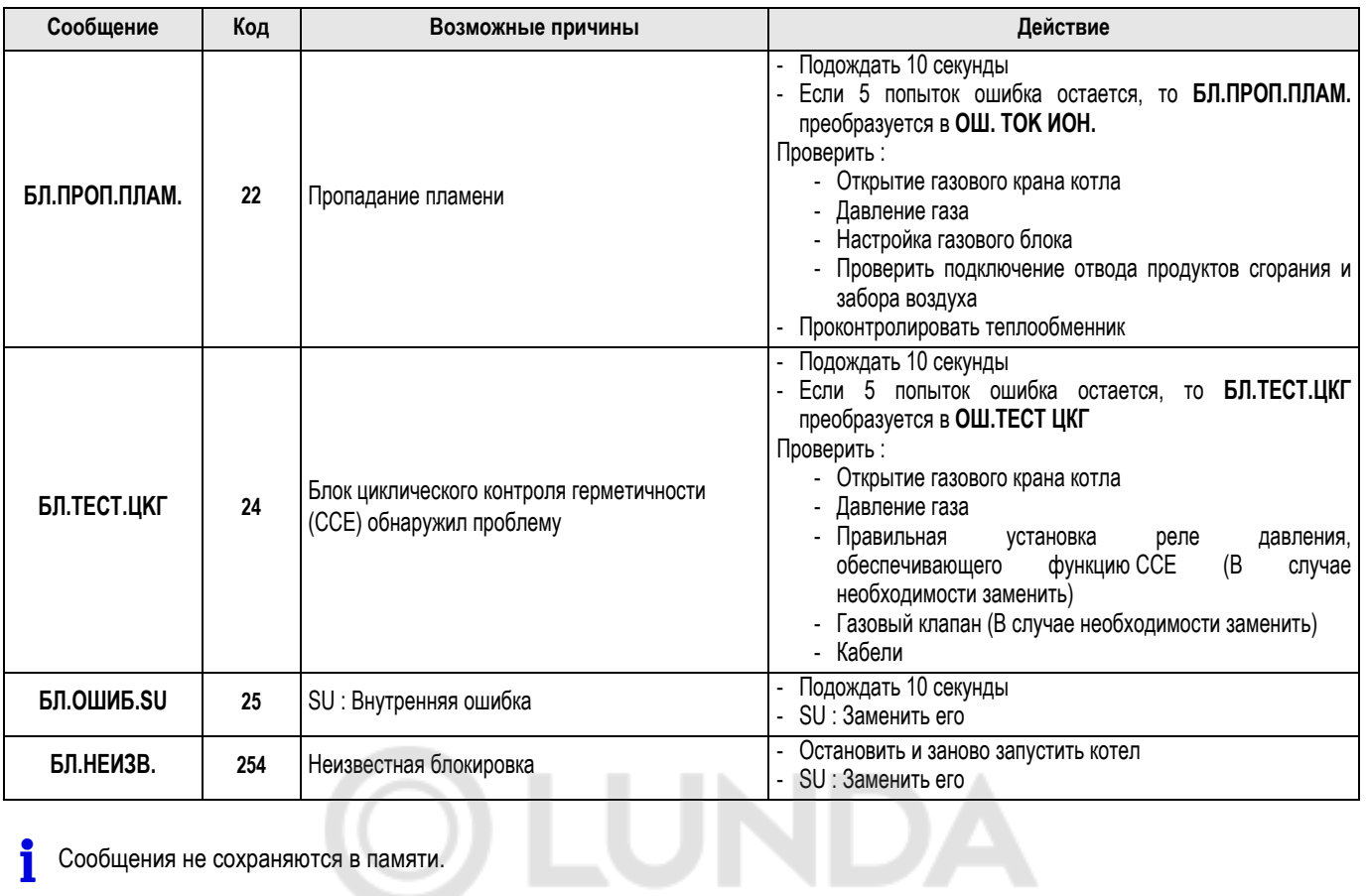

## **7.2 Неисправности**

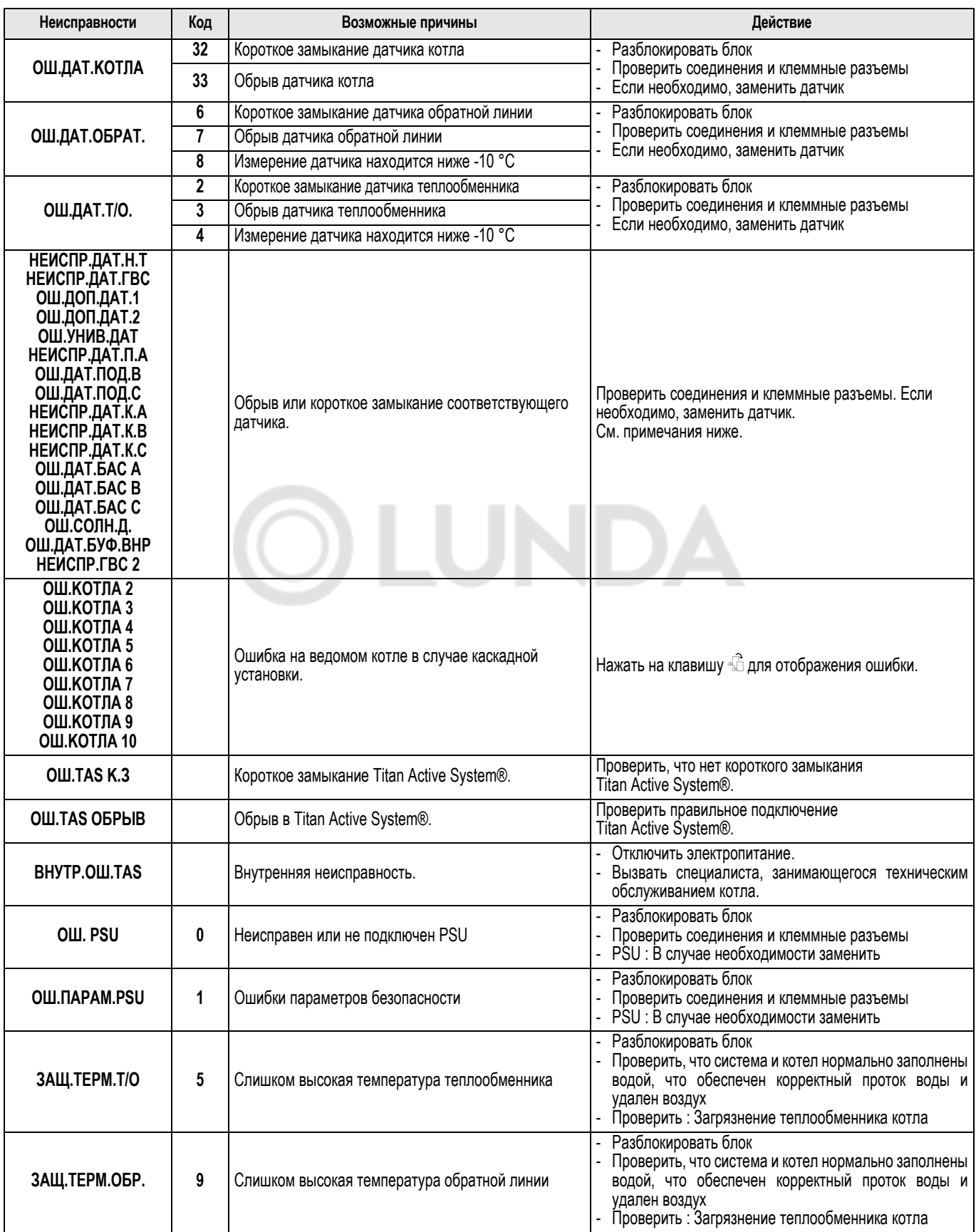

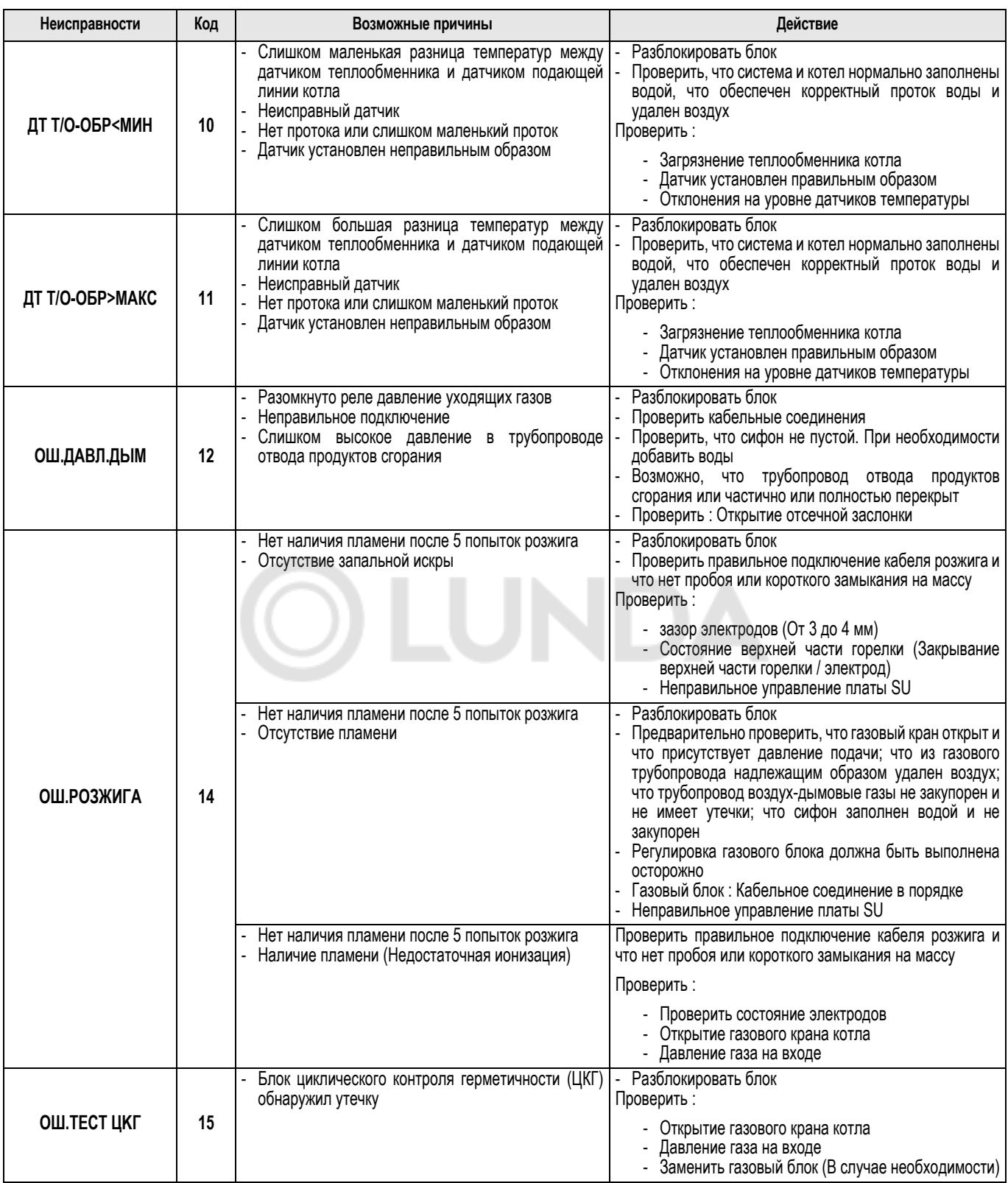

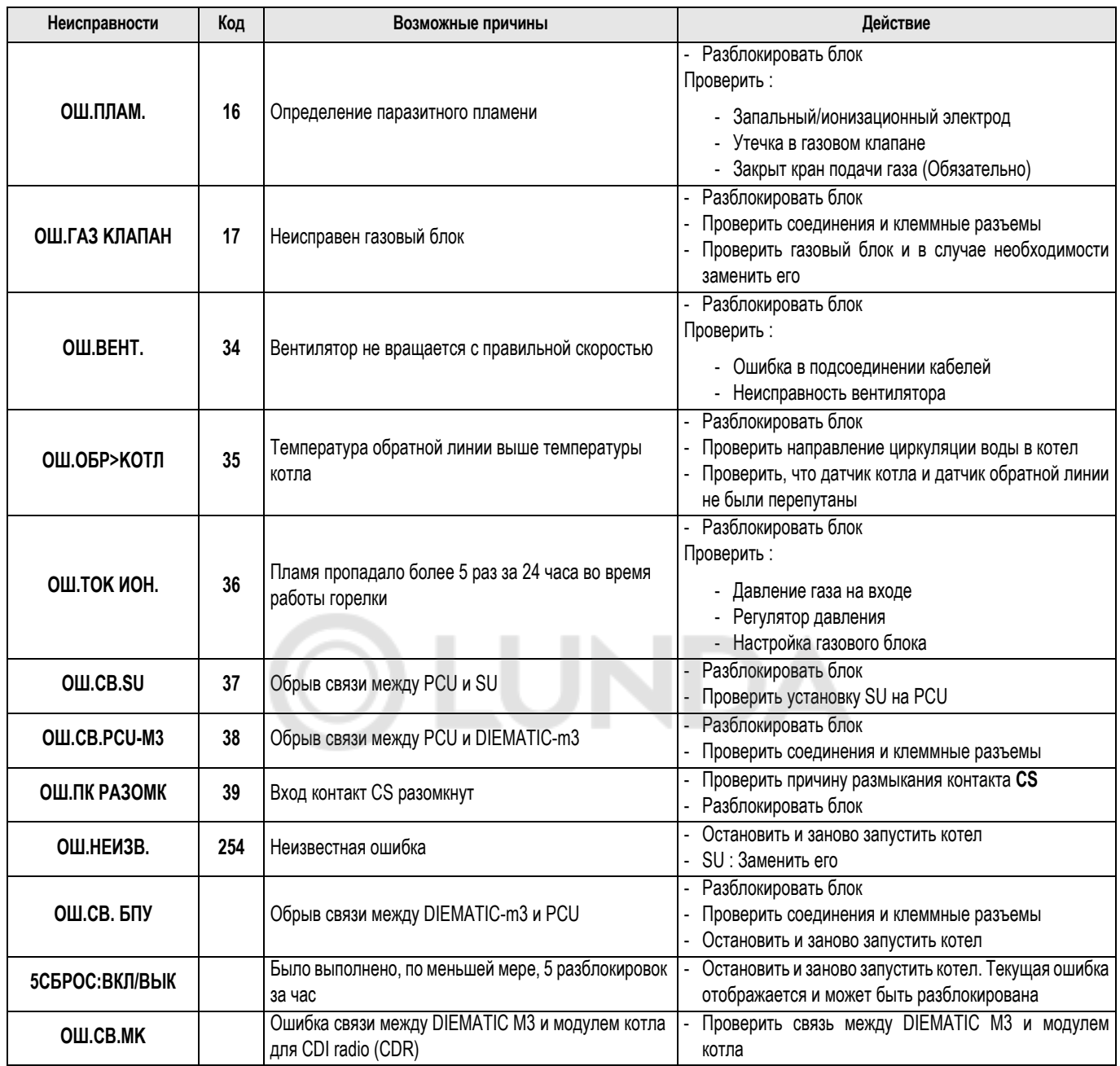
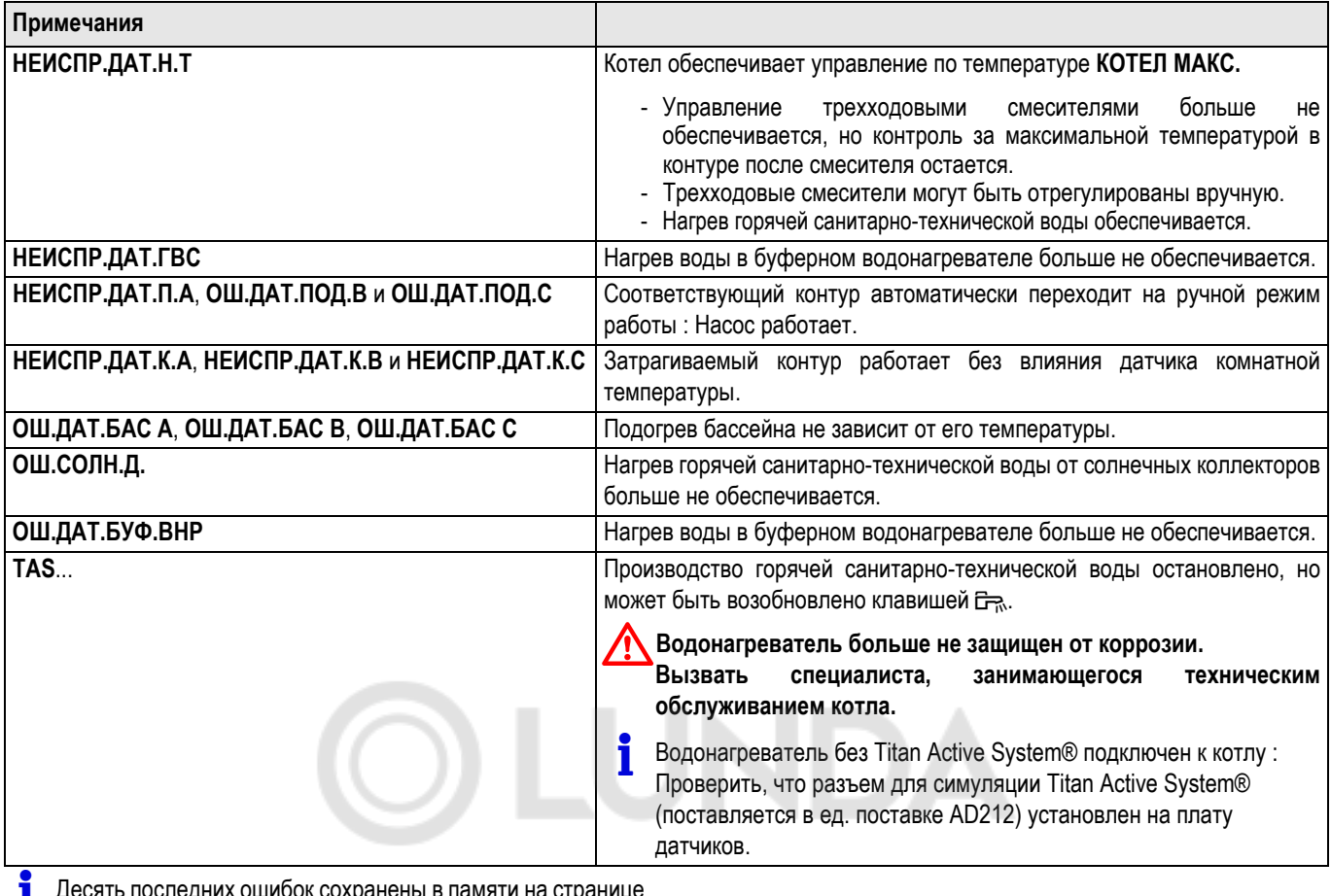

Десять последних ошибок сохранены <sup>в</sup> памяти на странице меню **#CПИCOK OШИБOK**

**X** Смотри : "Контроль параметров и входов/выходов (режим тестирования)

## **Запасные части**

Для заказа запасной части указать номер артикула, расположенный напротив желаемой позиции.

## **Панель управления DIEMATIC-m3 - C 230 ECO**

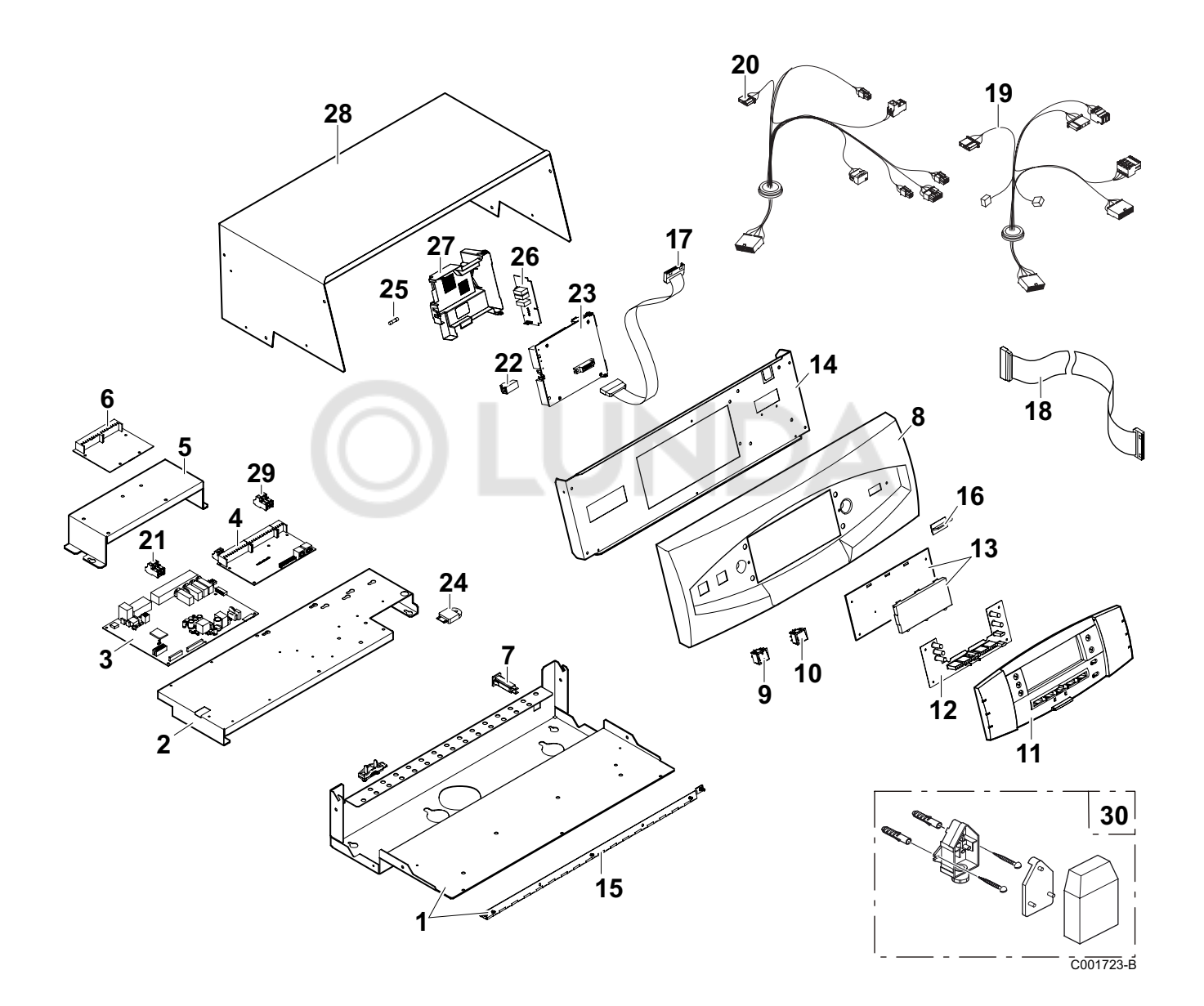

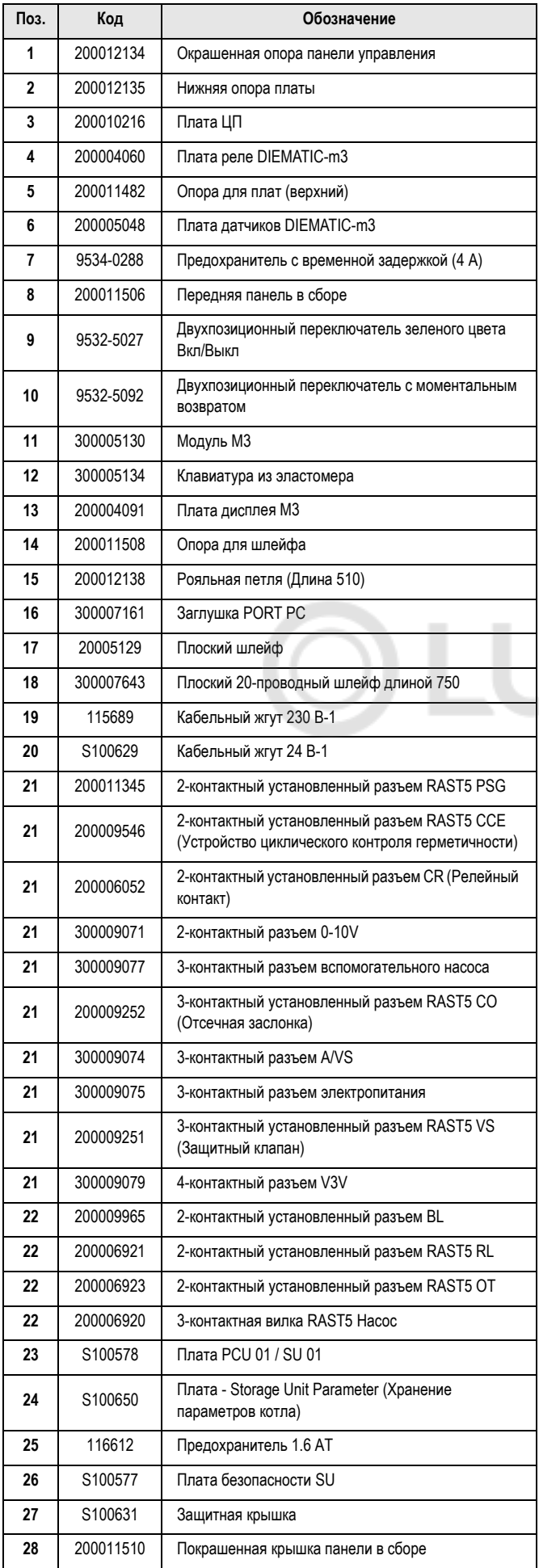

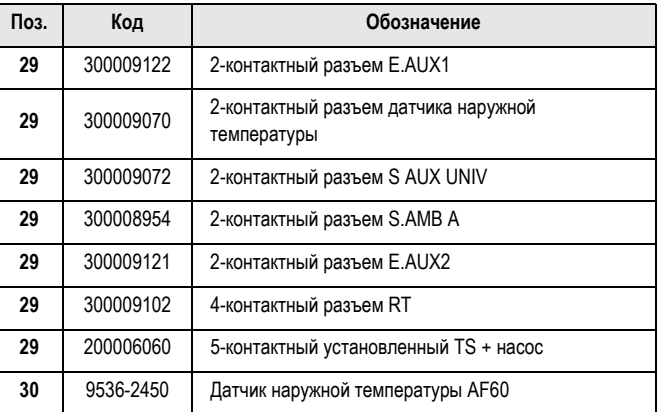

**JNDA** 

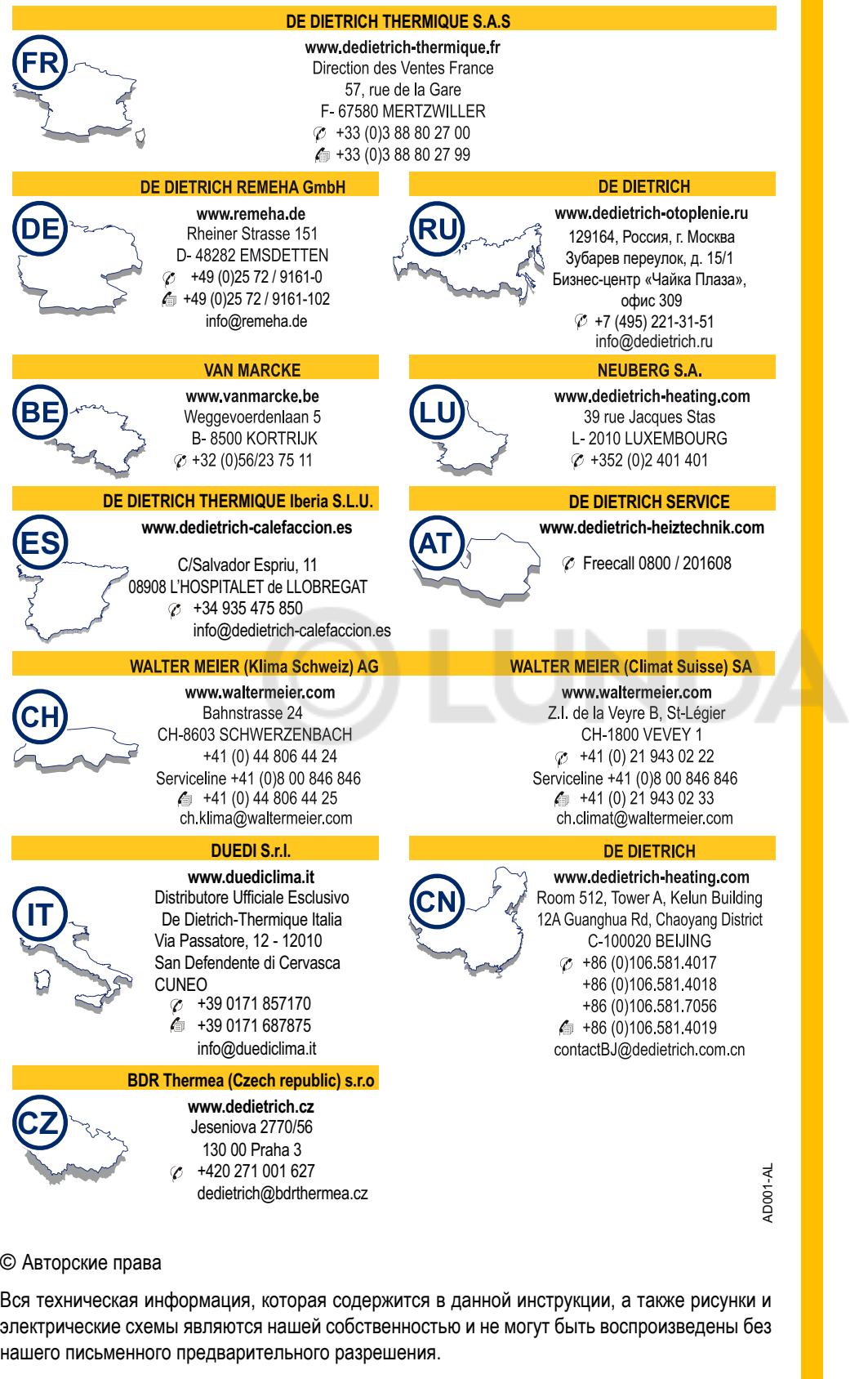

Возможны изменения.

10/11/2015

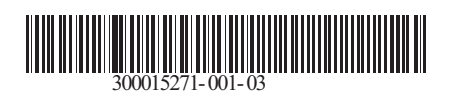

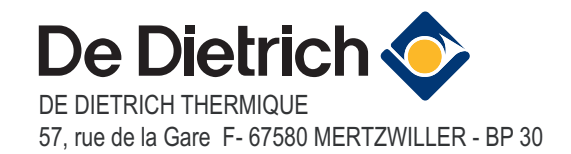

 $C \in$ 

EAC